## **UNIVERSIDAD NACIONAL DE CHIMBORAZO**

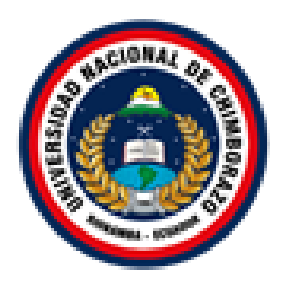

# **FACULTAD DE INGENIERÍA**

# **CARRERA DE INGENIERÍA EN SISTEMAS Y COMPUTACIÓN**

Proyecto de Investigación previo a la obtención del título de Ingeniero en Sistemas y Computación

## **TRABAJO DE TITULACIÓN**

Proyecto de Investigación

# **"APLICACIÓN DE LA METODOLOGÍA MOBILE-D EN EL DESARROLLO DE UNA APP MÓVIL PARA GESTIONAR CITAS MÉDICAS DEL CENTRO JEL RIOBAMBA"**

**Autor:**

Cristian Antonio Muñoz Muñoz

## **Tutora:**

Ing. Pamela Buñay Mgs.

# **Riobamba - Ecuador**

**2020**

## <span id="page-1-0"></span>**PÁGINA DE ACEPTACIÓN**

Los miembros del tribunal de Graduación del proyecto de investigación de título: "**APLICACIÓN DE LA METODOLOGÍA MOBILE-D EN EL DESARROLLO DE UNA APP MÓVIL PARA GESTIONAR CITAS MÉDICAS DEL CENTRO JEL RIOBAMBA**", presentado por el estudiante Sr. Cristian Antonio Muñoz Muñoz, dirigido por la MsC. Pamela Alexandra Buñay Guisñan. Una vez escuchada la defensa oral y revisado el informe final del proyecto de investigación escrito, con fines de graduación en el cual se ha constatado el cumplimiento de las observaciones realizadas, remite la presente para uso y custodia en la biblioteca de la Facultad de Ingeniería de la UNACH.

Para constancia de lo expuesto firman:

MsC. Pamela Buñay ……………………………

**Tutora del Proyecto** Firma

MsC. Lady Espinoza ……………………………

**Miembro del Tribunal** Firma

Mgs. Marlon Silva **Miembro del Tribunal** *Firma* 

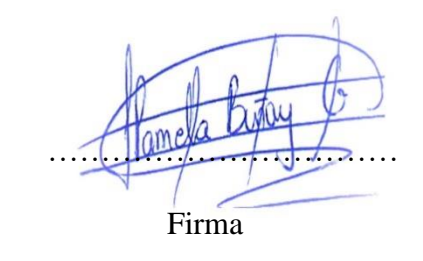

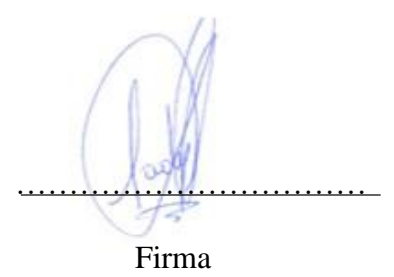

## <span id="page-2-0"></span>**DERECHO DE AUTORÍA**

La responsabilidad del contenido de este Proyecto de Graduación corresponde exclusivamente al Sr. Cristian Antonio Muñoz Muñoz, autor del proyecto de investigación y MsC. Pamela Alexandra Buñay Guisñan tutora de tesis; el patrimonio intelectual de la misma a la Universidad Nacional de Chimborazo.

**Autor:**

**…………………………**

Cristian Antonio Muñoz Muñoz

060393059-5

**Directora del Proyecto:**

**…………………………**

MsC. Pamela Alexandra Buñay Guisñan

060424673-6

## <span id="page-3-0"></span>**DEDICATORIA**

Dedico este proyecto de investigación en primer lugar a mi familia que ha sido un pilar fundamental en cada triunfo y derrota que ha acontecido en mi vida apoyándome y aconsejándome en cualquier decisión que he tomado sin importar el resultado, a mis amigos que además de vivir grandes anécdotas me han ayudado a convertirme en una mejor persona, a nunca darme por vencido y luchar por todo lo que quiero, a los docentes de la carrera de Ing. Sistemas y Computación quienes me brindaron el conocimiento necesario para lograr en convertirme en un gran profesional, por ultimo agradecer también a las personas que de una u otra forma contribuyeron a que este objetivo se cumpla.

#### **Cristian Antonio Muñoz Muñoz**

## <span id="page-4-0"></span>**AGRADECIMIENTO**

Agradecer primeramente a mi familia por cada palabra de aliento que me brindo toda la vida, por todo ese amor incondicional que me pudo ofrecer gracias a ello, hoy en día puedo culminar una linda etapa de mi vida.

Agradecer a Dios por cuidarme a mí y a todos los que me rodean, permitiéndome culminar un propósito de mi vida.

A la Universidad Nacional de Chimborazo que durante esta etapa universitaria se convirtió en un segundo hogar para mí, con muchas anécdotas que contar,

De la misma manera agradecer a los Docentes de la Carrera de Ing. Sistemas y Computación por haber compartido su conocimiento y enseñadnos a convertirnos en grandes profesionales no solo académicamente sino moralmente en tener unos buenos valores. En especial a mi tutora Ing. Pamela Buñay que siempre trato a mí y a mis compañeros de que sobresalgamos en hacer lo que más nos guste para poder culminar una etapa de nuestras vidas exitosamente.

#### **Cristian Antonio Muñoz Muñoz**

# ÍNDICE GENERAL

<span id="page-5-0"></span>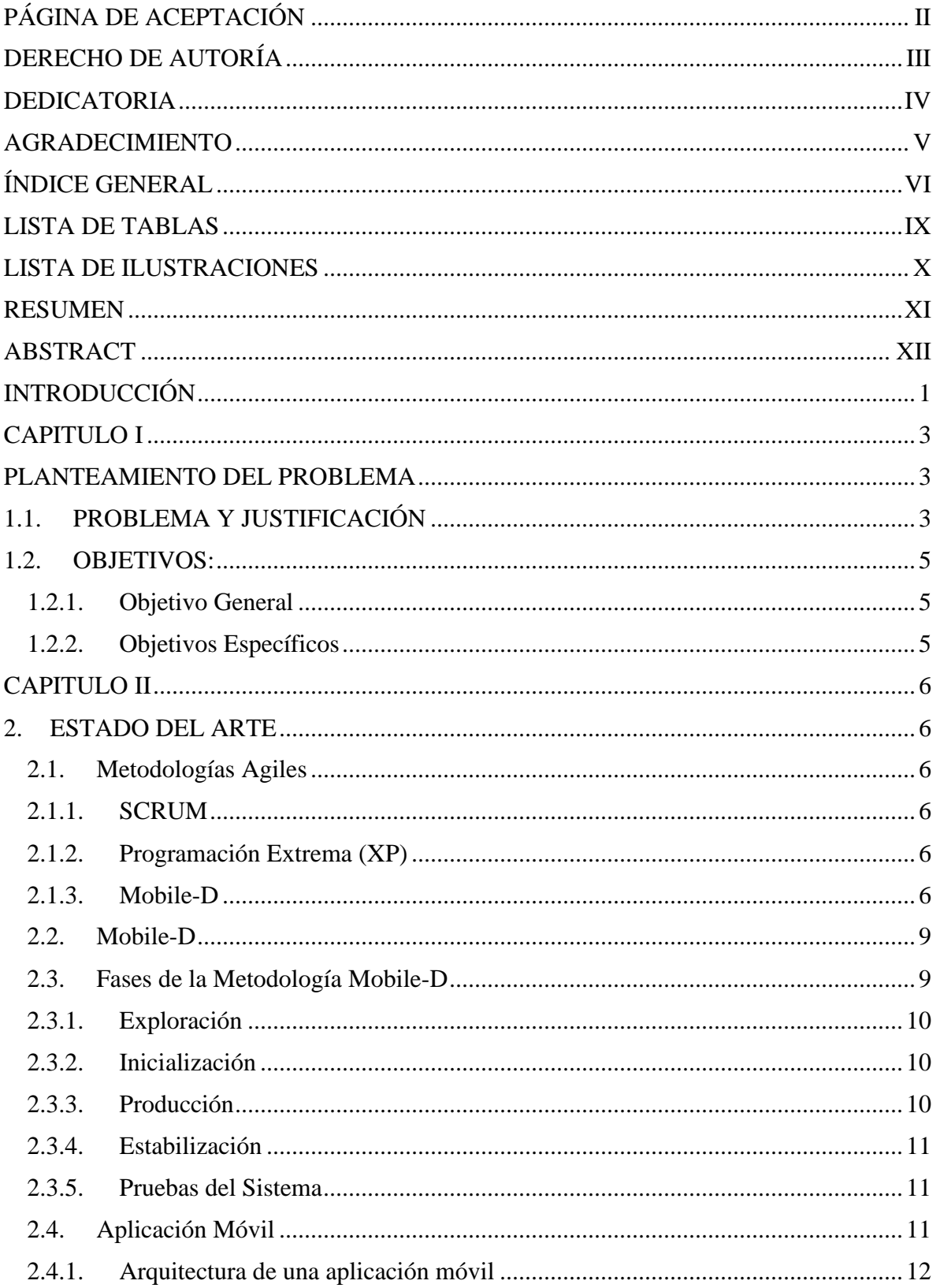

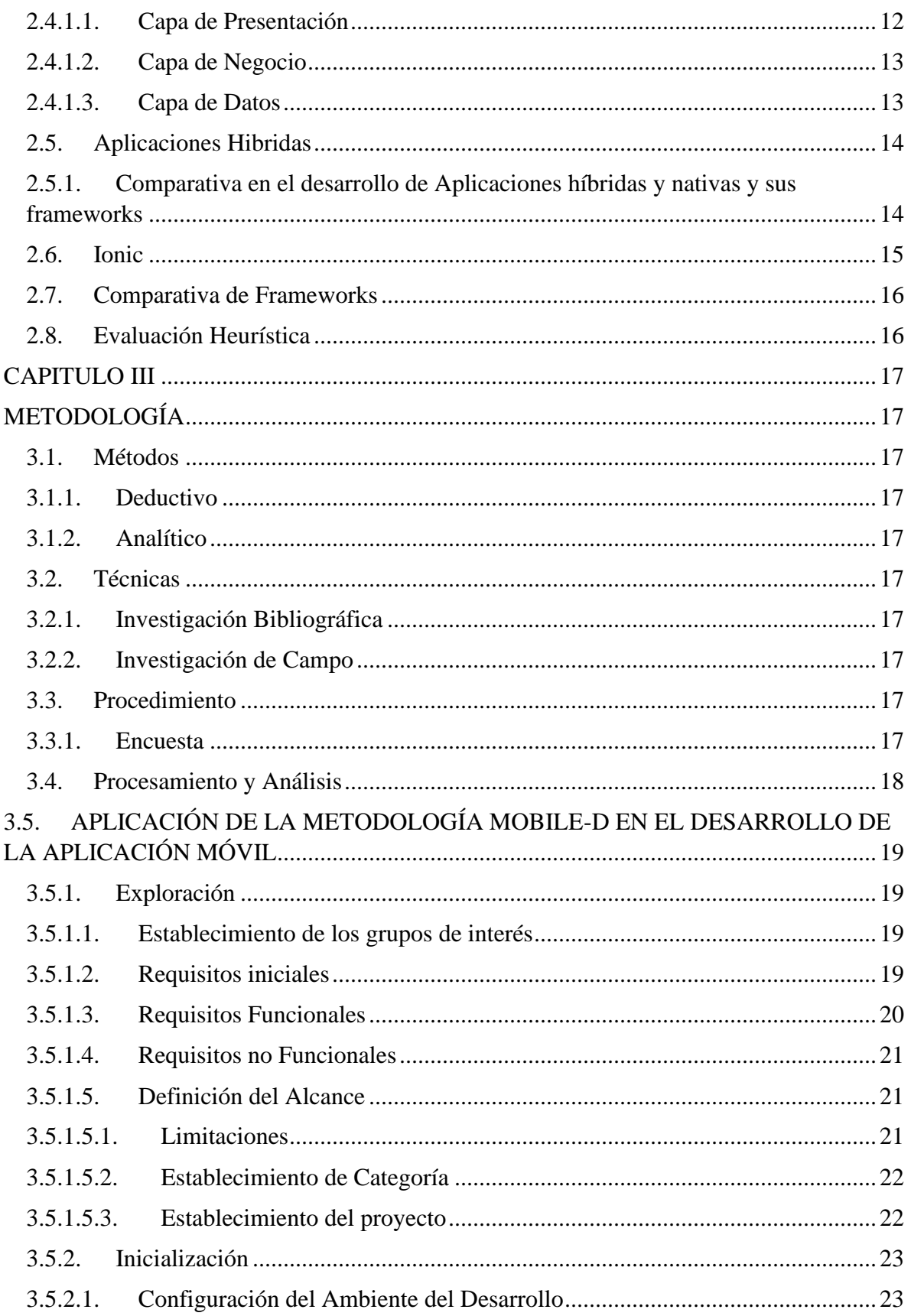

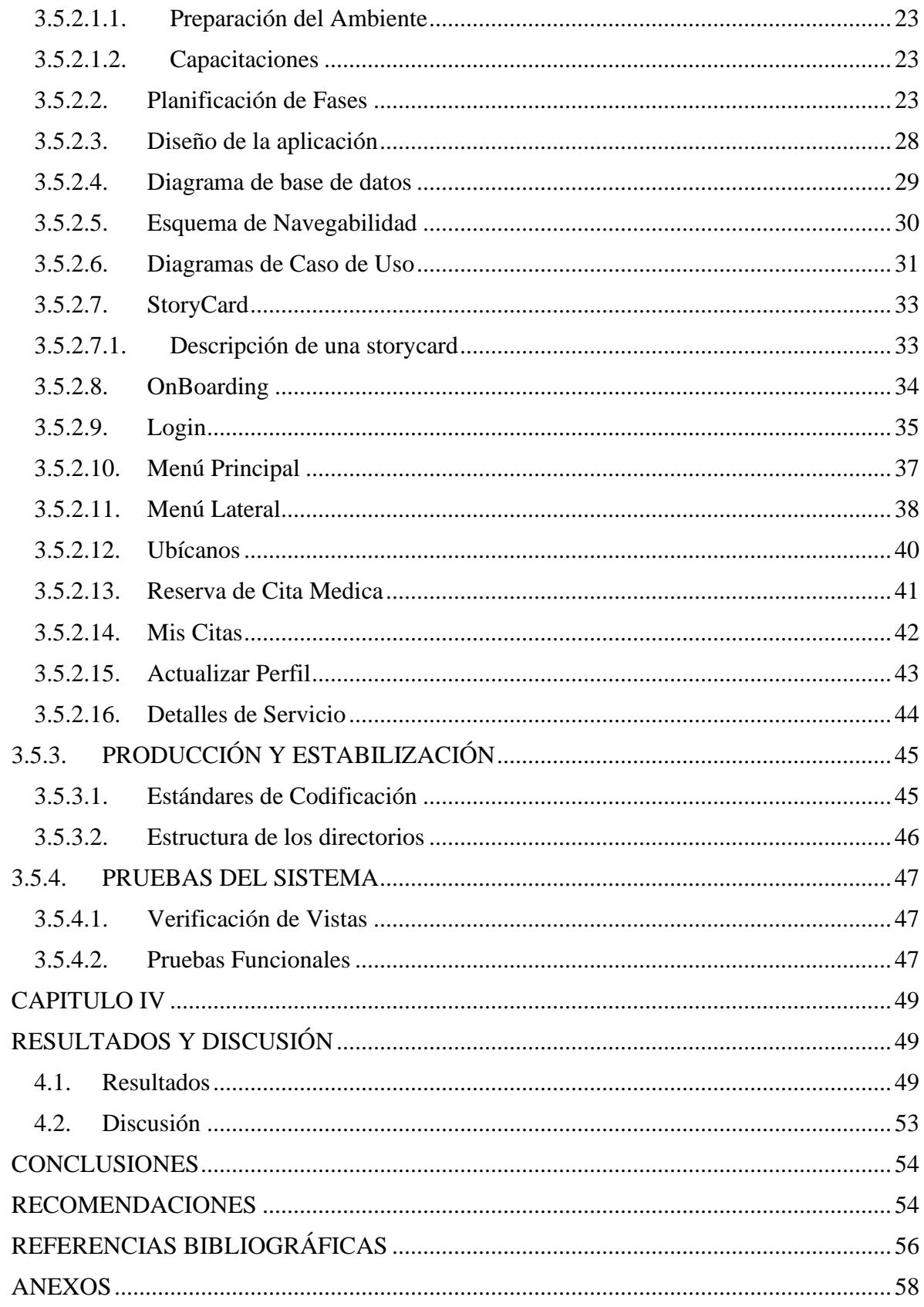

# **LISTA DE TABLAS**

<span id="page-8-0"></span>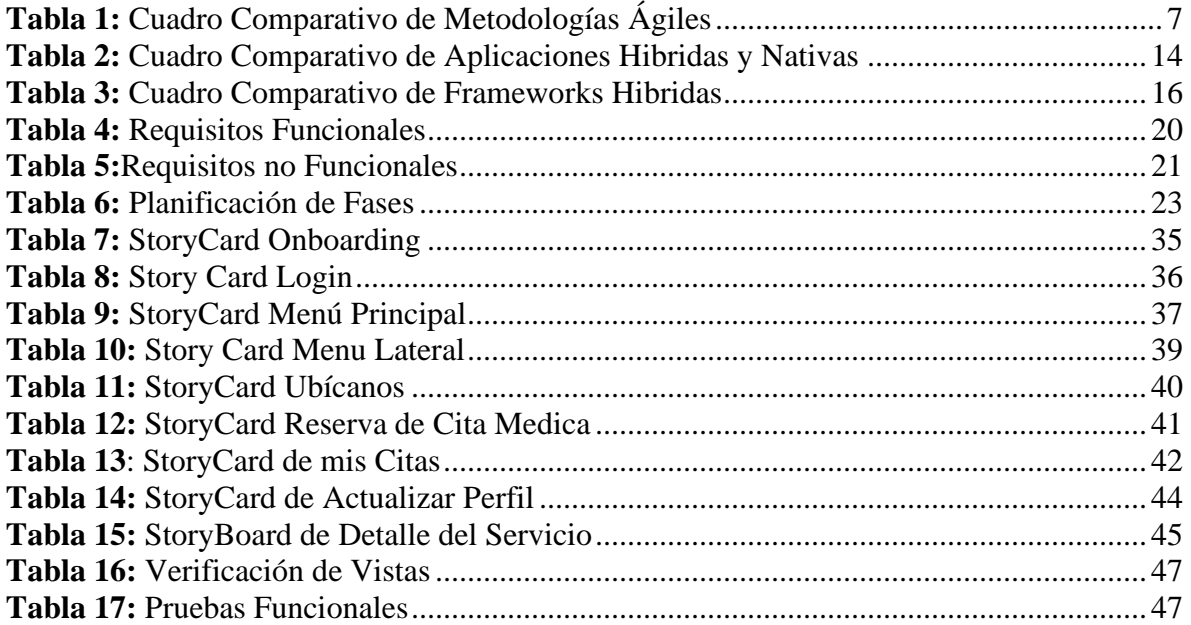

# **LISTA DE ILUSTRACIONES**

<span id="page-9-0"></span>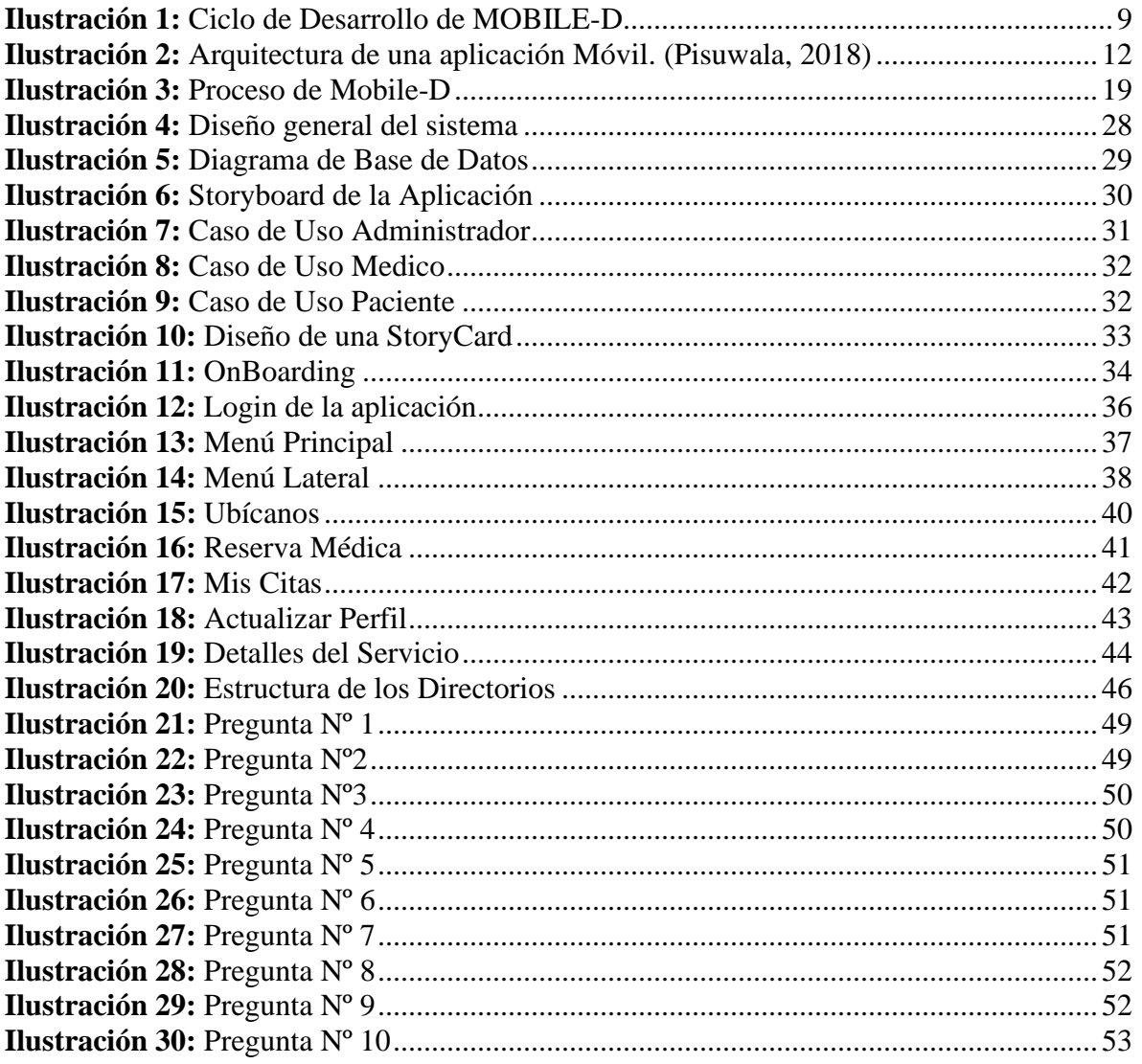

#### **RESUMEN**

<span id="page-10-0"></span>Los desarrolladores en aplicaciones móviles se enfrentan a nuevas tendencias para crear un software móvil, aplicando metodologías de software diferentes a las clásicas para garantizar la calidad del proyecto en tiempos cortos.

Mobile-D es una metodología ágil, exclusivamente para el desarrollo de aplicaciones móviles, permite interactuar constantemente entre el equipo de trabajo con el cliente, así como de responder rápidamente a los cambios que se puedan producir durante la etapa de desarrollo del proyecto, permitiendo la reducción de tiempos de producción.

Actualmente, el Centro de Terapia Física JEL no dispone de un sistema que le permita agilizar la gestión de citas médicas, creando que los pacientes tengan que esperar un tiempo determinado su turno, ocasionando una disconformidad por el retraso del servicio de atención.

Por esta razón, se desarrolló una aplicación móvil que permite la gestión de citas médicas, con el propósito que el Centro de Terapia Físico JEL disponga de un sistema agilizado para la gestión de citas médicas, durante la etapa de desarrollo de la aplicación móvil se empleó la metodología ágil Mobile-D y el framework hibrido Ionic.

La aplicación móvil fue evaluada por usuarios expertos en el tema de usabilidad, con el objetivo de conocer el grado de usabilidad que contiene la aplicación por medio de una encuesta, los usuarios expertos consideran que es fácil de usar, de aprender y recomendaron la utilización de la aplicación móvil en un 100%.

**Palabras Clave:** Metodologías Agiles, Mobile-D, Aplicaciones Móviles, Ionic, Usabilidad.

## **ABSTRACT**

<span id="page-11-0"></span>Developers in mobile applications are facing new trends to create mobile software, applying different software methodologies from the classic in order to guarantee the quality of the project in a short time.

Mobile-D is an agile methodology, exclusively for the development of mobile applications, it allows us to interact between the work team with the client, as well as how to respond quickly to changes that may occur during the project development stage, allowing reduction of production times.

At present, the Physical Therapy Center JEL, doesn't have a system that allows it to speed up the management of medical appointments, creating that patients have to wait a certain time for their turn, causing a discomfort in patients due to the delay in the attention service. For this reason, a mobile application was developed that allows the management of medical appointments, in order for the Physical Therapy Center JEL to have a system for managing medical appointments, during the development stage of the mobile application, it was used the agile methodology Mobile-D and the hybrid Ionic framework.

The mobile application was evaluated by expert users on the subject of usability, with the aim of knowing the degree of usability that the application contains through a poll, the expert users consider that it is easy to use, to learn and recommended the use of the mobile app by 100%.

**Keywords:** Agile Methodologies, Mobile-D, Mobile Applications, Ionic, Usability.

DARING YERE C

Reviewed by: Danilo Yèpez Oviedo English professor UNACH

## <span id="page-12-0"></span>**INTRODUCCIÓN**

La tecnología siempre ha estado en constante crecimiento, producto de ello fue la invención de los dispositivos móviles que hoy en día juegan un rol importante en la vida diaria de una persona. Todo dispositivo móvil cuenta con una cierta cantidad de aplicaciones que son específicamente desarrolladas para lograr facilitar la vida de las personas en cualquier ámbito existente ya sea en educación, entretenimiento, salud, deportes, etc.

Ciertas empresas pequeñas de desarrollo móvil tienen un desconocimiento propio de qué tipo de metodología puede ser la más idónea para aplicarla durante el desarrollo de una aplicación. Lo que más requieren estas empresas es que la metodología cumpla con distintos parámetros como la reducción de tiempos en la etapa de desarrollo y que los costes de producción no sean tan elevados.

Ciertos desarrolladores en aplicaciones móviles no consideran tan importante aplicar una metodología durante el proceso de desarrollo de una aplicación móvil solo se concentran en desarrollar el aplicativo, es decir sin reglas, sin procedimientos y sin ayuda en la documentación que garanticen la calidad y usabilidad del aplicativo, además de no tomar en cuenta ciertas opiniones que el cliente pueda ofrecer provocando problemas a la hora de entregar el producto final sin acercarse tanto a los requerimientos del cliente.

En distintos artículos de investigación se ha indicado que la metodología Mobile-D es la mejor elección para organizaciones con equipos muy pequeños, porque al momento de desarrollar una aplicación móvil, esta cumple con un ciclo de desarrollo ágil y también interactúan con el cliente permitiéndole tener un rol importante en el desarrollo de la aplicación. (Vizcaino, Rubio, & Baño, 2018).

La investigación tiene como objetivo desarrollar una aplicación móvil para la reservación de citas médicas, que será utilizado por el centro de fisioterapia JEL de la ciudad de Riobamba. Para lograr este objetivo se aplicará la metodología MOBILE-D.

La importancia de la investigación es difundir información clara y precisa de la metodología MOBILE-D para que los desarrolladores de aplicaciones móviles se interesen en tratar de aplicarla durante el proceso de desarrollo de un aplicativo móvil, además compararla con otras metodologías ágiles que existen en la actualidad como es el caso de las metodologías SCRUM y Programación Extrema (XP).

1

Al Utilizar el método Heurístico de Nielsen se evalúa la usabilidad del aplicativo móvil, este método permite encontrar problemas en el diseño de la interfaz durante la etapa de evaluación, que será realizada por evaluadores expertos o por usuarios comunes para que posteriormente el diseño de la interfaz sea modificado, este método de evaluación es el más utilizado por parte de evaluadores expertos por sus tiempos cortos durante el proceso de evaluación, además de cumplir con principios de usabilidad específicos.

Este documento está estructurado de la siguiente manera: En el capítulo I se describe el planteamiento del problema, capítulo II se encuentra el estado del arte que permite conocer los conceptos relacionados de la temática abordada, en el capítulo III se plasma la metodología a utilizar junto con el proceso de la metodología Mobile-D aplicada en el desarrollo de la aplicación móvil, capítulo IV se encuentran los resultados al momento de medir la usabilidad del aplicativo móvil aplicando el método heurístico de Nielsen, posteriormente se realiza las conclusiones hechas durante esta investigación.

## **CAPITULO I**

#### <span id="page-14-1"></span><span id="page-14-0"></span>**PLANTEAMIENTO DEL PROBLEMA**

#### <span id="page-14-2"></span>**1.1. Problema y Justificación**

El centro de fisioterapia JEL de la ciudad de Riobamba, brinda servicios de salud, además de disponer de distintos tratamientos como: la prevención, habilitación y rehabilitación para los pacientes, con el propósito de recuperar al máximo las molestias que presentan los pacientes, mejorando su bienestar.

En este consultorio se atiende como mínimo a diez pacientes por día, por lo cual se constató que los procesos en la reservación de citas para los distintos tratamientos médicos que ofrece se realiza de forma manual, lo que produce que se almacene toda la información del paciente y de sus tratamientos médicos en una base de datos de Excel, esto da como resultado que los pacientes tengan que esperar por un tiempo determinado su turno, provocando largas colas de espera ocasionando una disconformidad en el paciente por el retraso del servicio de atención.

Por lo tanto, surgió una necesidad de que este proceso manual fuera reemplazado aprovechando las nuevas tecnologías de información y comunicación, que actualmente se encuentran disponibles.

Para solventar este problema se desarrolló una aplicación móvil que permitió al paciente agilizar los procesos de reservación de citas médicas, desde cualquier lugar en el que él se encuentre sin importar la hora librándose de las largas colas de espera, y a su vez que los pacientes puedan estar actualizados del servicio que el consultorio pueda ofrecer, logrando que el paciente tenga un nivel de satisfacción mayor en su atención del servicio ofrecido, por consiguiente el proceso de desarrollo de la aplicación móvil tiene como objetivo que el paciente sea atendido en el menor tiempo posible.

Durante la fase de desarrollo de la aplicación móvil se trabajó con pocos recursos, lo cual supuso que no se genere gastos innecesarios como la compra de equipos modernos o la contratación de servicios, esta entre otras razones se seleccionó la metodología Mobile-D a la hora de realizar la investigación y el desarrollo del aplicativo móvil.

Al concluir la etapa de desarrollo de la aplicación móvil se evaluó su usabilidad por parte de evaluadores expertos en base a una encuesta predefinida con criterios específicos relacionados a la usabilidad en las aplicaciones móviles.

Al finalizar el desarrollo del aplicativo móvil cumpliendo paso a paso la metodología Mobile-D se obtendrá como resultado que el centro de fisioterapia JEL cuente con un servicio agilizado en la reserva de citas médicas.

## <span id="page-16-0"></span>**1.2. Objetivos:**

## <span id="page-16-1"></span>**1.2.1. Objetivo General**

Aplicar la metodología Mobile-D en el desarrollo de la app móvil para la gestión de citas médicas del centro de Terapia Física JEL de la ciudad de Riobamba.

## <span id="page-16-2"></span>**1.2.2. Objetivos Específicos**

- Estudiar la metodología Mobile-D, sus fases y su aplicación.
- Desarrollar la aplicación móvil para la gestión de citas médicas aplicando la metodología Mobile-D.
- Evaluar la usabilidad en el aplicativo móvil.

## **CAPITULO II**

## <span id="page-17-1"></span><span id="page-17-0"></span>**2. ESTADO DEL ARTE**

### <span id="page-17-2"></span>**2.1. Metodologías Agiles**

Aparecieron de forma experimental en el umbral de los años 90, pero fue en el año 2001 en el que apenas nació el término como tal debido a la aparición del manifiesto ágil, resultado de una reunión en la que intervinieron sus representantes y otras personas interesadas, para tratar temas relativos al desarrollo de software y conformar lo que luego se conocería como Alianza Ágil. (Gómez, Ruiz, & López , 2016).

En los últimos años se han utilizado varios métodos ágiles. implementado por investigadores en diversos campos, varios de los procesos ágiles más populares son;

## <span id="page-17-3"></span>**2.1.1. SCRUM**

Es un enfoque de desarrollo ágil, ofreciendo un marco y conjunto de prácticas que mantienen todo visible, permitiendo saber exactamente lo que está sucediendo y realizar ajustes para que el proyecto se mueva hacia las metas deseadas. La adopción de prácticas SCRUM es el factor principal para desarrollar con éxito proyectos de software.

El flujo de trabajo de SCRUM es una secuencia de iteraciones. Llamados sprints que tienen una duración entre uno y cuatro semanas cada uno. El equipo tiene la base de trabajo. como parte de una cartera de productos que es una lista de requisitos y prioridades. (Santos, Kroll, Sales, Fernandes, & Wildt, 2016).

## <span id="page-17-4"></span>**2.1.2. Programación Extrema (XP)**

Un método que hace hincapié en el desarrollo de software y en el que la sociedad de programadores de aplicaciones está creciendo para lidiar con el problema de entrega rápida de buen software, por lo que se desarrolla se adapta a los deseos comerciales en constante cambio.

La mayoría de las características de XP consisten en pequeñas iteraciones con pocas publicaciones y reacciones rápidas. (Mathur & Satapathy, 2019).

## <span id="page-17-5"></span>**2.1.3. Mobile-D**

Es para equipos que tienen menos de diez desarrolladores trabajando y en poco tiempo menos de 10 semanas. Mobile-D combina extrema programación (XP) para el proceso de desarrollo.

<span id="page-18-0"></span>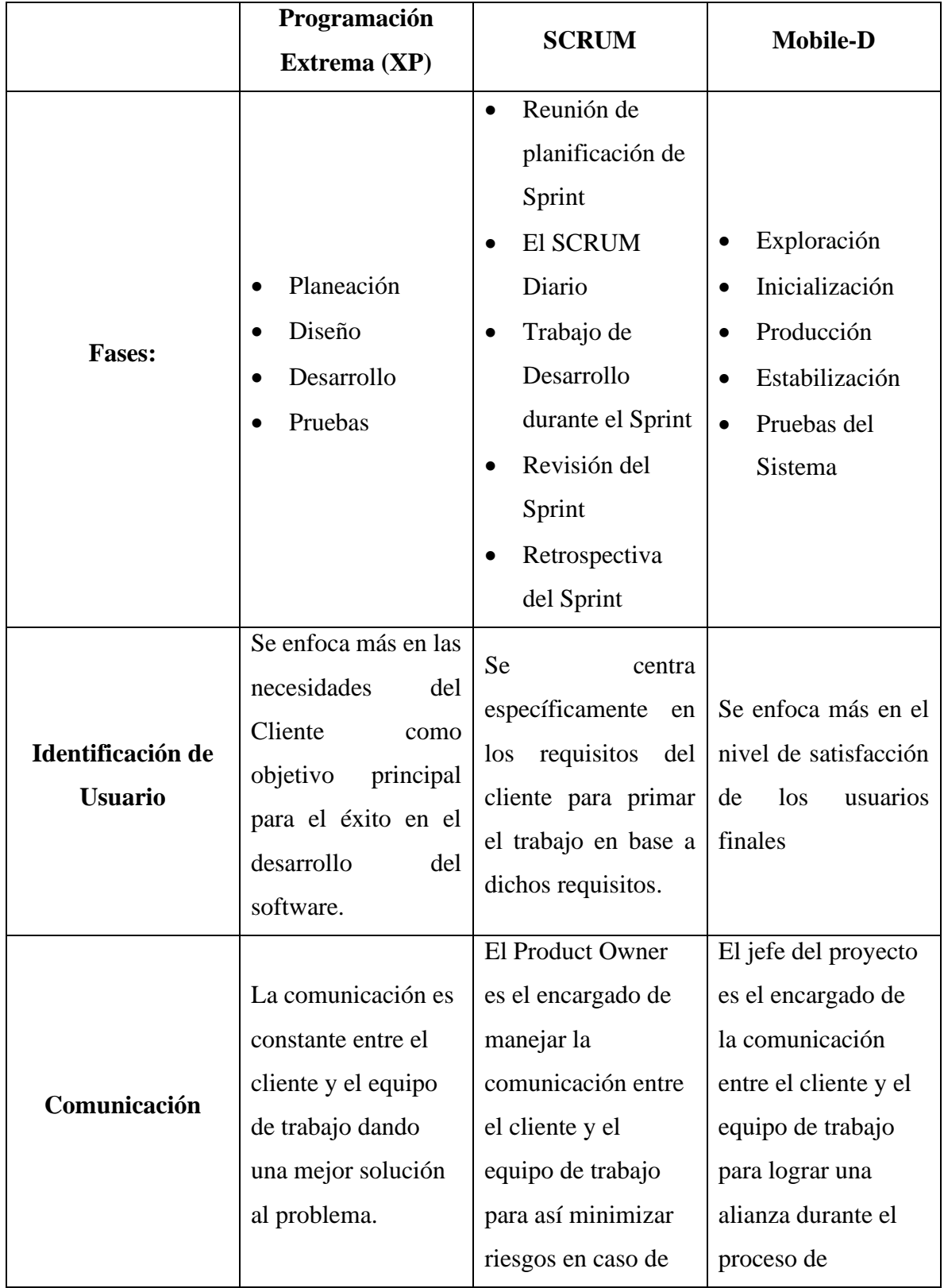

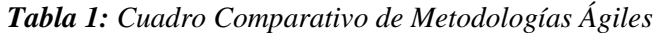

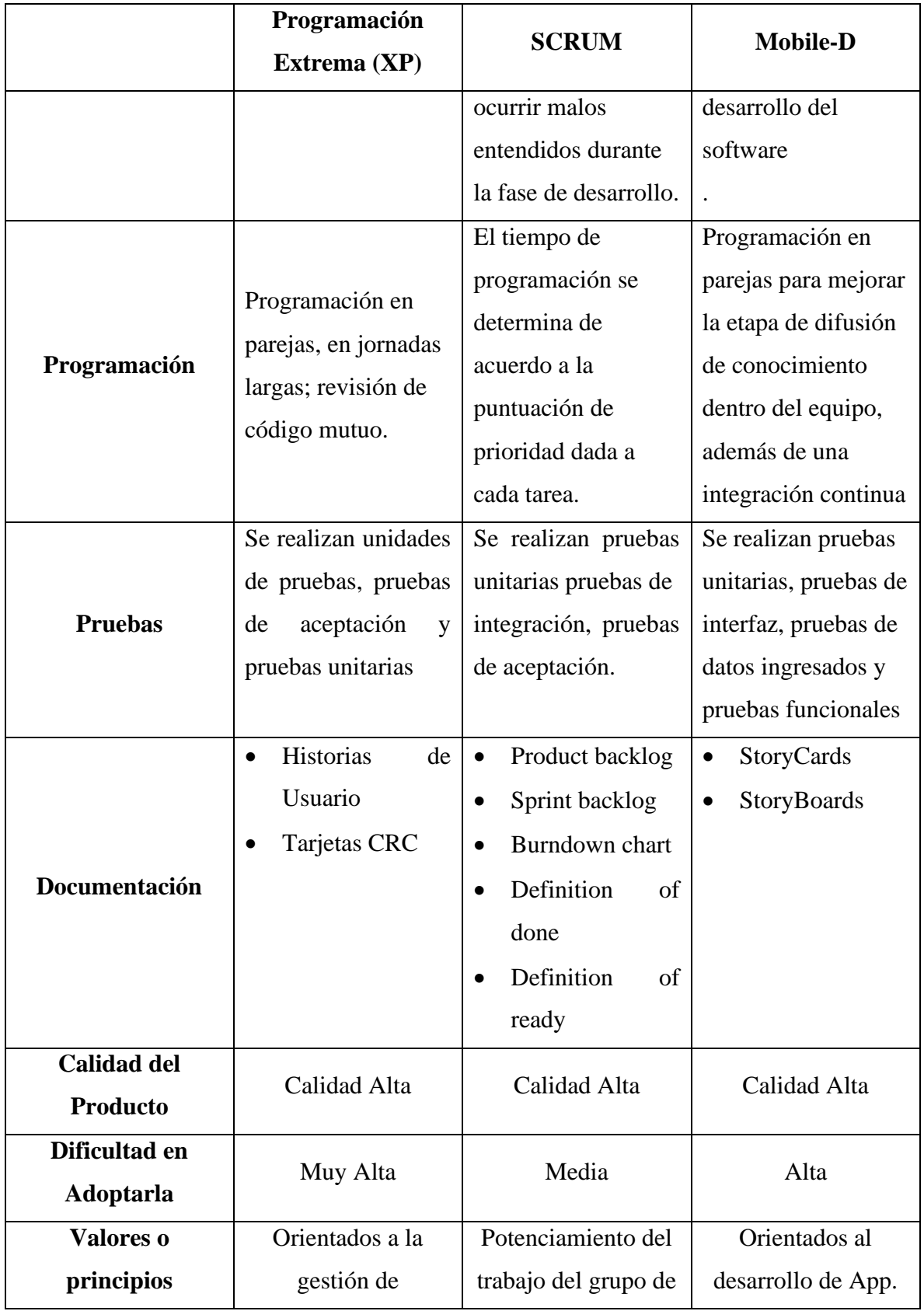

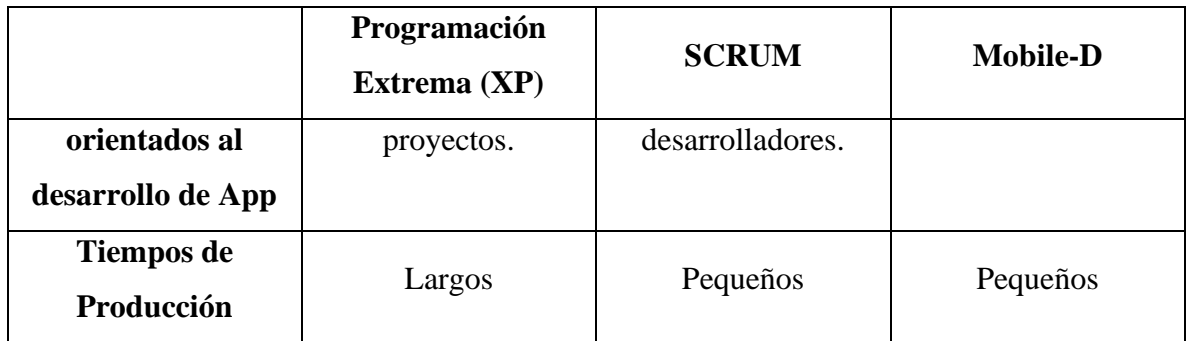

Una vez que se analizó la tabla de comparativa de las metodologías ágiles, se pudo notar que la metodología de Programación Extrema (XP) y Mobile-D tienen una similitud en sus fases de desarrollo, mientras que SCRUM se diferencia por ser un poco más interactivo.

Mobile-D se enfoca principalmente en la documentación necesaria para orientarse en el desarrollo de la aplicación móvil, además observamos que la calidad del producto siempre va a ser muy bueno aplicando cualquiera de las diferentes metodologías agiles que se presentó, pero con diferentes tiempos en su finalización.

## <span id="page-20-0"></span>**2.2. Mobile-D**

Esta metodología se concentra especialmente en las pequeñas empresas de desarrollo, debido a los tiempos cortos de desarrollo lo que produce como resultado la minimización de costes de producción, lo cual hace esta metodología se convierta en asequible para pequeñas organizaciones que se limitan a tener poco personal y recursos. (Rodriguez & Socorro, 2018).

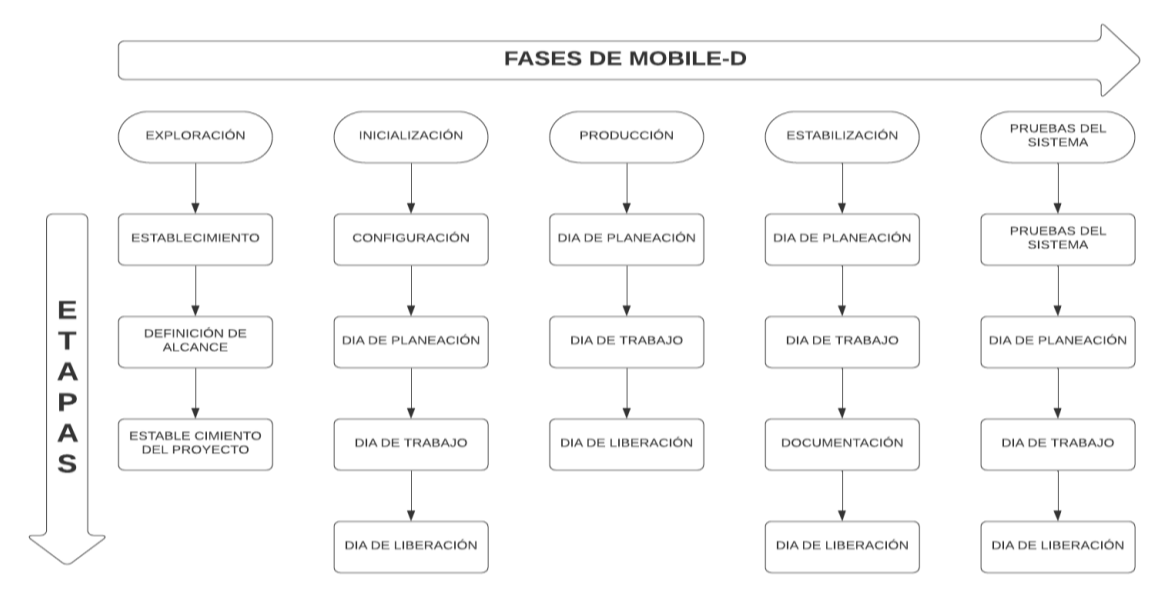

## <span id="page-20-1"></span>**2.3. Fases de la Metodología Mobile-D**

<span id="page-20-2"></span>**Ilustración** *1***:** *Ciclo de Desarrollo de MOBILE-D*

## <span id="page-21-0"></span>**2.3.1. Exploración**

Los objetivos de la primera etapa son establecer los grupos de partes interesadas, que son uno de los principales indicadores de lo que se espera de la aplicación móvil, definir los objetivos de la aplicación móvil y elegir qué miembros van a participar en el desarrollo de la aplicación móvil. (Supan, Tekovic, Skalec, & Stapic, 2013).

Las salidas obtenidas en esta fase son las siguientes:

- Los requisitos iniciales
- Plan del proyecto.
- Descripción de los procesos
- Plan de medida
- Plan de capacitación

## <span id="page-21-1"></span>**2.3.2. Inicialización**

En esta se prepara el diseño arquitectónico, diagramas de casos de uso, diseño de interfaz de usuario (UI) y sus diferentes funcionalidades. (Sardasht Mahmood, 2013).

La documentación conseguida es la siguiente:

- El plan actual del proyecto.
- La versión de la arquitectura del software y la descripción del diseño.
- Requisitos iniciales modificados.
- Interfaces de Usuario.
- Diagramas de Casos de Uso. (Darwin , Duldulao, Pagtaconan, & Galang, 2015)

## <span id="page-21-2"></span>**2.3.3. Producción**

La fase de producción incluye la implementación real. Se divide en Día de planificación, Día de lanzamiento y Días laborables.

- **Los días de planificación:** tienen como objetivo analizar, mejorar y priorizar los requisitos, planificar los contenidos de la iteración actual y preparar los casos de prueba de aceptación que se usará el día del lanzamiento.
- **Los días laborables:** implementan funcionalidades en el desarrollo guiado por pruebas de software (TDD).
- **Los días de lanzamiento:** se lanza una versión funcional para pruebas de aceptación de cliente utilizando los casos de prueba desarrollados durante los días de

planificación. Además del modelo informativo y de vista de usuario, durante la producción de la fase, el equipo de desarrollo utiliza el caso de uso, el componente, el diagrama de clase de la actividad y secuencia, así como el patrón MVC para llevar la implementación y alinear la comprensión de los miembros del equipo. (Alsabi & Dahanayake, 2016).

Una vez culminada esta fase se recolecta la siguiente documentación:

- Funcionalidades puestas en funcionamiento.
- Anotaciones del desarrollo.
- Esquemas de la interfaz de usuario de la aplicación.
- Storycards.
- Requisitos modificados. (Darwin, Duldulao, Pagtaconan, & Galang, 2015).

### <span id="page-22-0"></span>**2.3.4. Estabilización**

Se llevan a cabo las últimas acciones de integración para asegurar que el sistema completo funciona correctamente. Esta será la fase más importante en los proyectos multi-equipo distinta. En esta fase, los desarrolladores realizaran tareas similares a las que debían desplegar en la fase de "producción", aunque en este caso todo el esfuerzo se dirige a la integración del sistema. (Asfour, Zain, Salleh, & Grundy, 2019).

Una vez finalizada esta fase se alcanzar los siguientes requisitos:

- La funcionalidad puesta en funcionamiento en todo software del proyecto.
- La documentación del producto terminado.

#### <span id="page-22-1"></span>**2.3.5. Pruebas del Sistema**

Su propósito es que la aplicación sea estable y funcional para que los clientes la utilicen. La aplicación una vez terminada se la integra y la prueba en base a los requisitos del cliente y suprimen todos los errores descubiertos. (Amaya Balaguera, 2017)

#### <span id="page-22-2"></span>**2.4. Aplicación Móvil**

Una aplicación móvil es un artefacto de software de TI desarrollado específicamente para sistemas operativos móviles instalados en dispositivos portátiles, como teléfonos inteligentes o tabletas. Las aplicaciones móviles son preinstaladas en dispositivos móviles o se puede descargar de varias tiendas de aplicaciones móviles. (Hoehle & Venkatesh, 2015)

## <span id="page-23-0"></span>**2.4.1. Arquitectura de una aplicación móvil**

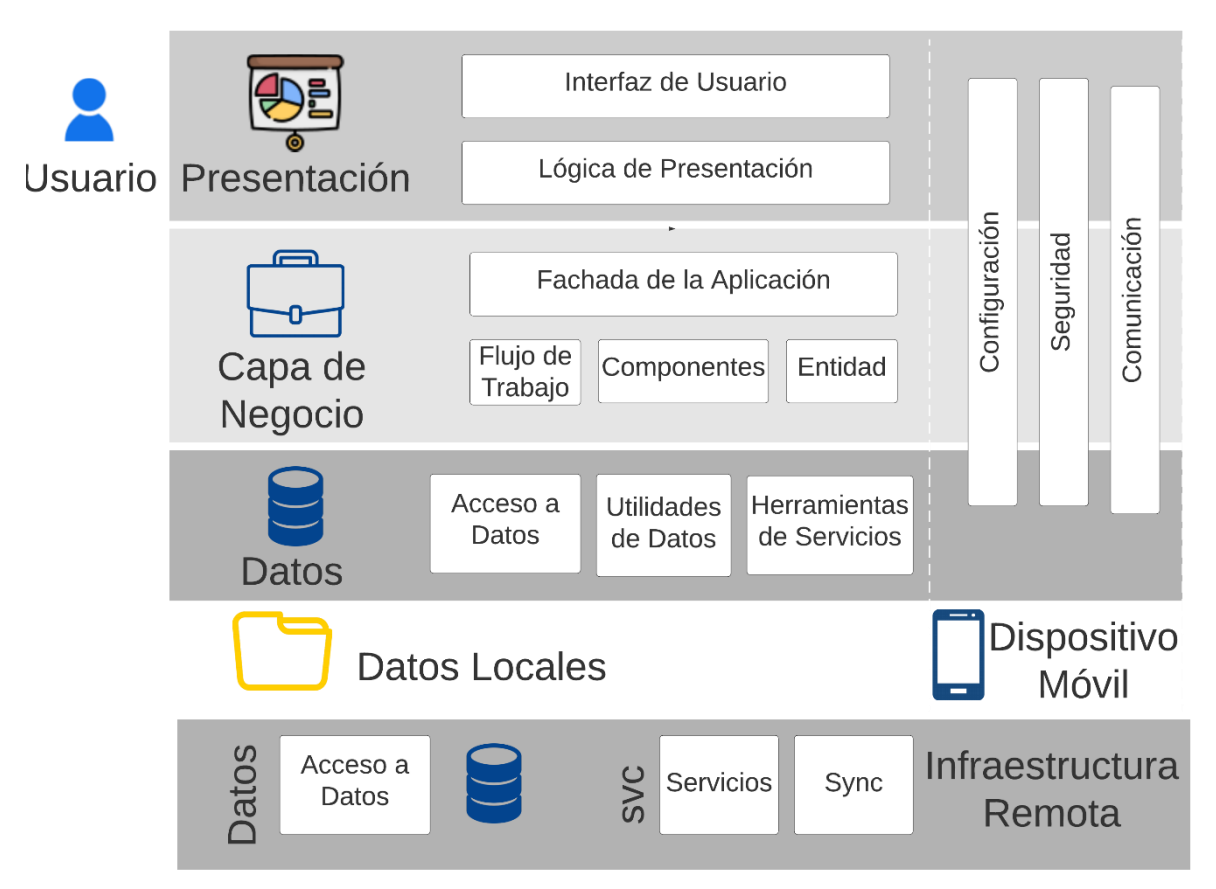

<span id="page-23-1"></span>**Ilustración 2:** Arquitectura de una aplicación Móvil. *(Pisuwala, 2018)*

## <span id="page-23-2"></span>**2.4.1.1. Capa de Presentación**

Esta capa comprende componentes de interfaz de usuario y componentes de proceso de interfaz de usuario (vistas y controladores). Al estar en esta capa, el equipo de desarrollo tiene que definir la forma en que la aplicación móvil se presentará frente a los usuarios finales.

## **a. Interfaz de Usuario**

La interfaz de usuario proporciona una manera para que los usuarios interactuar con la aplicación. Representan y dan formato a los datos para los usuarios. También adquieren y validar la entrada de datos por parte del usuario.

## **b. Presentación Lógica**

La presentación lógica sincroniza y orquestan al usuario interacciones. La presentación lógica puede ser útil si tiene una interfaz de usuario complicada. Implementando patrones comunes de interacción del usuario como componentes separados del proceso del usuario le permite reutilizarlos en varias UI.

#### <span id="page-24-0"></span>**2.4.1.2. Capa de Negocio**

La capa de negocio se enfoca en el frente comercial. En un lenguaje sencillo, se centra en la forma en que se presentarán los negocios frente a los usuarios finales. Esto incluye flujos de trabajo, componentes comerciales y entidades debajo del capó de dos subcapas llamadas capa de modelo de servicio y dominio.

#### **a) Fachada de Aplicación**

Una fachada de aplicación combina múltiples operaciones comerciales en una única operación basada en mensajes. Puede acceder a la fachada de la aplicación desde capa de presentación mediante el uso de diferentes tecnologías de comunicación.

#### **b) Flujo de trabajo**

Los flujos de trabajo de negocios definen y coordinan procesos comerciales de varios pasos y de larga duración, y se pueden implementar utilizando herramientas de gestión de procesos.

#### **c) Componentes**

Proporcionan servicios comerciales, como procesar reglas comerciales e interactuar con el acceso a datos componentes.

#### d) **Entidad**

Los datos pueden representar entidades comerciales del mundo real, como productos y pedidos, o entidades de base de datos, como tablas y vistas. Considere usar escalar valores como entidades comerciales.

#### <span id="page-24-1"></span>**2.4.1.3. Capa de Datos**

En esta tercera etapa, los factores relacionados con los datos se tienen en cuenta. Esto incluye componentes de acceso a datos, utilidades de datos y agentes de servicio. Aquí hay una cosa que debe tener en cuenta que los tres componentes se encuentran debajo de los dos subtítulos, precisamente, capa de persistencia y capa de red.

Mientras que el primero proporciona acceso simplificado a los datos, que se pueden almacenar en un almacenamiento persistente o back-end, este último es responsable de las llamadas de red.

#### **a) Acceso a Datos**

Los componentes de acceso a datos resumen la lógica necesaria para acceder a datos subyacentes. Al hacerlo, se centraliza la funcionalidad de acceso a datos, que hace que la aplicación sea más fácil de configurar y mantener.

#### **b) Utilidades de datos**

Las funciones y utilidades de ayuda ayudan en la manipulación de datos, datos transformación y acceso a datos dentro de la capa. Consisten en maximizar el rendimiento del acceso a los datos y reducir los requisitos de desarrollo de los componentes lógicos y las partes del agente de servicio de la capa.

#### **c) Herramientas de Servicios**

Las herramientas de servicios aíslan su aplicación de la idiosincrasia de llamadas de diversos servicios, y puede proporcionar servicios adicionales tales como mapeo básico entre el formato de los datos expuestos por el servicio y el formato que requiere su aplicación.

#### <span id="page-25-0"></span>**2.5. Aplicaciones Hibridas**

Al igual que las aplicaciones web, estas confían plenamente en la utilización HTML haciendo aparentar que se represente como en un navegador, con la diferencia de que el navegador está incrustado dentro de las aplicaciones, es decir que las aplicaciones hibridas son diferente que, en el desarrollo de un sitio web, la aplicación hibrida está especialmente diseñada y codificada como un sitio web, pero posteriormente se cubre con las capacidades para acceder a las funcionalidades de la plataforma nativa. (More & Chandran, 2016).

## <span id="page-25-1"></span>**2.5.1. Comparativa en el desarrollo de Aplicaciones híbridas y nativas y sus frameworks**

<span id="page-25-2"></span>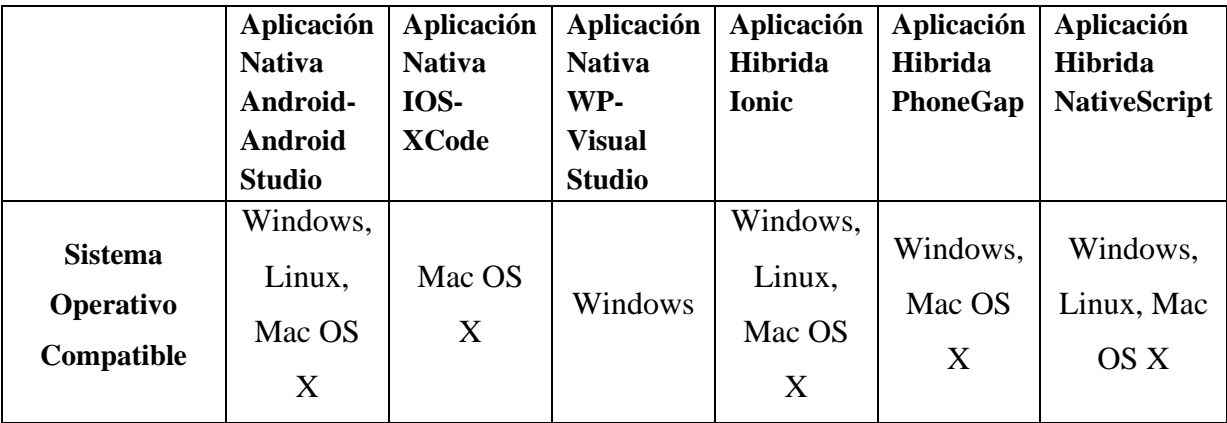

*Tabla 2: Cuadro Comparativo de Aplicaciones Hibridas y Nativas*

|                                                            | <b>Aplicación</b><br><b>Nativa</b><br>Android-<br><b>Android</b><br><b>Studio</b> | <b>Aplicación</b><br><b>Nativa</b><br>IOS-<br><b>XCode</b> | <b>Aplicación</b><br><b>Nativa</b><br>WP-<br><b>Visual</b><br><b>Studio</b> | Aplicación<br><b>Hibrida</b><br><b>Ionic</b> | <b>Aplicación</b><br>Hibrida<br>PhoneGap | <b>Aplicación</b><br>Hibrida<br><b>NativeScript</b> |
|------------------------------------------------------------|-----------------------------------------------------------------------------------|------------------------------------------------------------|-----------------------------------------------------------------------------|----------------------------------------------|------------------------------------------|-----------------------------------------------------|
| <b>Plataformas</b><br><b>Móviles</b><br><b>Compatibles</b> | Android                                                                           | iOS                                                        | Windows<br>Phone                                                            | Android,<br>iOS                              | Android                                  | Android,<br>iOS                                     |
| Lenguaje de<br>Programación                                | Java                                                                              | Swift,<br>Objective-<br>$\mathcal{C}$                      | $C#, C++$                                                                   | JavaScript                                   | JavaScript                               | JavaScript                                          |
| Documentación<br><b>Oficial</b> y<br>Comunidad             | 5                                                                                 | $\overline{4}$                                             | 5                                                                           | 5                                            | 5                                        | 3                                                   |
| Velocidad y<br>complejidad de<br>instalación               | $\overline{4}$                                                                    | 5                                                          | $\mathbf{1}$                                                                | 5                                            | 5                                        | 5                                                   |
| Complejidad<br>en su<br><b>Desarrollo</b>                  | 4                                                                                 | $\overline{4}$                                             | 3                                                                           | 5                                            | 5                                        | 3                                                   |

**Fuente:** (Vilček & Jakopec, 2017)

#### <span id="page-26-0"></span>**2.6. Ionic**

Es un framework de desarrollo ligero de código abierto basado en tecnología HTML5, utiliza HTML5, CSS, JavaScript y otras tecnologías para escribir aplicaciones web, y construir una experiencia cercana a la aplicación nativa móvil. Ionic crea aplicaciones a través de SASS, proporciona componentes de IU ricos, facilita el desarrollo de interfaces y aplicaciones móviles complejas, y utiliza el marco de MVVM de JavaScript y Angular JS para mejorar la experiencia, tiene una buena experiencia de usuario. (Yang et al., 2017).

#### <span id="page-27-2"></span><span id="page-27-0"></span>**2.7. Comparativa de Frameworks**

|                                                      | <b>React Native</b> | <b>Ionic</b>             | <b>Fuse</b>     |  |
|------------------------------------------------------|---------------------|--------------------------|-----------------|--|
| Paradigma                                            | Interpretado        | Hibrido                  | Interpretado    |  |
| <b>Versión</b>                                       | 0.63                | 6.7.0                    | 1.10.0          |  |
| <b>JavaScript</b><br><b>Versión</b>                  | ES2020              | <b>ESX2020</b>           | ES <sub>6</sub> |  |
| <b>Motor de Vista</b><br><b>JSX</b>                  |                     | Angular, React,<br>VueJs | <b>UX Makup</b> |  |
| Acceso a la<br>Cámara                                | Si                  | Si                       | Si              |  |
| <b>Acceso al GPS</b>                                 | Si                  | Si                       | Si              |  |
| Acceso a la<br>Galería de<br><b>Imágenes</b>         | Si                  | Si                       | N <sub>o</sub>  |  |
| Acceso a los<br>contactos                            | Si                  | Si                       | N <sub>o</sub>  |  |
| Implementación<br>de navegación                      | Intermedio          | Simple                   | Complejo        |  |
| <b>Instalación del</b><br>Simple<br><b>Framework</b> |                     | Simple                   | Simple          |  |
| Obtención remota<br>de datos                         | Simple              | Simple                   | Simple          |  |
| Compilación                                          | Simple              | Simple                   | Simple          |  |

*Tabla 3: Cuadro Comparativo de Frameworks Hibridas*

**Fuente:** (Majchrzak & Grønli, 2017)

#### <span id="page-27-1"></span>**2.8. Evaluación Heurística**

Es un método ampliamente aceptado por diferentes evaluadores para diagnosticar deficiencias de usabilidad en la interfaz de usuario. Puede realizarse con un limitado grupo de evaluadores principalmente que sean expertos en usabilidad permitiendo juzgar el grado de cumplimiento de los principios de usabilidad específicos. (Luna, Mendoza, & Miguel, 2015)

## **CAPITULO III**

## <span id="page-28-1"></span><span id="page-28-0"></span>**METODOLOGÍA**

La siguiente investigación se basó en un enfoque cualitativo que permitió el análisis detallado de la metodología Mobile-D, fases y características en el desarrollo de la aplicación móvil. Se aplicó el método Heurístico de Nielsen para conocer el grado de usabilidad que contiene el aplicativo móvil, en base a una encuesta predefinida se evaluó el tema de usabilidad en la aplicación móvil, permitiendo conocer si el aplicativo es fácil de entender por parte del usuario final.

#### <span id="page-28-2"></span>**3.1. Métodos**

### <span id="page-28-3"></span>**3.1.1. Deductivo**

Se la utilizó para recolectar información de una manera ordenada permitiendo partir de lo general a lo particular, estudiando las metodologías ágiles en forma general para luego centrarse en el análisis de la metodología Mobile-D conociendo sus fases, características, diferencias y similitudes que tenga con otras metodologías agiles y por último desarrollar la aplicación móvil que se especifica.

## <span id="page-28-4"></span>**3.1.2. Analítico**

Se la utilizó para descomponer las fases de la metodología Mobile-D y aplicarlas con el proceso de desarrollo de la aplicación móvil cumpliendo con todos los parámetros que solicitan las fases.

#### <span id="page-28-5"></span>**3.2. Técnicas**

#### <span id="page-28-6"></span>**3.2.1. Investigación Bibliográfica**

Esta permitió la recolección de información científica que se encontraron en documentos como: journals, artículos, libros relacionados a la temática para sustentar la investigación.

#### <span id="page-28-7"></span>**3.2.2. Investigación de Campo**

Esta investigación trato de recolectar todos los requerimientos iniciales en el campo de estudio para el desarrollo de la aplicación móvil.

#### <span id="page-28-8"></span>**3.3. Procedimiento**

#### <span id="page-28-9"></span>**3.3.1. Encuesta**

Esta técnica se la utilizo para medir el grado de usabilidad del aplicativo móvil con la ayuda de evaluadores expertos.

### <span id="page-29-0"></span>**3.4. Procesamiento y Análisis**

- Revisar el sustento teórico sobre el tema de investigación a través de diferentes artículos.
- Analizar las metodologías agiles.
- Investigar la metodología Mobile-D.
- Aplicar la primera fase de la metodología Mobile-D.
- Establecer los grupos de interés y la recolección de los requerimientos iniciales.
- Aplicar la segunda fase de la metodología Mobile-D.
- Diseñar y crear la base de datos no relacional para la aplicación.
- Crear un servicio Rest-Api.
- Aplicar la tercera fase de la metodología Mobile-D.
- Diseñar las Storycard de cada requerimiento.
- Desarrollar la aplicación móvil en Ionic
- Aplicar la cuarta fase de la metodología Mobile-D.
- Modificaciones en el diseño.
- Aplicar la quinta fase de la metodología Mobile-D.
- Pruebas en la aplicación.
- Evaluar la aplicación mediante el método Heurístico de Nielsen.
- Realizar las conclusiones y recomendaciones.

### <span id="page-30-0"></span>**3.5. Aplicación de la metodología Mobile-D en el desarrollo de la Aplicación Móvil**

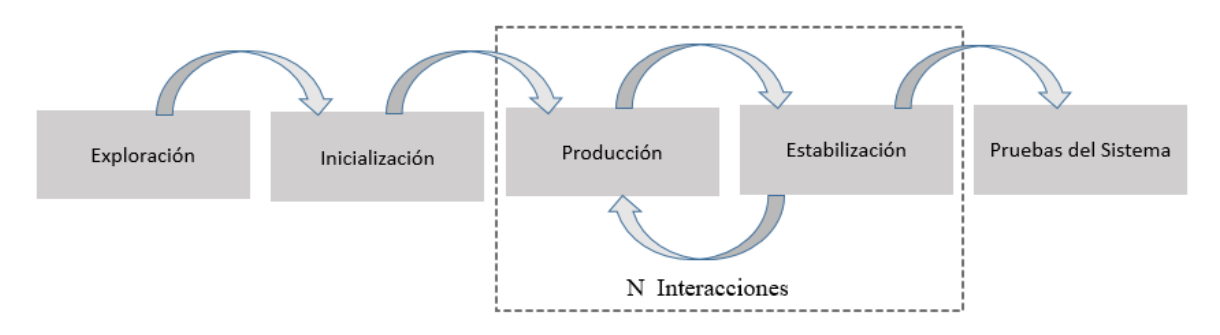

**Ilustración 3:** Proceso de Mobile-D

## <span id="page-30-4"></span><span id="page-30-1"></span>**3.5.1. Exploración**

En esta fase se determinó los requisitos iniciales para el desarrollo del aplicativo además se definió los involucrados del proyecto.

## <span id="page-30-2"></span>**3.5.1.1.Establecimiento de los grupos de interés**

Las personas involucradas en el desarrollo de la aplicación son:

## • **Desarrollador:**

Es un arquitecto de software cuya función específica es la de elaborar sistemas y tratar de que estas se ejecuten de una manera correcta sin tener ningún margen de error en su programación.

## • **Paciente:**

La podemos describir como una persona que puede presentar molestias en distintas partes de su cuerpo por ende requiere de una atención médica inmediata para su recuperación en su salud.

## • **Gerente del Centro de Terapia Física JEL:**

Es la persona que administra el consultorio y la cual indicara los requisitos iniciales que debe de cumplir el aplicativo móvil.

## <span id="page-30-3"></span>**3.5.1.2.Requisitos iniciales**

Se desarrolló una aplicación móvil hibrida con el framework Ionic que permita gestionar citas médicas en el Centro de Terapia Física JEL. En base a toda la información que se recolecto por parte de la gerente se determinaron los siguientes requisitos:

## <span id="page-31-0"></span>**3.5.1.3.Requisitos Funcionales**

<span id="page-31-1"></span>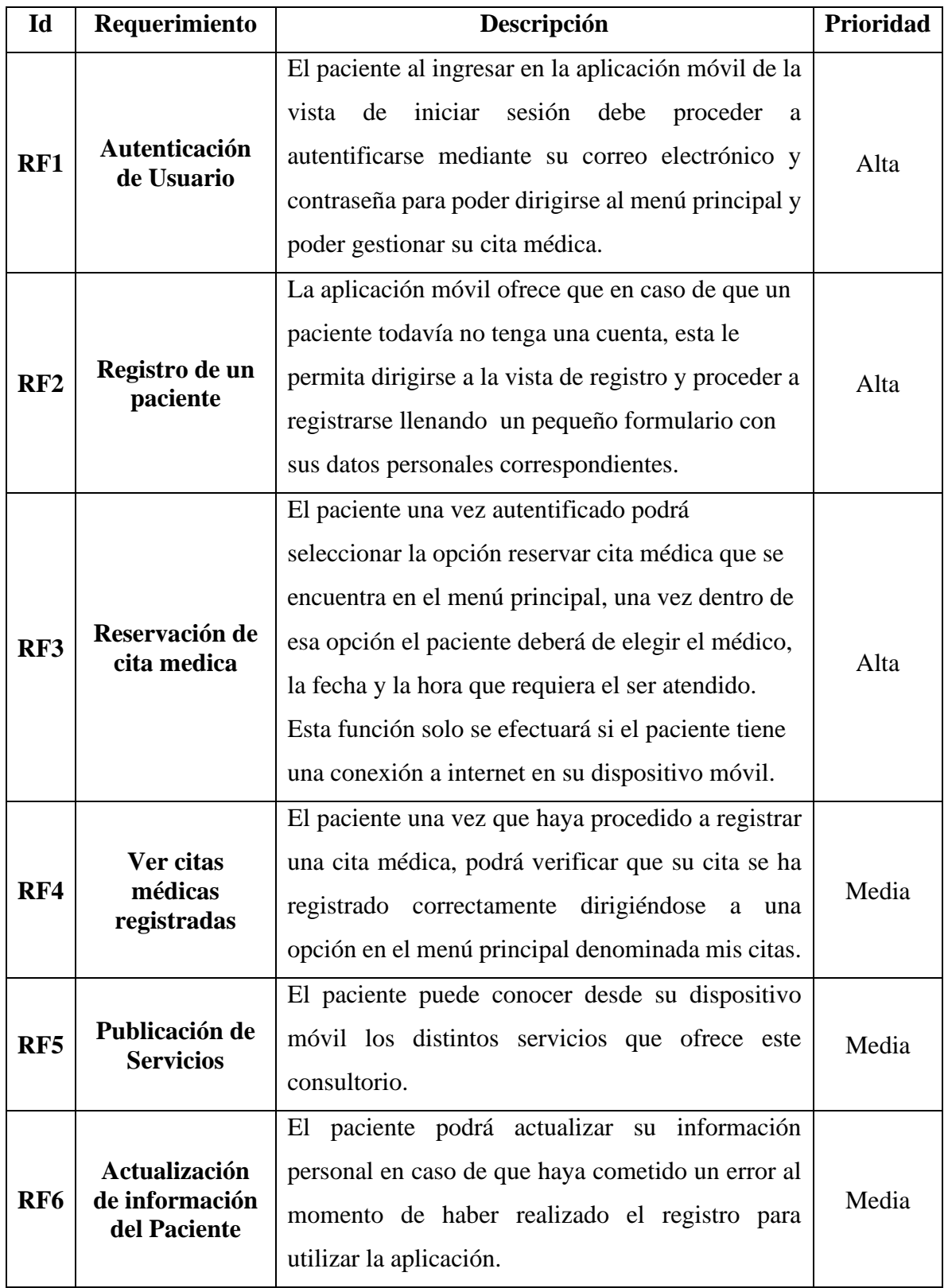

### *Tabla 4: Requisitos Funcionales*

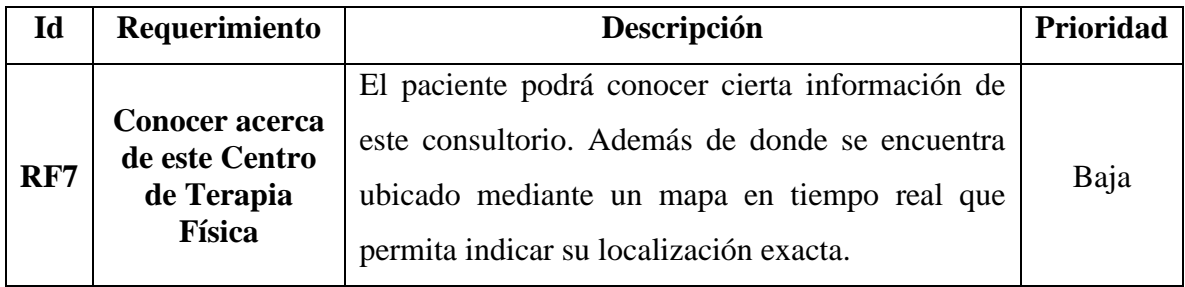

## <span id="page-32-0"></span>**3.5.1.4.Requisitos no Funcionales**

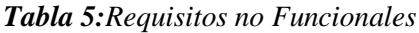

<span id="page-32-3"></span>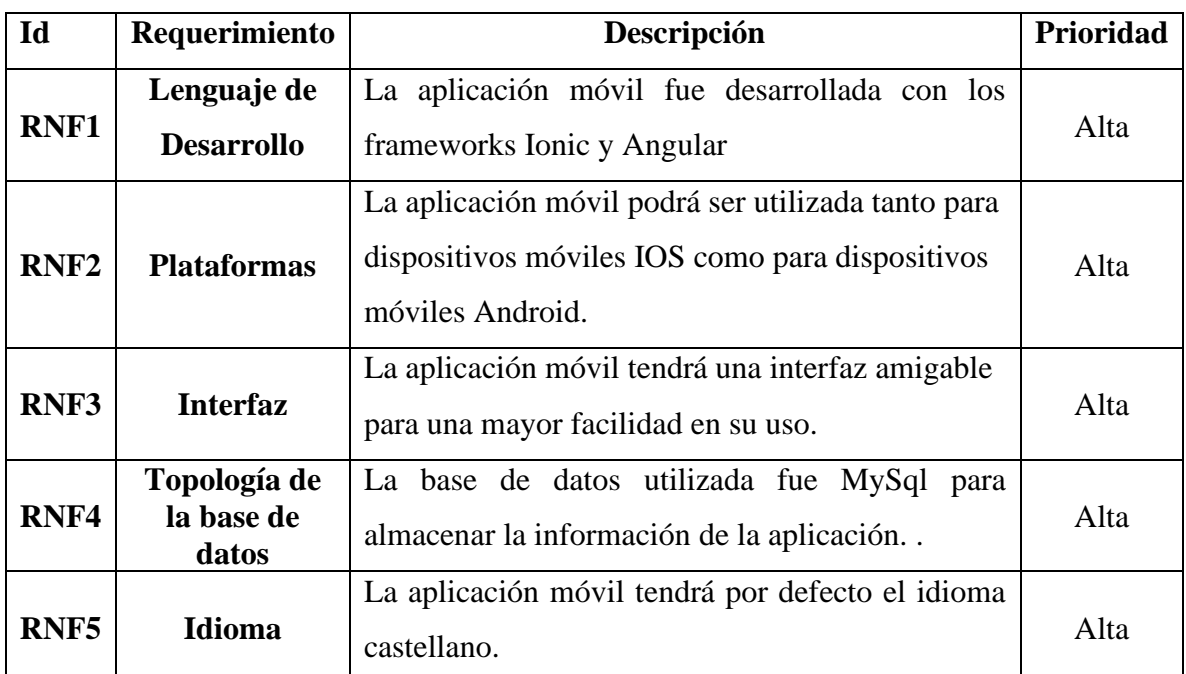

#### <span id="page-32-1"></span>**3.5.1.5.Definición del Alcance**

El alcance de este proyecto de investigación supone tener sus limitaciones y supuestos.

#### <span id="page-32-2"></span>**3.5.1.5.1. Limitaciones**

Las limitaciones que tendrá el aplicativo móvil son las siguientes:

- La aplicación móvil requiere de una conexión a internet para poder almacenar la información.
- Los dispositivos móviles para manejar la aplicación deben de contar al menos con el sistema operativo Nougat para la plataforma Android y IOS 10 para la plataforma de Apple.

## <span id="page-33-0"></span>**3.5.1.5.2. Establecimiento de Categoría**

Los supuestos y dependencias que se han encontrado son los siguientes:

- La aplicación móvil solo puede ser utilizada para las personas que viven en la ciudad de Riobamba y sus alrededores.
- La aplicación obtendrá los datos mediante una API REST.

#### <span id="page-33-1"></span>**3.5.1.5.3. Establecimiento del proyecto**

En esta etapa indicamos que tipo de herramientas se usaron en el desarrollo del aplicativo móvil que se describe a continuación:

### • **Visual Studio Code**

Es la herramienta de editor de código más popular actualmente para los desarrolladores ya que permite ser compatible con variables lenguajes de programación.

### • **Node-Js**

Es uno de los frameworks más conocidos actualmente además de apoyar el desarrollo el lenguaje de programación de JavaScript como lado del servidor, gracias a Node-Js se han permitido construir miles de ecosistemas de paquetes, su arquitectura es sencilla de utilizar sin necesidad de salir de la programación convencional pueden ejecutarse dentro del tiempo de ejecución de Node.js en OS X, Microsoft Windows y Linux.

#### • **Ionic**

Es un SDK front-end de código abierto para desarrollar aplicaciones móviles híbridas que utilizan tecnologías web como HTML, CSS y JavaScript. Proporciona componentes basados en tecnología web optimizada para dispositivos móviles, así como API nativas que utilizan Apache Córdova.

## • **MySQL**

Es un sistema gestor de base de datos (SGDB) conocido mundialmente por su simplicidad a la hora de realizar grandes operaciones de información al mismo tiempo con diferentes usuarios, Su distribución en la internet es de forma gratuita además de contar en cada versión con un grado de estabilidad.

#### • **AdobeXD**

Es una herramienta de diseño digital que permite elaborar diseños completos y prototipados tanto para aplicaciones web y móviles, tratando de lograr un mayor nivel de experiencia para el usuario.

## <span id="page-34-0"></span>**3.5.2. Inicialización**

En esta fase tiene como resultado la realización de actividades al desarrollo y diseño de la aplicación móvil.

## <span id="page-34-1"></span>**3.5.2.1.Configuración del Ambiente del Desarrollo**

Esta actividad es específicamente para el desarrollador del aplicativo móvil ya que tiene como propósito el de instaurar un ambiente idóneo para llevar a cabo el desarrollo, en esta actividad además el desarrollador puede ejecutar pruebas de los requerimientos, sin tener la necesidad de una implementación real.

- **Tipo de Proyecto:** Aplicación hibrida
- **Framework para la aplicación móvil:** Ionic, Angular
- <span id="page-34-2"></span>• **Framework para la aplicación web:** Laravel

## **3.5.2.1.1. Preparación del Ambiente**

Instalación de las siguientes herramientas: Visual Studio Code, Node-JS, Apache Córdova, Ionic, Angular, MySQL, Laragon, Postman.

## <span id="page-34-3"></span>**3.5.2.1.2. Capacitaciones**

Capacitación técnica al desarrollador sobre la tecnología de desarrollo móvil hibrido, esta le permitió al desarrollador tener un mayor conocimiento sobre el tema y a despejar vacíos que haya tenido a la hora de desarrollar la aplicación móvil.

## <span id="page-34-5"></span><span id="page-34-4"></span>**3.5.2.2.Planificación de Fases**

| Fase           | <b>Iteración</b> | Descripción                                                                                                    |
|----------------|------------------|----------------------------------------------------------------------------------------------------|
| Exploración    | Iteración 0      | Establecimiento del proyecto,<br>establecimiento de los grupos de<br>interés, limitaciones, supuestos<br>y dependencias. |
| Inicialización | Iteración 0      | Análisis de requisitos iniciales.                                                                                        |

*Tabla 6: Planificación de Fases*

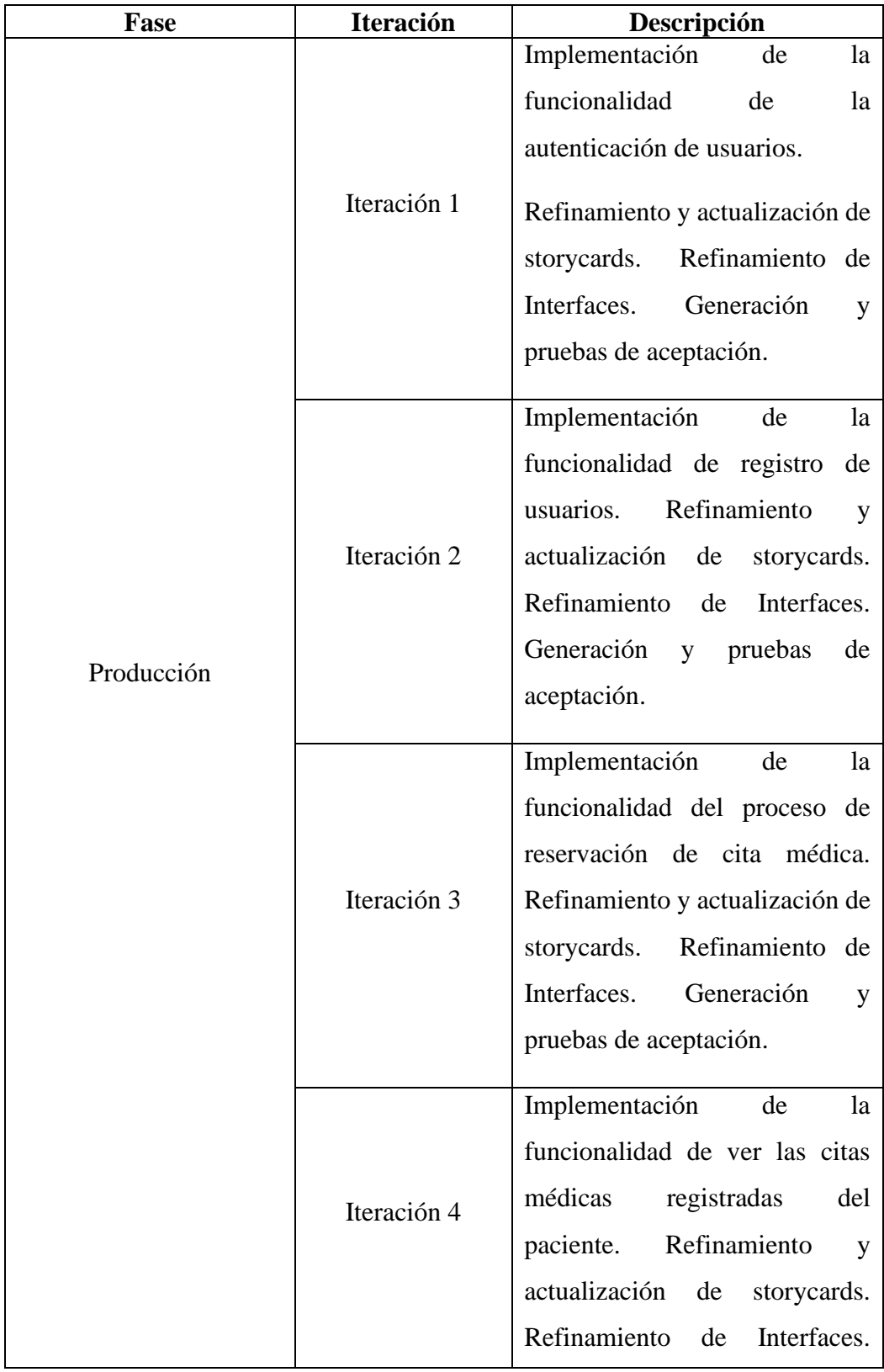
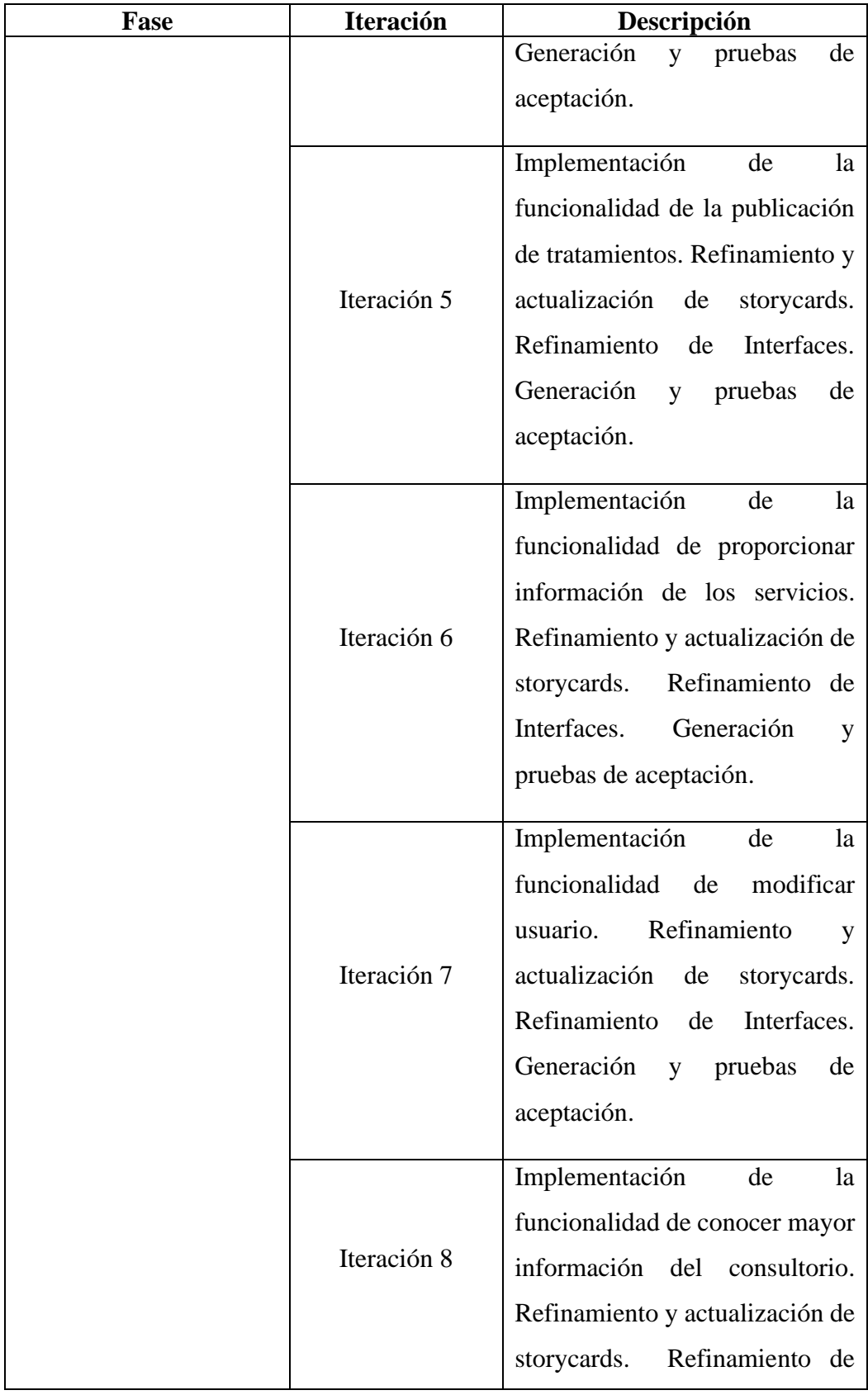

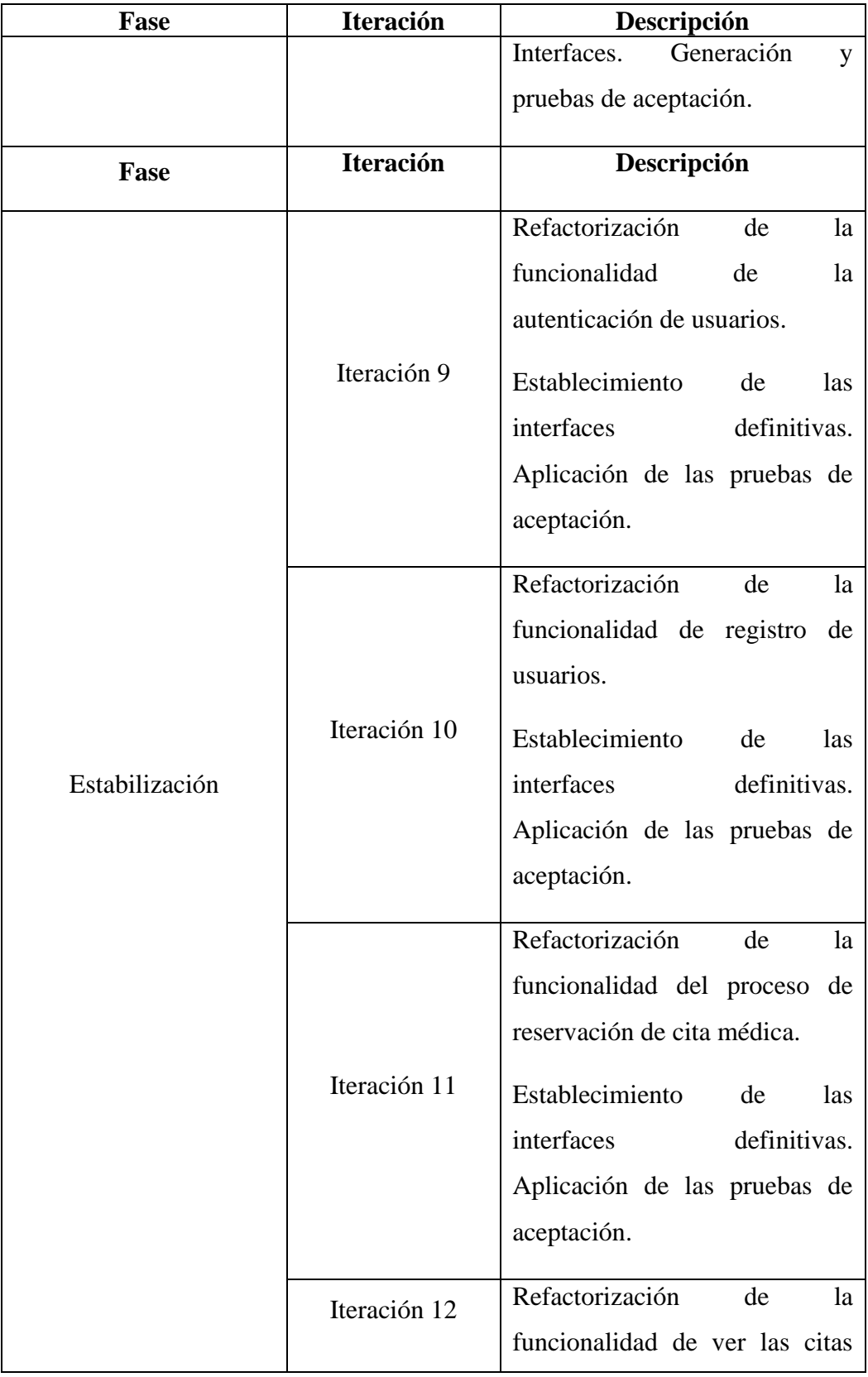

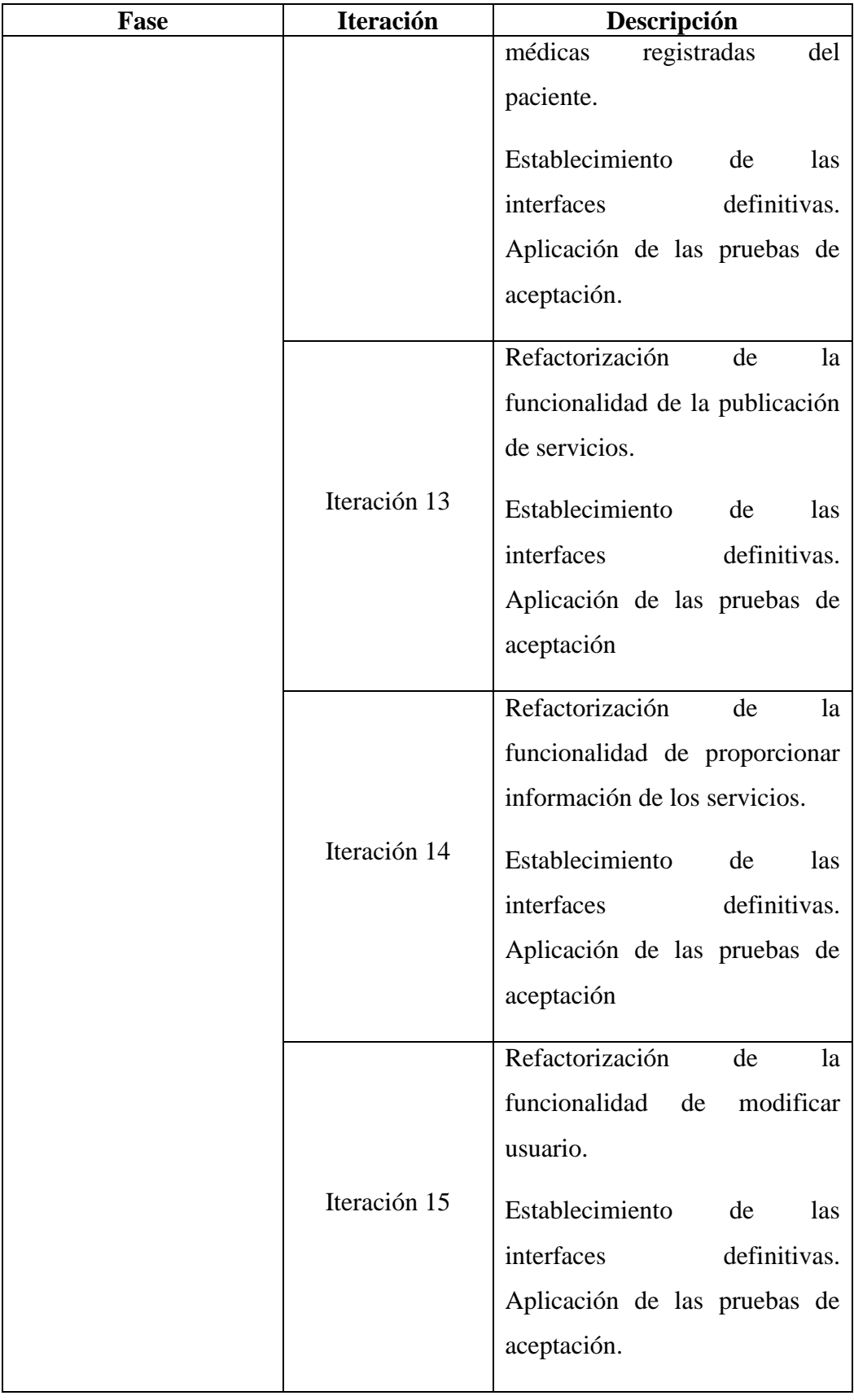

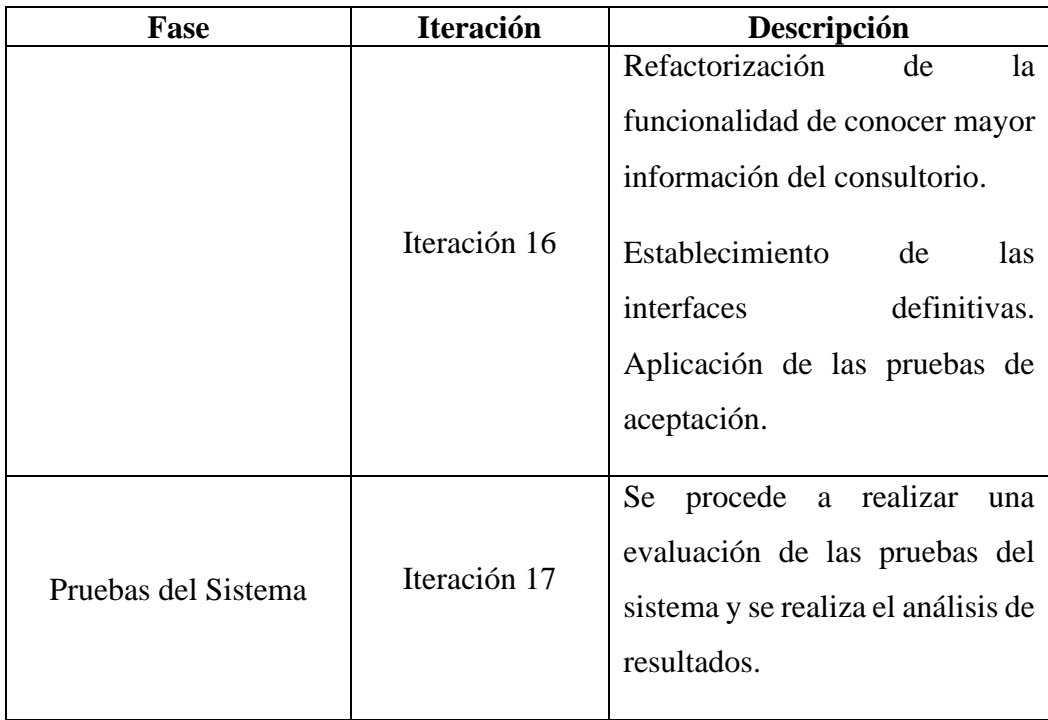

# **Elaborador Por:** El Autor

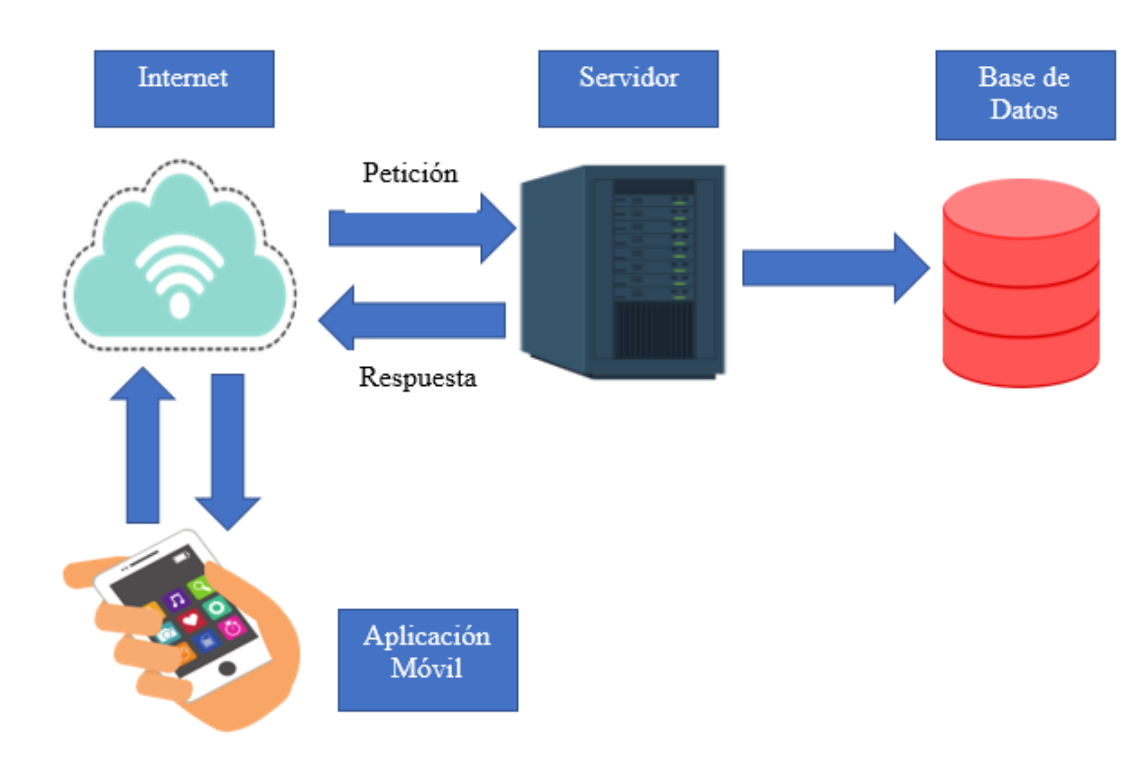

# **3.5.2.3.Diseño de la aplicación**

**Ilustración 4:** Diseño general del sistema

La aplicación usa un servidor de base de datos, un servidor principal, y la aplicación móvil, esta accede a la base de datos mediante una conexión de internet.

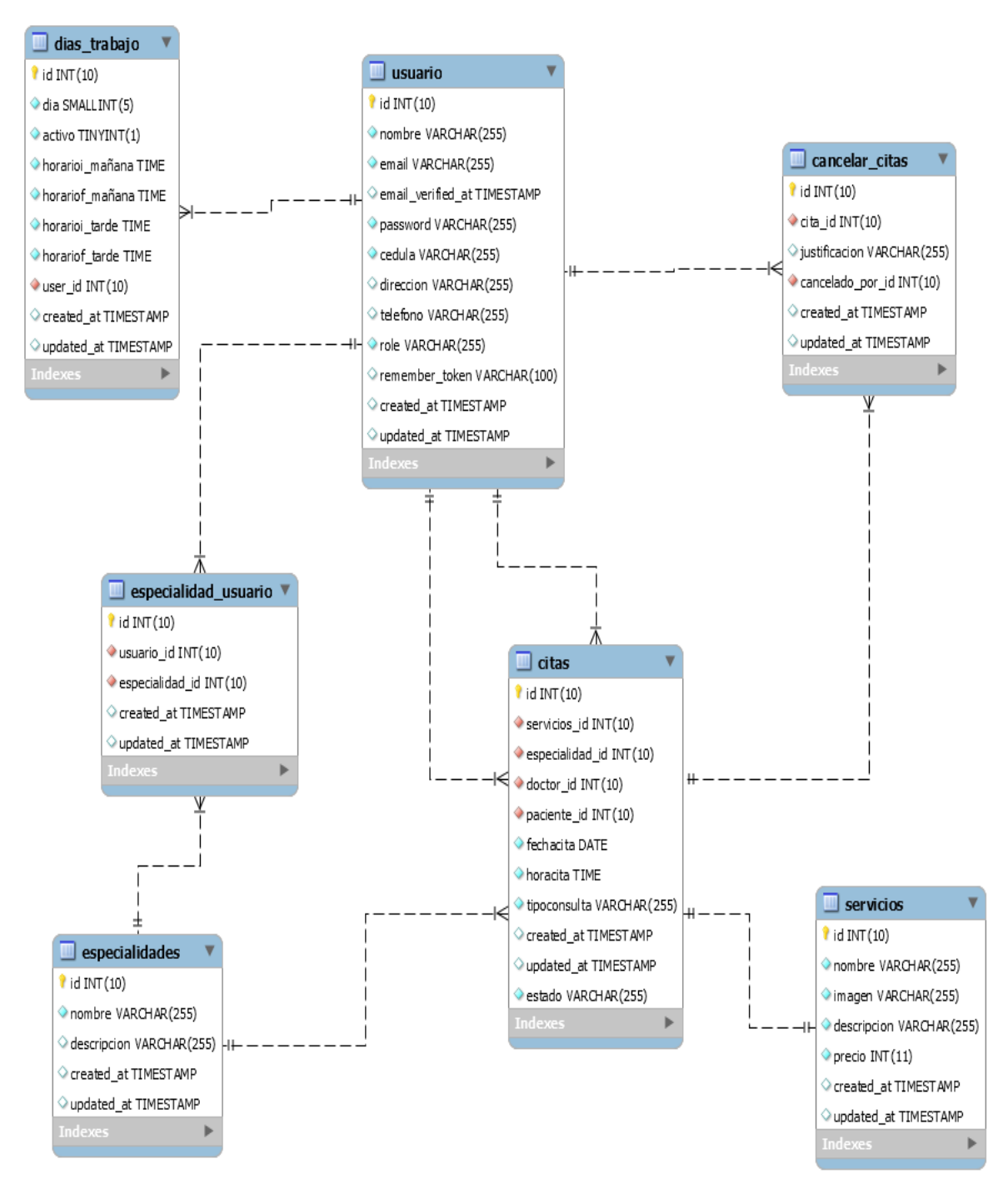

#### **3.5.2.4.Diagrama de base de datos**

**Ilustración 5:** Diagrama de Base de Datos

#### **3.5.2.5.Esquema de Navegabilidad**

A continuación, se describe el esquema de navegabilidad de la aplicación móvil cuyo propósito es la de describir su navegabilidad y las conexiones que tendrán las diferentes vistas.

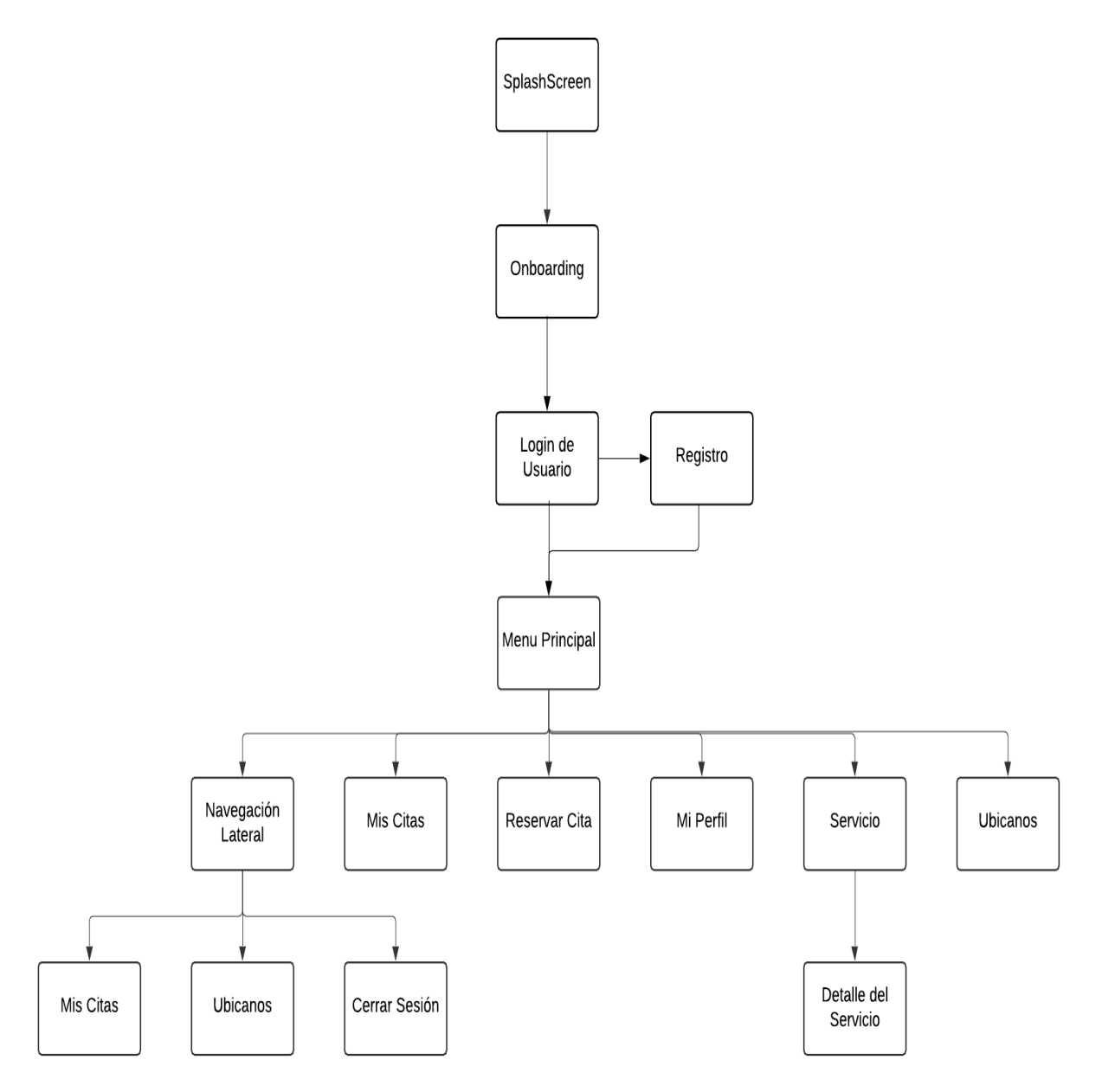

**Ilustración 6:** Storyboard de la Aplicación

#### **3.5.2.6.Diagramas de Caso de Uso**

#### • **Administrador**

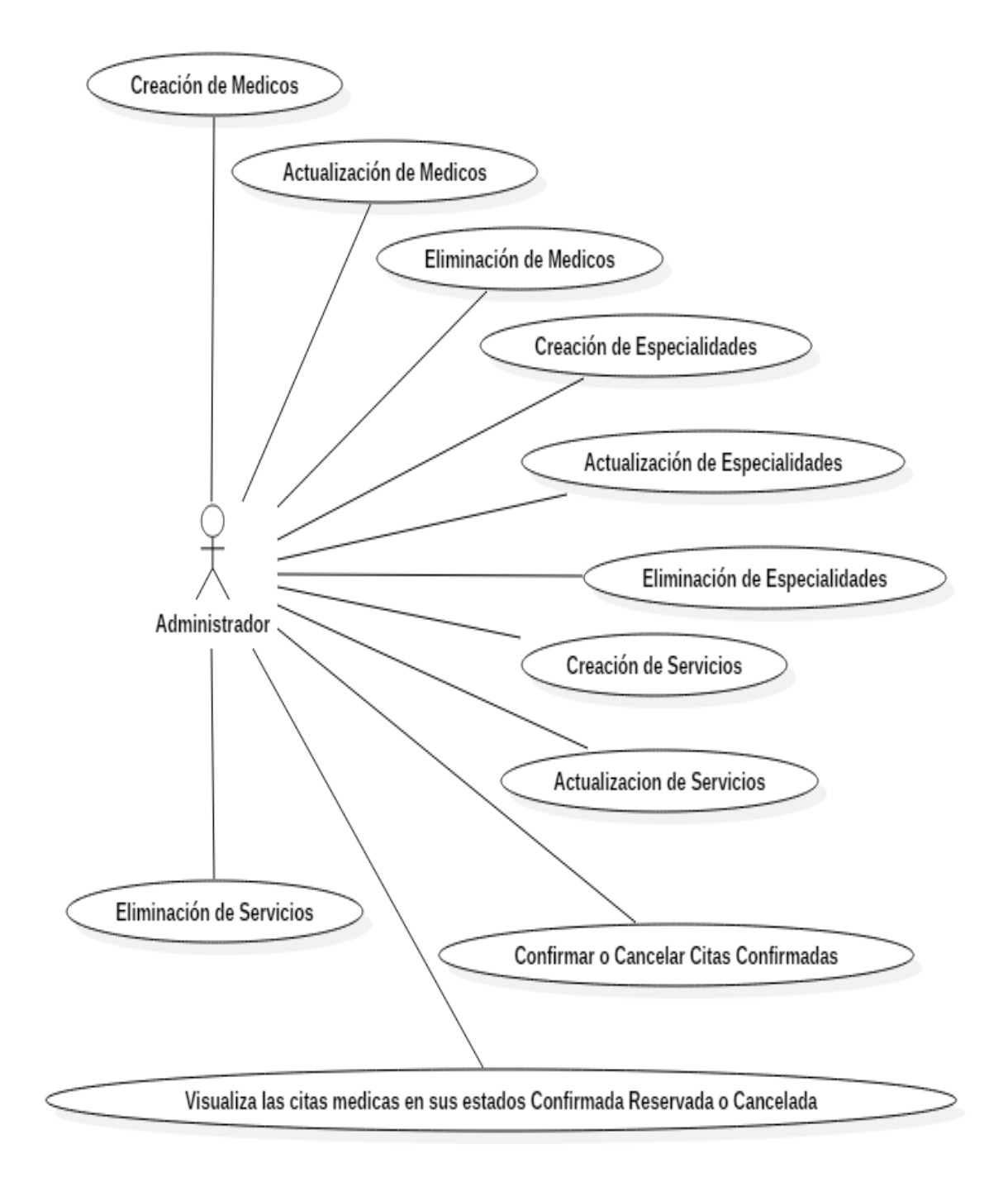

**Ilustración 7:** Caso de Uso Administrador

• **Medico**

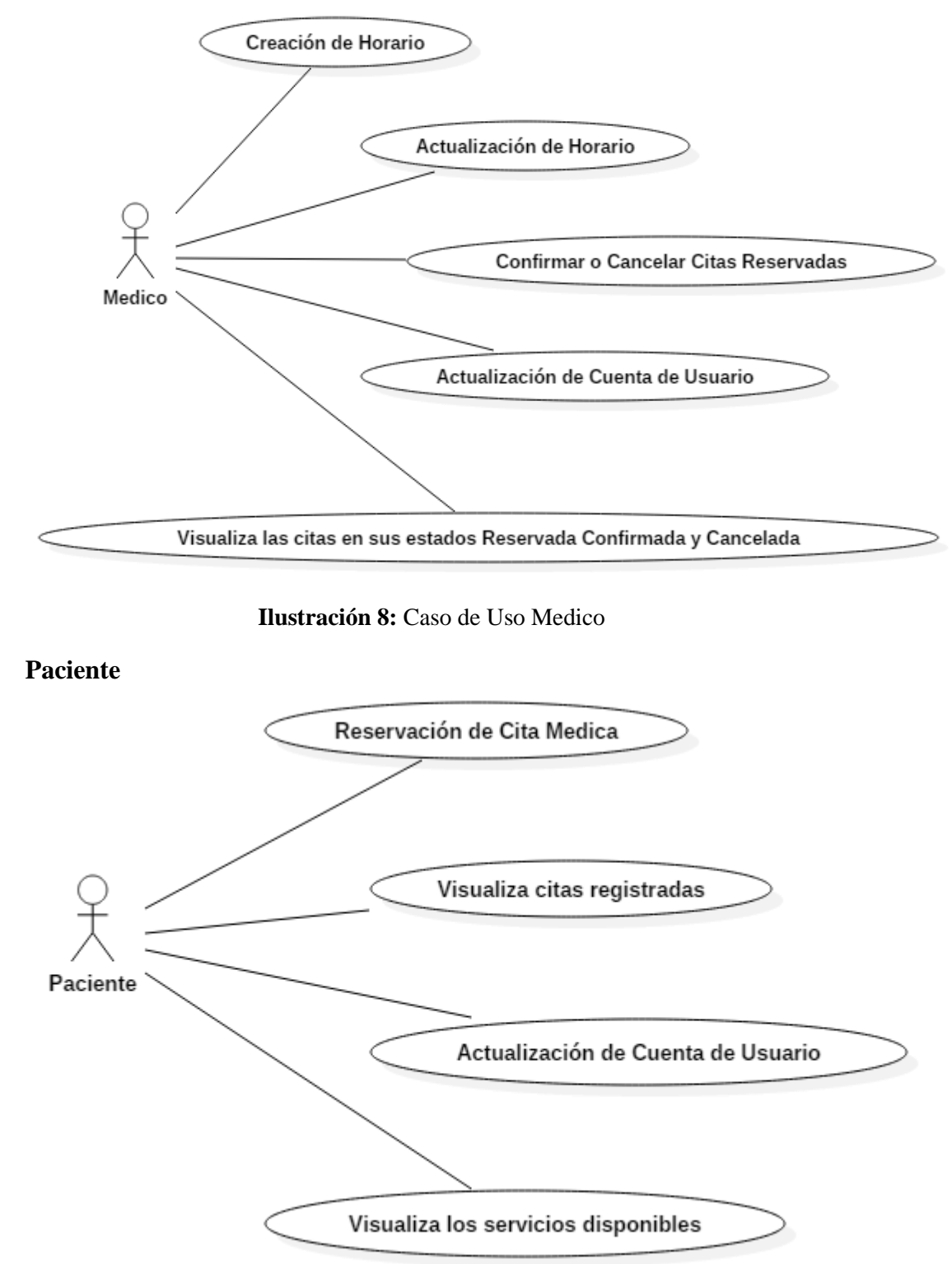

**Ilustración 9:** Caso de Uso Paciente

## **3.5.2.7. StoryCard**

El propósito de una storycard es escribir cómo un proyecto devolverá valor al usuario. Entonces es el trabajo del equipo de desarrollo ocuparse de cómo desarrollar el código que satisfaga los requisitos de la historia del usuario. En el mejor de los casos, los desarrolladores colaboran estrechamente con los propietarios de negocios y las partes interesadas para aclarar los detalles a medida que se desarrolla el código.

| Número/ |                  |                  | <b>Dificultad</b> | <b>Esfuerzo</b> |                   | Prioridad     |  |
|---------|------------------|------------------|-------------------|-----------------|-------------------|---------------|--|
| Id      | <b>Tipo</b>      | <b>Antes</b>     | <b>Después</b>    | <b>Estimado</b> | Gastado           |               |  |
|         | <b>Nuevo</b>     | Fácil            | Fácil             |                 |                   | Baja          |  |
|         | Fijo<br>Moderado | Moderado<br>Duro | Moderado<br>Duro  | 10              | 32                | Media<br>Alta |  |
|         | Descripción      |                  |                   |                 |                   |               |  |
|         |                  |                  |                   |                 |                   |               |  |
| Fecha   | <b>Estado</b>    |                  |                   |                 | <b>Comentario</b> |               |  |
|         |                  |                  |                   |                 |                   |               |  |
|         |                  |                  |                   |                 |                   |               |  |

**3.5.2.7.1. Descripción de una storycard**

**Ilustración 10:** Diseño de una StoryCard

- En el campo **ID** se asigna un número identificador a la historia de usuario.
- En el campo **TIPO** se define qué tipo de actividad se va a describir en esta historia de usuario. Puede ser la implementación de un nuevo requerimiento, el arreglo o la mejora de un requerimiento ya implementado. Este valor varía dependiendo de la fase en la que se encuentre el proyecto. En la fase inicial el tipo siempre se define como Nuevo.
- En el campo **DIFICULTAD** se describe el nivel de dificultad que representará para el equipo de desarrollo el implementar ese requerimiento. Se tiene que ingresar un valor estimado antes y después de la implementación del requerimiento. Los valores referenciales recomendados son Fácil, Moderado, Difícil.
- En el campo **ESFUERZO** se detalla el número de horas que le tomará al equipo de desarrollo implementar este requerimiento. Al igual que con el campo anterior se

debe ingresar un valor estimado antes de la implementación y el valor real que tomó la implementación.

- El campo **PRIORIDAD** debe incluir un valor que denote lo sustancial de este requerimiento para el proyecto. Este campo acepta valores referenciales sugeridos de Baja, Normal y Alta.
- El campo **NOMBRE** contiene el nombre de la historia de usuario.
- El campo **DESCRIPCIÓN** lleva el nombre de la historia de usuario que se está cumpliendo y en el campo inferior se describe el desempeño que se va a llevar a cabo en esta historia de usuario, así como los posibles escenarios de éxito y falla que puedan generarse. Esta descripción, según se señala en los buenos procedimientos de las metodologías ágiles, debe ser lo más común posible, sin profundizar en demasiados detalles técnicos.

#### **3.5.2.8. OnBoarding**

El OnBoarding es la primera impresión que notará el usuario en la aplicación móvil por lo cual se la debe de diseñar correctamente. El onboarding fortalece el esfuerzo que se ha hecho en el desarrollo de la aplicación móvil y a su vez trata de detallar los servicios importantes que contiene la aplicación móvil.

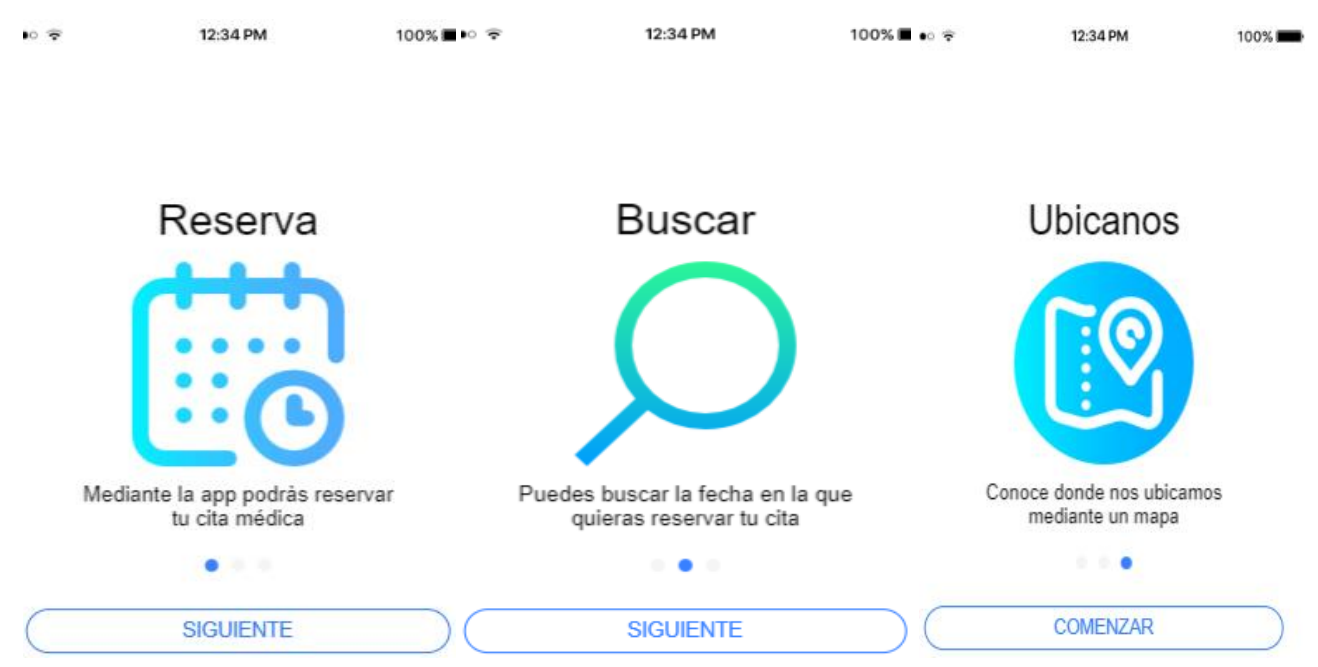

**Ilustración 11:** OnBoarding

A continuación, se presenta el storycard del onboarding en esta se observa una breve descripción del funcionamiento del onboarding y su fecha en la cual se desarrolló.

## **StoryCard del Onboarding de la aplicación móvil**

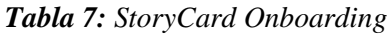

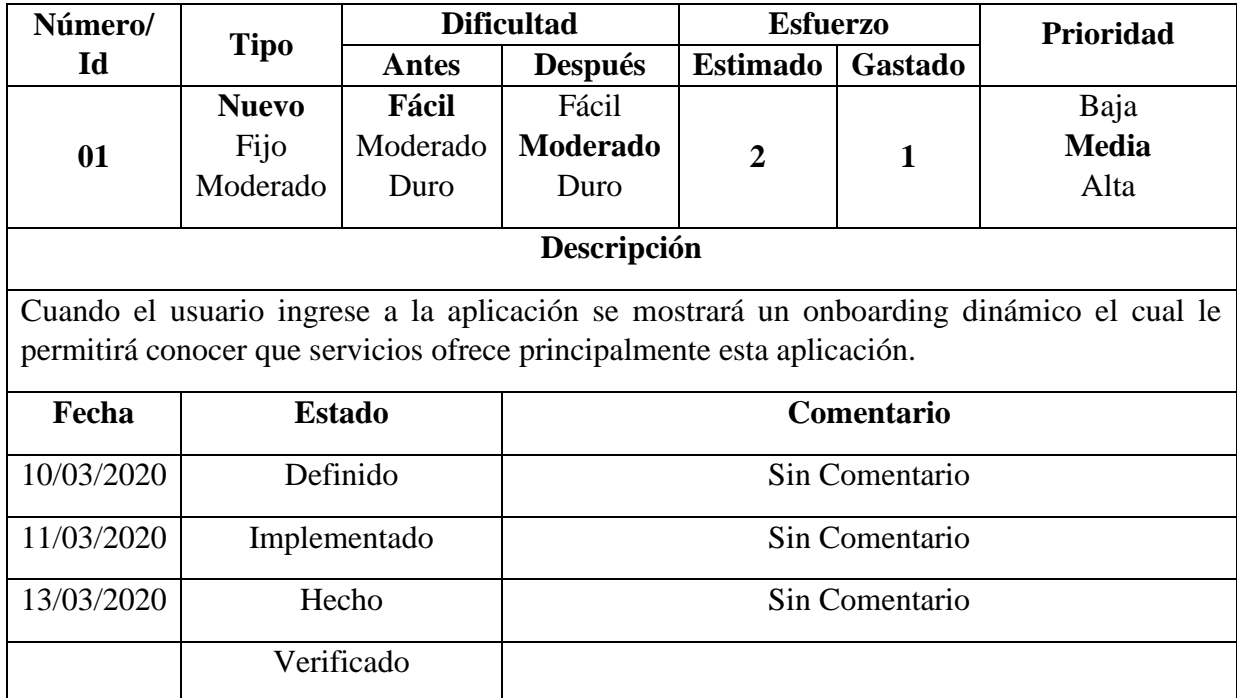

**Elaborador Por:** El Autor

## **3.5.2.9. Login**

Un Login se le puede definir como un conjunto especifico de información que se requiere para poder autentificar al usuario y que al momento de realizar este proceso pueda acceder al servicio que el desee realizar, en muchas aplicaciones móviles se utiliza un Login que generalmente contiene un correo electrónico y contraseña para registrarse en la aplicación esto es como una medida de protección para que usuarios terceros no puedan acceder a la aplicación ni a los servicios que brinda.

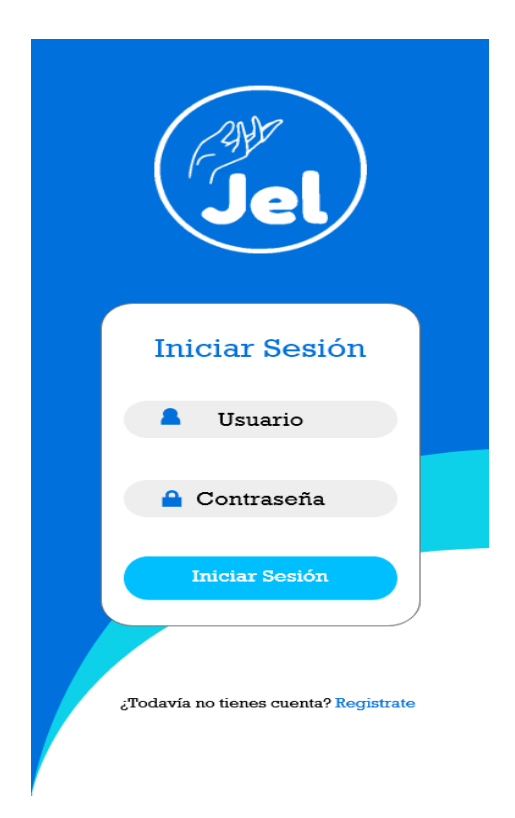

**Ilustración 12:** Login de la aplicación

## **StoryCard del Login de la aplicación móvil**

*Tabla 8: Story Card Login*

| Número/                                                                                        |              | <b>Dificultad</b> |                 | <b>Esfuerzo</b> |                | Prioridad                                                                                    |
|------------------------------------------------------------------------------------------------|--------------|-------------------|-----------------|-----------------|----------------|----------------------------------------------------------------------------------------------|
| Id                                                                                             | <b>Tipo</b>  | Antes             | <b>Después</b>  | Estimado        | <b>Gastado</b> |                                                                                              |
|                                                                                                | <b>Nuevo</b> | Fácil             | Fácil           |                 |                | Baja                                                                                         |
| 02                                                                                             | Fijo         | Moderado          | <b>Moderado</b> | 3               | 5              | Media                                                                                        |
|                                                                                                | Moderado     | Duro              | Duro            |                 |                | Alta                                                                                         |
| Descripción                                                                                    |              |                   |                 |                 |                |                                                                                              |
| Cuando el usuario quiera acceder a la aplicación y a sus servicios, esta le pedirá información |              |                   |                 |                 |                |                                                                                              |
| como su correo electrónico y contraseña en una pantalla de Login para autenticarse y poder     |              |                   |                 |                 |                |                                                                                              |
| utilizar sin problema los servicios que brinda esta aplicación móvil. Para proteger la         |              |                   |                 |                 |                |                                                                                              |
|                                                                                                |              |                   |                 |                 |                | información del paciente la contraseña se encuentra encriptada, y además el inicio de sesión |

## **Excepciones**

En caso de que el usuario ingrese un correo electrónico y contraseña incorrecto se le mostrara un mensaje comunicando que se equivocó y que ingrese de nuevo sus datos esta vez correctamente para acceder a la aplicación, además si un usuario desee registrarse llenando el

cuenta con un token para que accedan sin problema a la aplicación.

|            |              | formulario pertinente de registro y el email ya existe este le mostrara una alerta diciendo que<br>ya está registrado un usuario con ese correo y que ingrese otro correo. |
|------------|--------------|----------------------------------------------------------------------------------------------------|
| Fecha      | Estado       | <b>Comentario</b>                                                                                                    |
| 17/03/2020 | Definido     | Sin Comentario                                                                                                    |
| 18/03/2020 | Implementado | Sin Comentario                                                                                                    |
| 23/03/2020 | Hecho        | Sin Comentario                                                                                                    |
|            | Verificado   |                                                                                                    |

**Elaborador Por:** El Autor

# **3.5.2.10. Menú Principal**

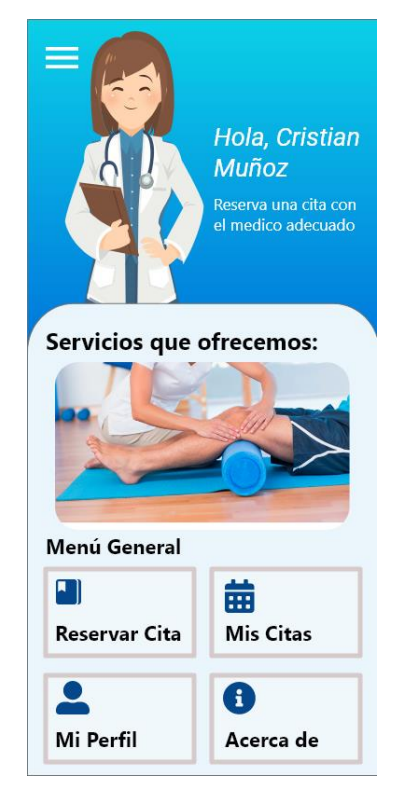

**Ilustración 13:** Menú Principal

# **StoryCard del Menú Principal de la aplicación móvil**

*Tabla 9: StoryCard Menú Principal*

| Número/ | <b>Tipo</b>  | <b>Dificultad</b> |                 | <b>Esfuerzo</b> |         | Prioridad    |
|---------|--------------|-------------------|-----------------|-----------------|---------|--------------|
| Id      |              | Antes             | <b>Después</b>  | <b>Estimado</b> | Gastado |              |
|         | <b>Nuevo</b> | Fácil             | Fácil           |                 |         | Baja         |
| 03      | Fijo         | Moderado          | <b>Moderado</b> |                 |         | <b>Media</b> |
|         | Moderado     | Duro              | Duro            |                 |         |              |

|                                                                                                    |                                                                                                    |              |                |  |                | Alta |  |
|----------------------------------------------------------------------------------------------------|----------------------------------------------------------------------------------------------------|--------------|----------------|--|----------------|------|--|
|                                                                                                    |                                                                                                    |              | Descripción    |  |                |      |  |
| Una vez que el usuario haya procedido a autenticarse esta espera unos pocos segundos para<br>dirigirse a la vista principal del menú en donde podrá observar que puede hacer en la aplicación<br>además de dirigirse a distintas opciones que el desee conocer. |                                                                                                    |              |                |  |                |      |  |
| <b>Excepciones</b>                                                                                                    |                                                                                                    |              |                |  |                |      |  |
|                                                                                                    | El usuario debe haberse autenticado antes para dirigirse al menú principal en caso de que no<br>se haya autenticado no podrá dirigirse al menú principal. |              |                |  |                |      |  |
| Fecha                                                                                                    | <b>Comentario</b><br><b>Estado</b>                                                                                                    |              |                |  |                |      |  |
| 24/03/2020                                                                                                    |                                                                                                    | Definido     |                |  | Sin Comentario |      |  |
| 25/03/2020                                                                                                    |                                                                                                    | Implementado | Sin Comentario |  |                |      |  |
| 28/03/2020                                                                                                    |                                                                                                    | Hecho        | Sin Comentario |  |                |      |  |
|                                                                                                    | Verificado                                                                                                    |              |                |  |                |      |  |

**Elaborador Por:** El Autor

## **3.5.2.11. Menú Lateral**

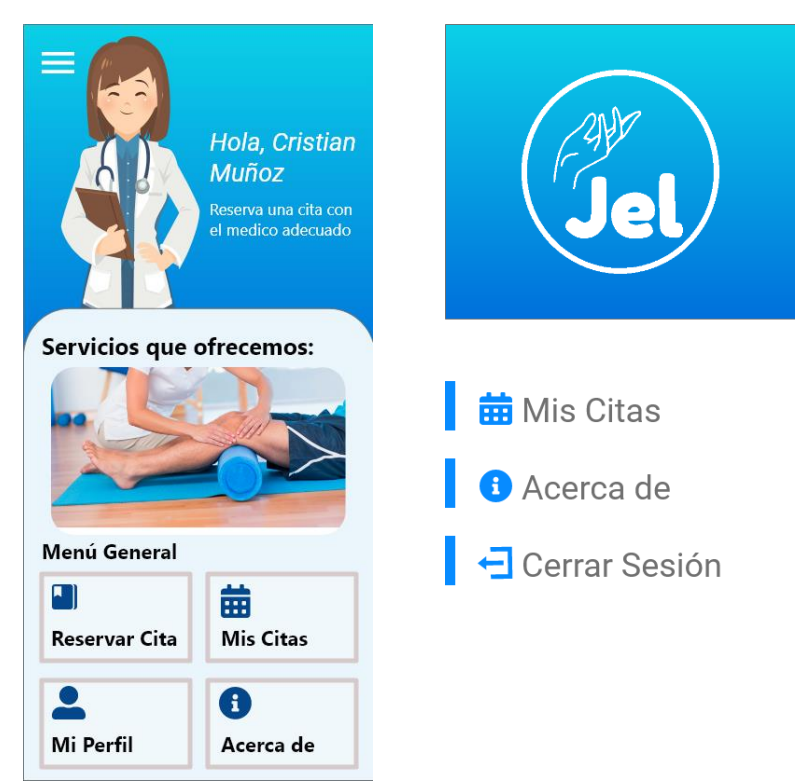

**Ilustración 14:** Menú Lateral

# **StoryCard Menú Lateral**

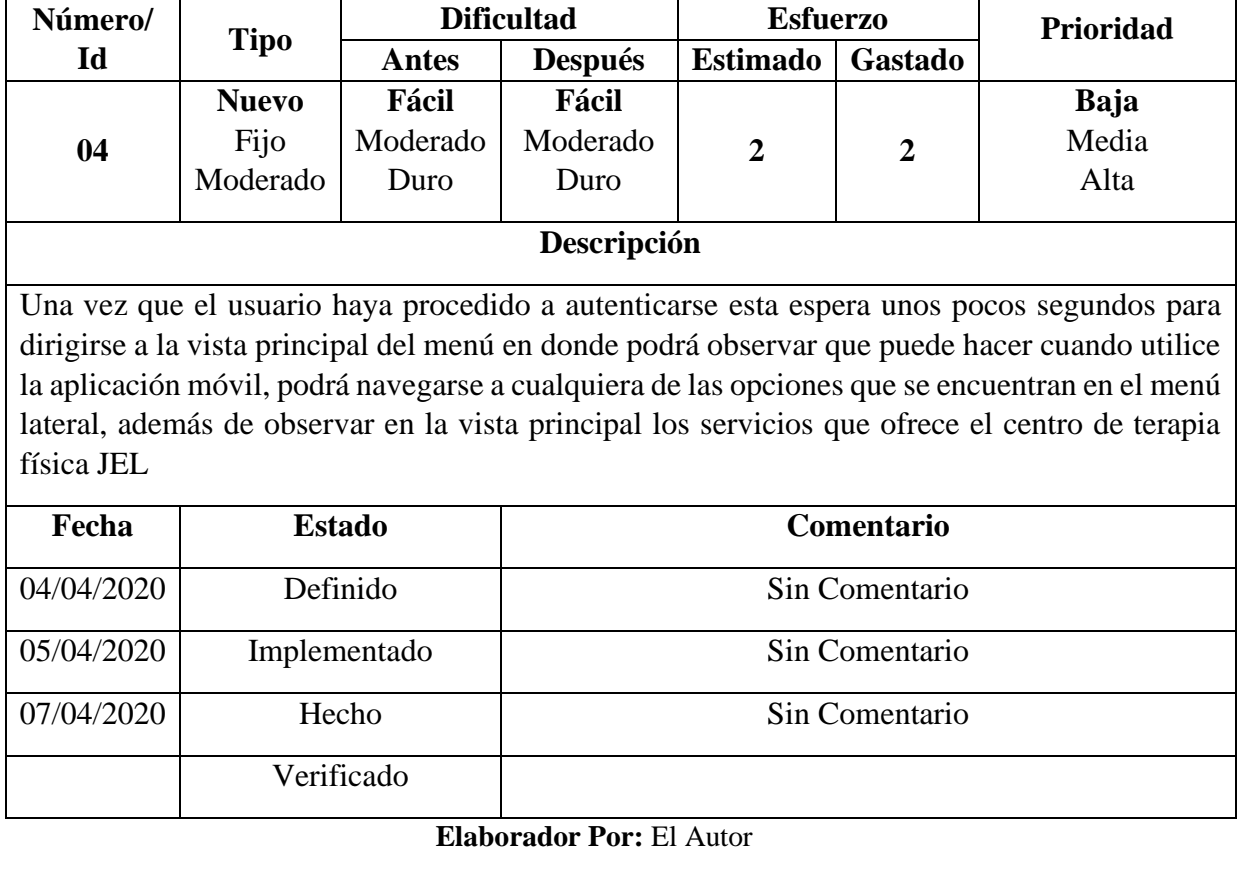

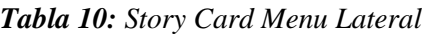

#### **3.5.2.12. Ubícanos**

#### Centro de Terapia Fisica JEL

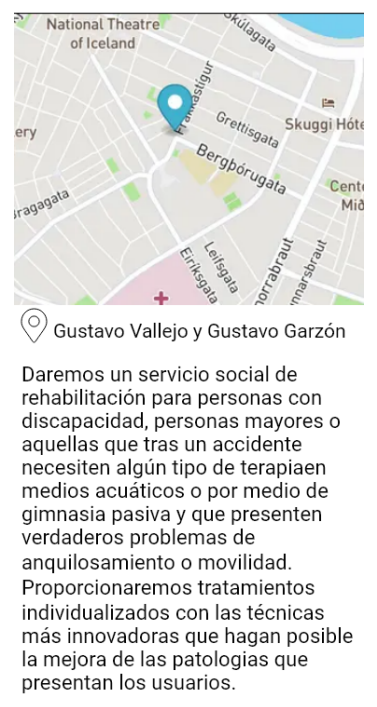

**Ilustración 15:** Ubícanos

#### **StoryCard de Ubícanos**

*Tabla 11: StoryCard Ubícanos*

| Número/                                                                              |                             | <b>Dificultad</b><br><b>Esfuerzo</b> |                |                 |                | Prioridad                                                                                       |  |
|--------------------------------------------------------------------------------------|-----------------------------|--------------------------------------|----------------|-----------------|----------------|-------------------------------------------------------------------------------------------------|--|
| Id                                                                                   | <b>Tipo</b>                 | <b>Antes</b>                         | <b>Después</b> | <b>Estimado</b> | <b>Gastado</b> |                                                                                                 |  |
|                                                                                      | <b>Nuevo</b>                | Fácil                                | Fácil          |                 |                | Baja                                                                                            |  |
| 0 <sub>5</sub>                                                                       | Fijo                        | Moderado                             | Moderado       | $\overline{2}$  | $\overline{2}$ | Media                                                                                           |  |
|                                                                                      | Moderado                    | Duro                                 | Duro           |                 |                | Alta                                                                                            |  |
| Descripción                                                                          |                             |                                      |                |                 |                |                                                                                                 |  |
|                                                                                      |                             |                                      |                |                 |                | El usuario puede tratar de conocer más acerca del Centro de Terapia Física JEL mediante un      |  |
|                                                                                      |                             |                                      |                |                 |                | mapa utilizando los servicios de Mapbox este permitirá visualizar el mapa de la ciudad y        |  |
|                                                                                      |                             |                                      |                |                 |                | mediante un marcado la localización junto con su dirección exacta supondrá facilitar al usuario |  |
| al momento de trasladarse y posteriormente ser atendido, además de tener una pequeña |                             |                                      |                |                 |                |                                                                                                 |  |
| descripción de este centro.                                                          |                             |                                      |                |                 |                |                                                                                                 |  |
| Fecha                                                                                | Comentario<br><b>Estado</b> |                                      |                |                 |                |                                                                                                 |  |
|                                                                                      |                             |                                      |                |                 |                |                                                                                                 |  |
| 13/04/2020                                                                           |                             | Definido                             | Sin Comentario |                 |                |                                                                                                 |  |

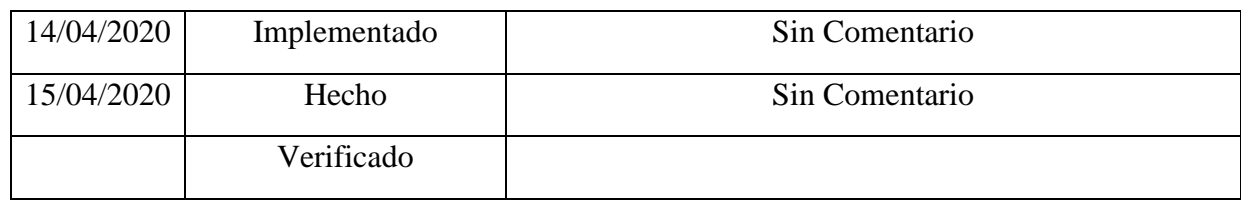

# **3.5.2.13. Reserva de Cita Medica**

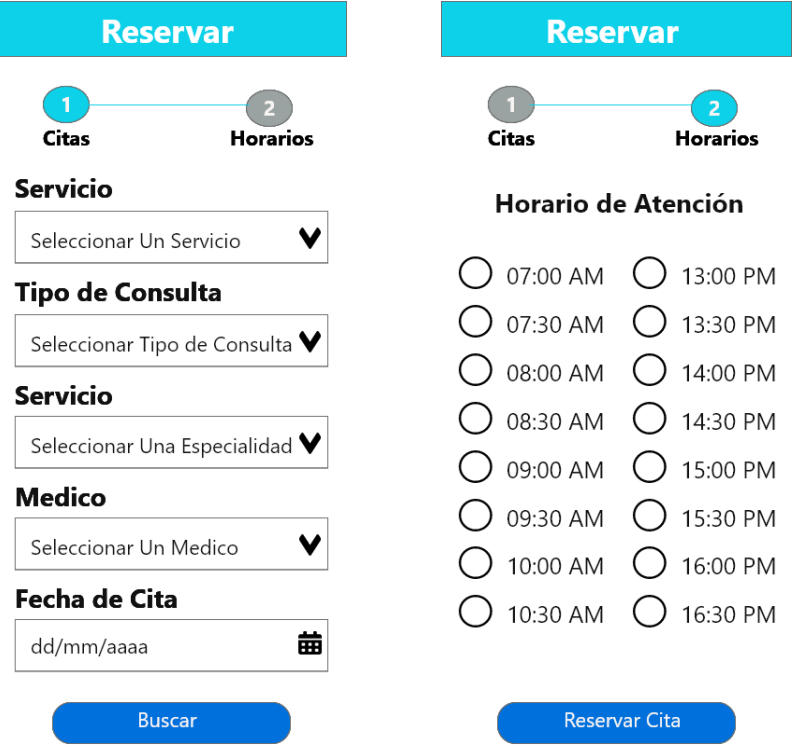

**Ilustración 16:** Reserva Médica

## **StoryCard de Reserva de Cita Medica**

| Número/                                                                                                    |                                  | <b>Dificultad</b>         |                           | <b>Esfuerzo</b> |                | <b>Prioridad</b>             |  |
|----------------------------------------------------------------------------------------------------|----------------------------------|---------------------------|---------------------------|-----------------|----------------|------------------------------|--|
| Id                                                                                                    | <b>Tipo</b>                      | <b>Antes</b>              | <b>Después</b>            | <b>Estimado</b> | <b>Gastado</b> |                              |  |
| 06                                                                                                    | <b>Nuevo</b><br>Fijo<br>Moderado | Fácil<br>Moderado<br>Duro | Fácil<br>Moderado<br>Duro | 5               | 8              | Baja<br>Media<br><b>Alta</b> |  |
| Descripción                                                                                                    |                                  |                           |                           |                 |                |                              |  |
| El paciente en el menú principal tendrá la opción de reservar su cita médica, una vez dentro de<br>esta opción el paciente deberá de llenar un pequeño formulario con toda la información que |                                  |                           |                           |                 |                |                              |  |
|                                                                                                    |                                  |                           |                           |                 |                |                              |  |

*Tabla 12: StoryCard Reserva de Cita Medica*

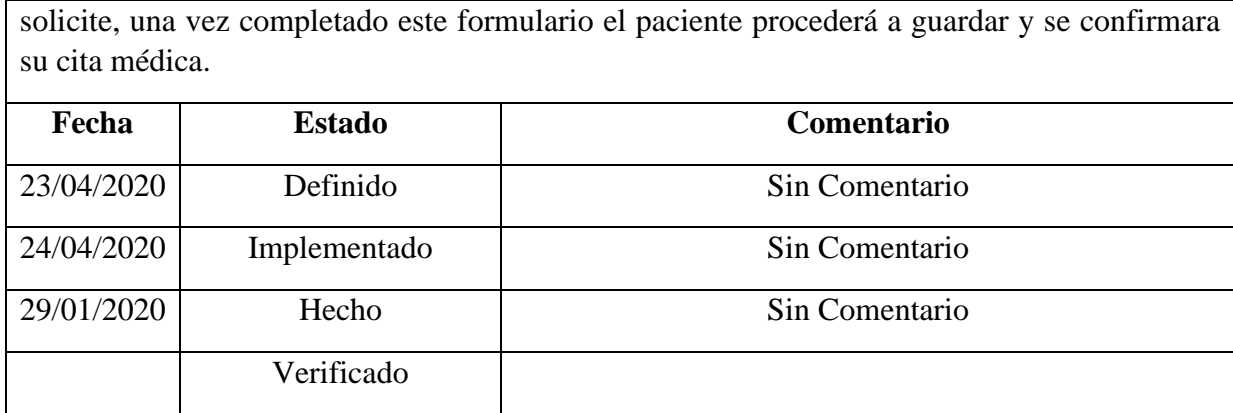

### **3.5.2.14. Mis Citas**

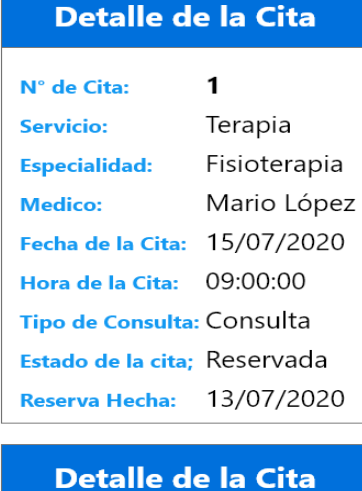

| N° de Cita:              | 2            |
|--------------------------|--------------|
| <b>Servicio:</b>         | Terapia      |
| <b>Especialidad:</b>     | Fisioterapia |
| Medico:                  | Mario López  |
| <b>Fecha de la Cita:</b> | 19/07/2020   |

**Ilustración 17:** Mis Citas

# **StoryCard de Mis Citas**

*Tabla 13: StoryCard de mis Citas*

| Número/ |              | <b>Dificultad</b> |                 | <b>Esfuerzo</b> |         | Prioridad    |
|---------|--------------|-------------------|-----------------|-----------------|---------|--------------|
| Id      | <b>Tipo</b>  | Antes             | <b>Después</b>  | <b>Estimado</b> | Gastado |              |
|         | <b>Nuevo</b> | Fácil             | Fácil           |                 |         | Baja         |
| 07      | Fijo         | <b>Moderado</b>   | <b>Moderado</b> | 3               | Δ       | <b>Media</b> |
|         | Moderado     | Duro              | Duro            |                 |         | Alta         |
|         |              |                   |                 |                 |         |              |

## **Descripción**

El paciente en el menú principal tendrá la opción de mis citas esta le permitirá observar las citas médicas que él ha registrado exitosamente, además de ayudarle a recordar en qué fecha y hora se va a realizar su cita.

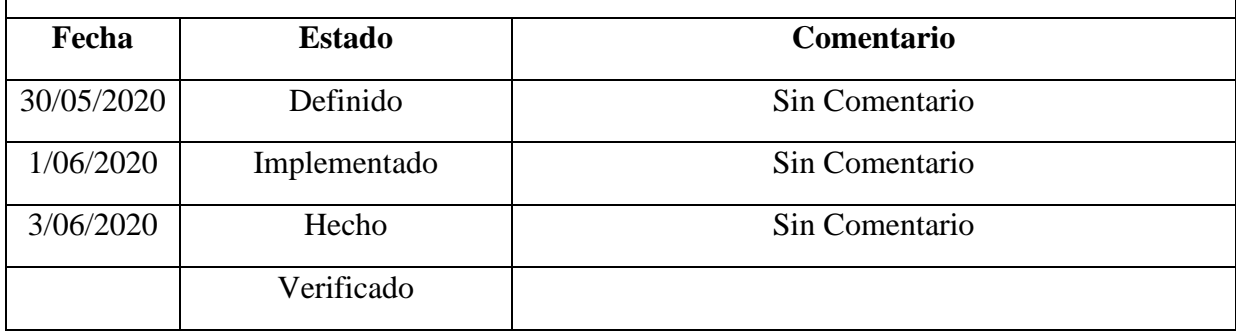

# **3.5.2.15. Actualizar Perfil**

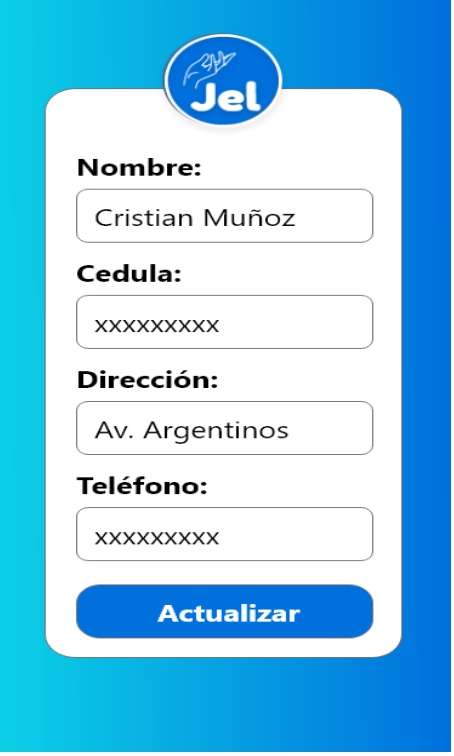

**Ilustración 18:** Actualizar Perfil

#### **StoryCard de Actualizar Perfil**

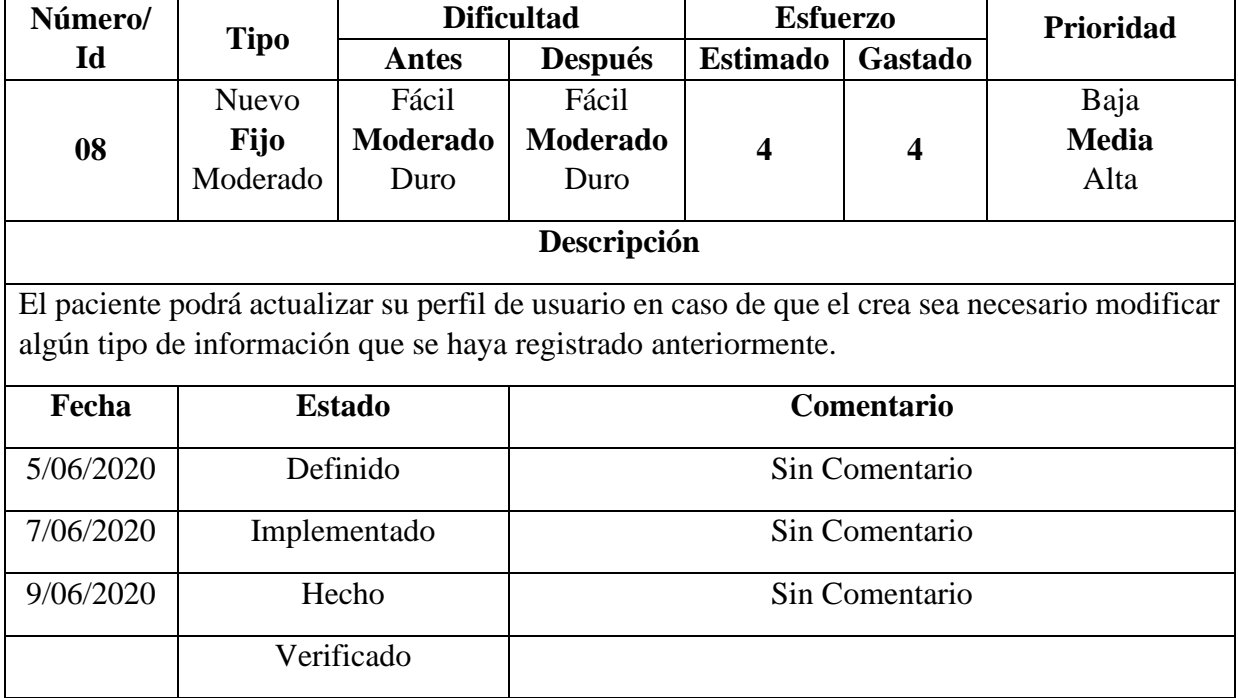

#### *Tabla 14: StoryCard de Actualizar Perfil*

#### **3.5.2.16. Detalles de Servicio**

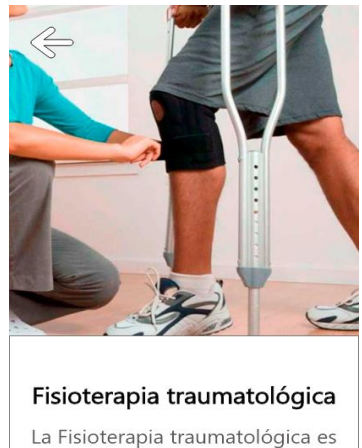

la especialidad de la Fisioterapia en la que a través de medios físicos, previene, trata y cura enfermedades.

Dentro de la fisioterapia traumatológica existen diversas patologías como: esguinces, fracturas, contracturas,

#### **Ilustración 19:** Detalles del Servicio

#### **StoryCard de Detalle del Servicio**

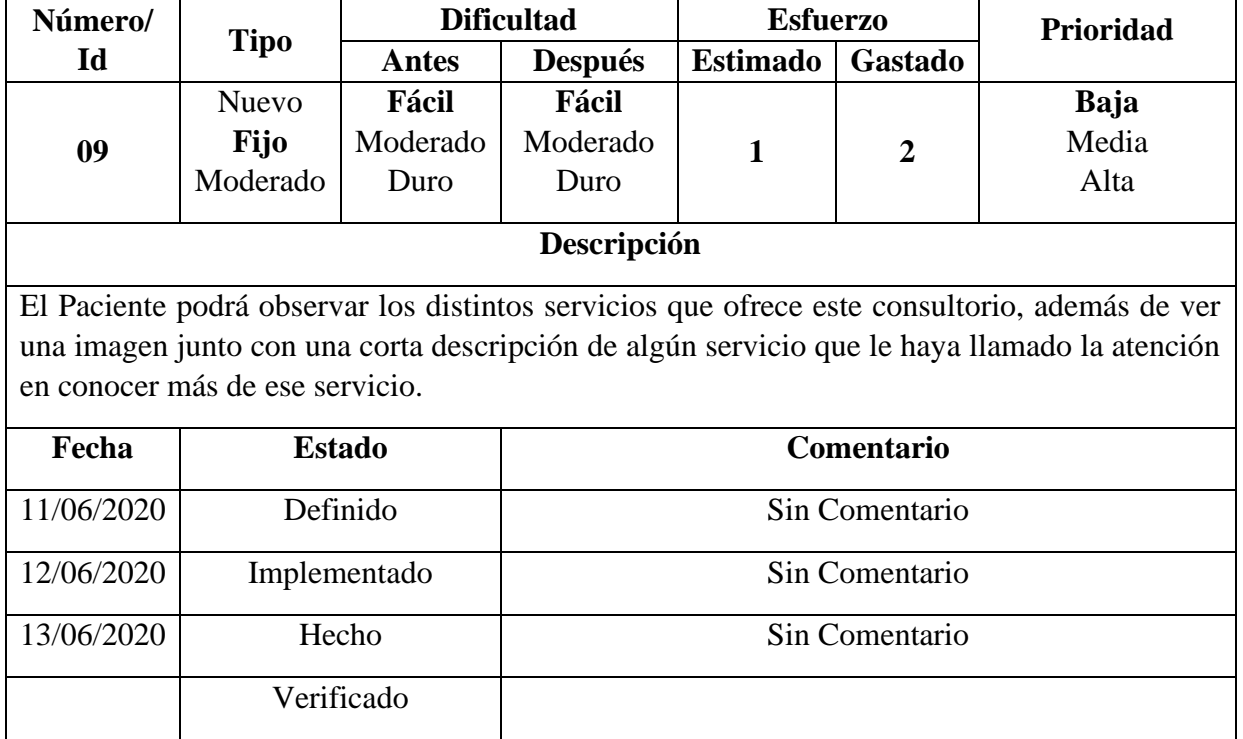

#### *Tabla 15: StoryBoard de Detalle del Servicio*

#### **3.5.3. Producción y Estabilización**

En la fase tanto de producción como estabilización se trata de proceder a realizar la funcionalidad de la aplicación móvil junto con todos los requisitos recolectados en las fases anteriores para asegurar que esta cumpla con la calidad deseada de una manera correcta.

#### **3.5.3.1.Estándares de Codificación**

- **Interfaces:** Para los nombres de las interfaces se utilizará la primera letra mayúscula del objeto de la clase esta permite ahorrar líneas de código al momento de ser invocada por algún servicio o función.
- **Vistas:** El nombre de las vistas están escritas en minúsculas**.**
- **Servicios:** El nombre de los servicios están escrito en minúsculas junto con una separación de la palabra services para un mayor entendimiento de que servicio se va a consumir en una función.

#### **3.5.3.2.Estructura de los directorios**

Se especifica básicamente la estructura que contiene la aplicación móvil.

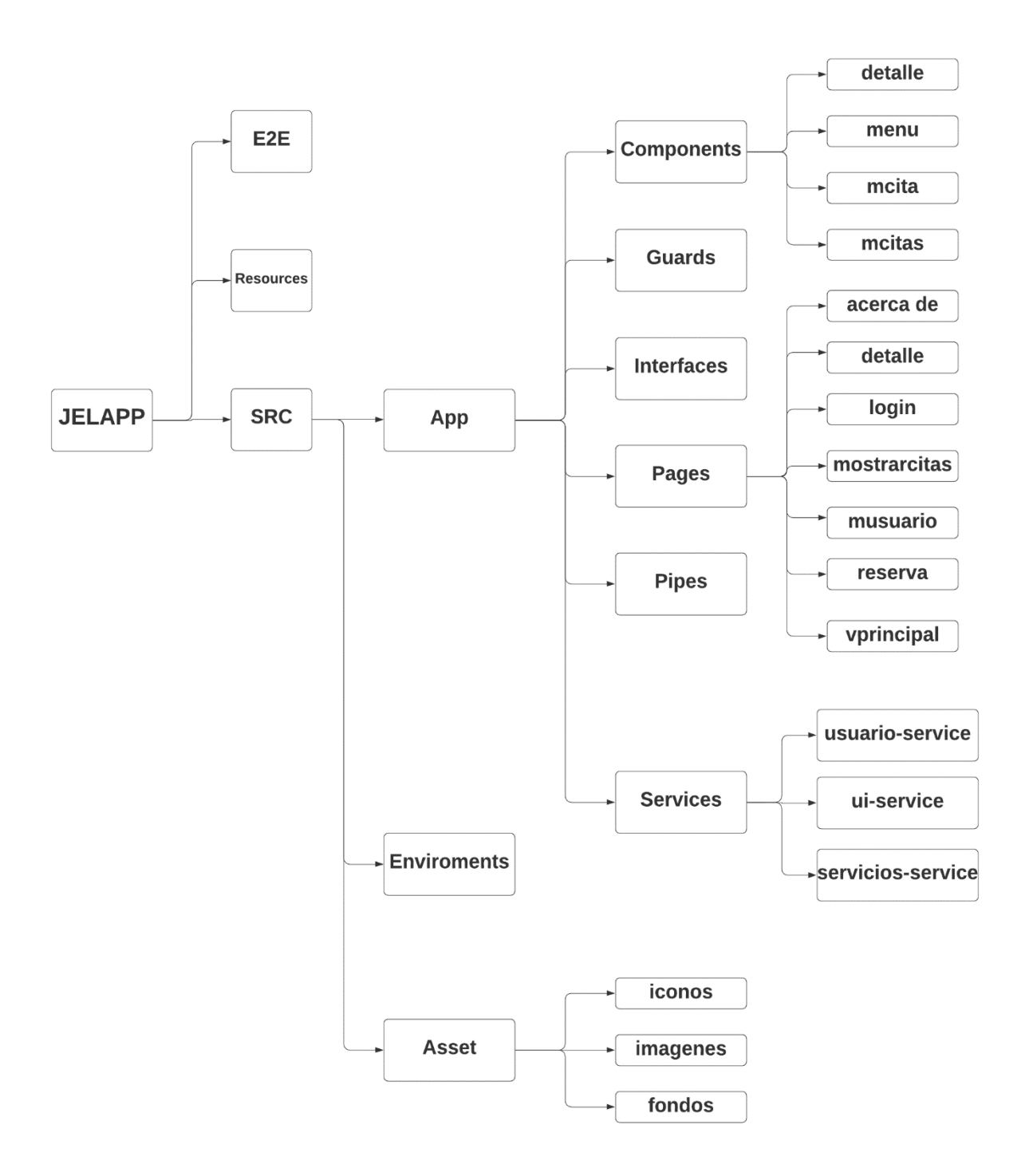

**Ilustración 20:** Estructura de los Directorios

#### **3.5.4. Pruebas del Sistema**

#### **3.5.4.1.Verificación de Vistas**

En la presente tabla se trata de constatar que la aplicación móvil contiene el mismo diseño que los prototipos de interfaz de usuario elaborados en AdobeXD.

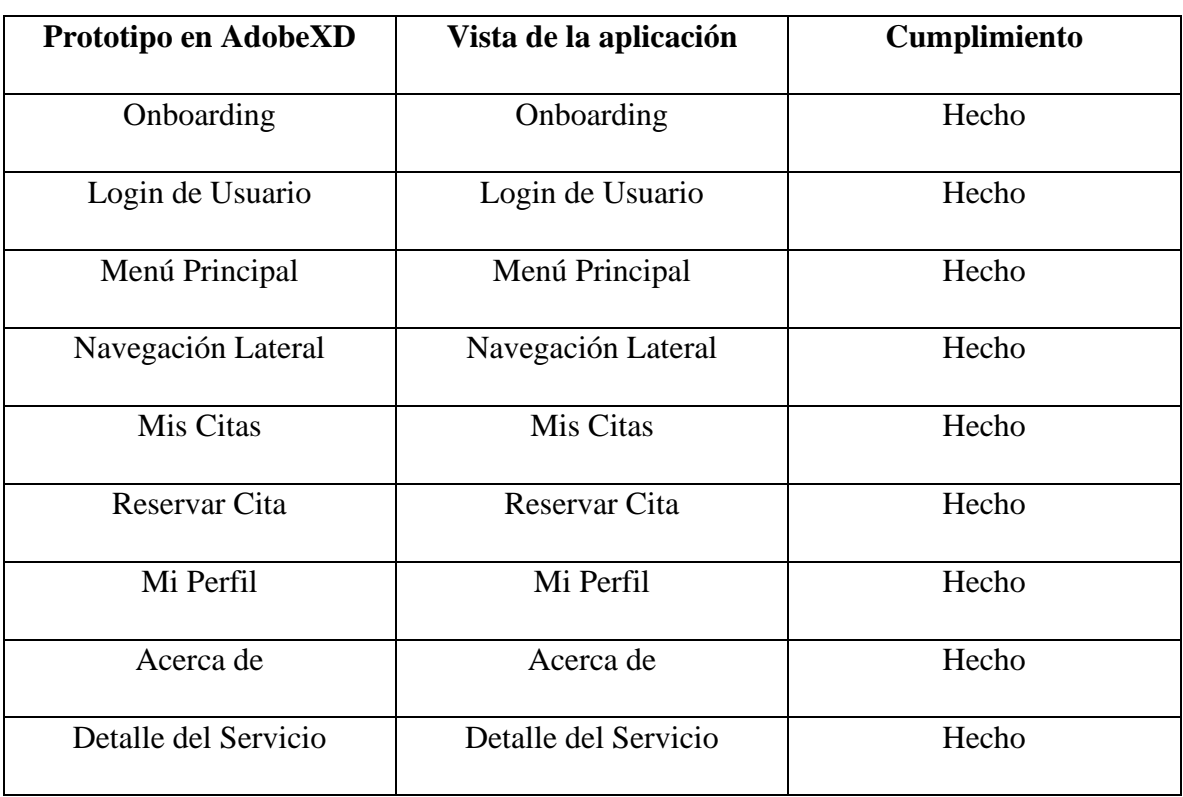

#### *Tabla 16: Verificación de Vistas*

# **3.5.4.2.Pruebas Funcionales**

Se comprueba que los requerimientos funcionales dictaminados durante la fase de exploración se han logrado de cumplir correctamente cada uno de ellos.

| ID  | Requerimiento              | <b>Cumplimiento</b> |
|-----|----------------------------|---------------------|
| RF1 | Autenticación de Usuarios  | Hecho               |
| RF2 | Registro de un paciente    | Hecho               |
| RF3 | Reservación de Cita Medica | Hecho               |

*Tabla 17: Pruebas Funcionales*

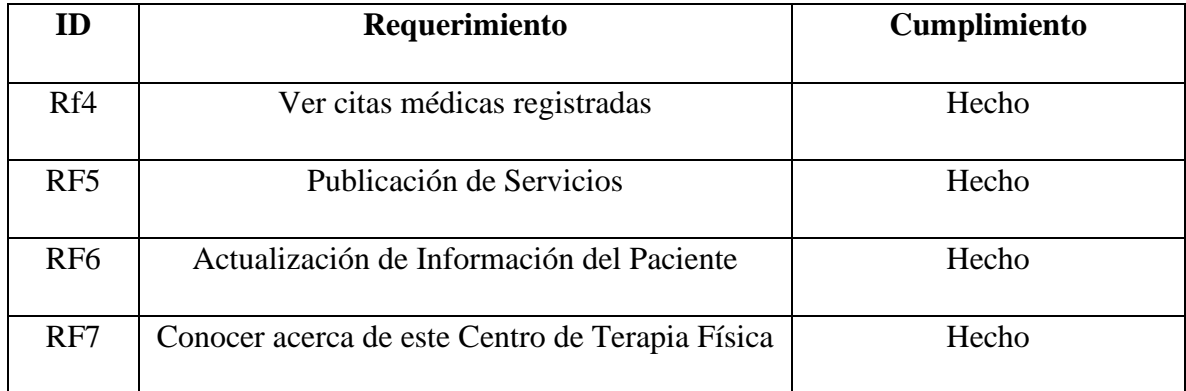

# **CAPITULO IV**

#### **RESULTADOS Y DISCUSIÓN**

#### **4.1. Resultados**

Aplicando la metodología Mobile-D se logró desarrollar una aplicación móvil para la gestión de citas médicas del centro JEL. Para conocer el grado de usabilidad que contiene la aplicación móvil se aplicó el método Heurístico de Nielsen a 4 usuarios expertos en el tema de usabilidad en las aplicaciones móviles, estos usuarios son docentes de la carrera de Ingeniería en Tecnologías de la Información, además de la representante del Centro de Terapia Física JEL.

**Pregunta 1:** ¿La interfaz principal de la aplicación móvil refleja la identidad y pertenencia del Sistema de Gestión de citas médicas?

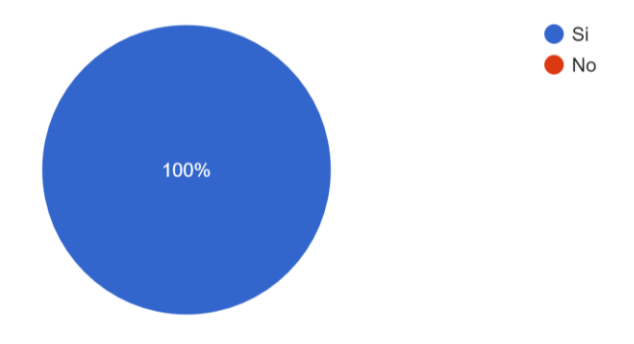

**Ilustración 21:** Pregunta Nº 1

**Análisis:** El resultado representado en la ilustración nos muestra que la interfaz principal de la aplicación móvil posee el 100% de identidad con respecto al sistema de gestión de citas médicas.

**Pregunta2:** ¿Le resulto fácil de usar la aplicación móvil?

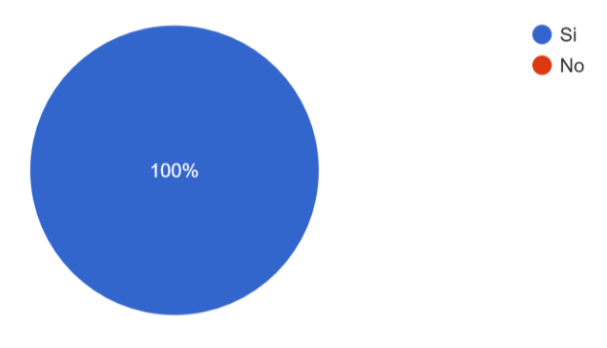

**Ilustración 22:** Pregunta Nº2

**Análisis:** El 100% de los encuestados consideran que la aplicación móvil es fácil de usar y que no han presentado ninguna complicación a la hora de utilizar la aplicación móvil. **Pregunta 3:** ¿El diseño de la aplicación móvil es eficiente e intuitiva?

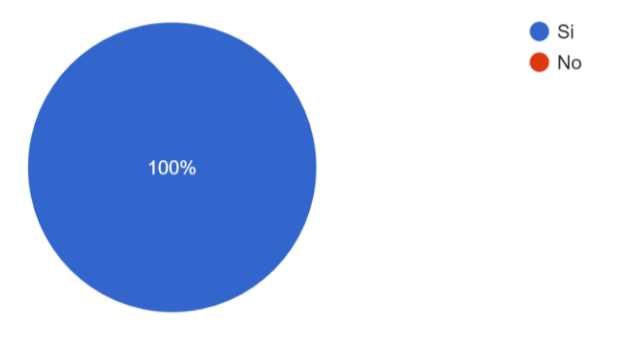

**Ilustración 23:** Pregunta Nº3

**Análisis:** El 100% de los encuestados consideran que la aplicación móvil posee un diseño eficiente e intuitivo para usar la aplicación móvil.

**Pregunta 4:** ¿La aplicación móvil mantiene la navegación consistente y coherente en todas las interfaces?

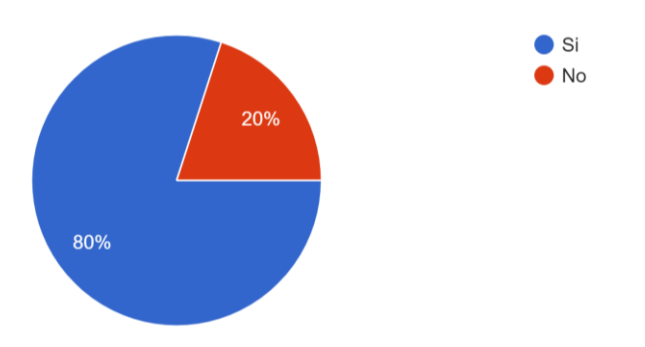

**Ilustración 24:** Pregunta Nº 4

**Análisis:** El 80% de los encuestados analizaron que la aplicación móvil tiene una buena navegabilidad en todas las interfaces que posee la aplicación mientras que un 20% piensa que no posee una buena navegabilidad.

**Pregunta 5:** ¿Cree usted que la mayoría de usuarios podrían adaptarse a usar la aplicación móvil rápidamente?

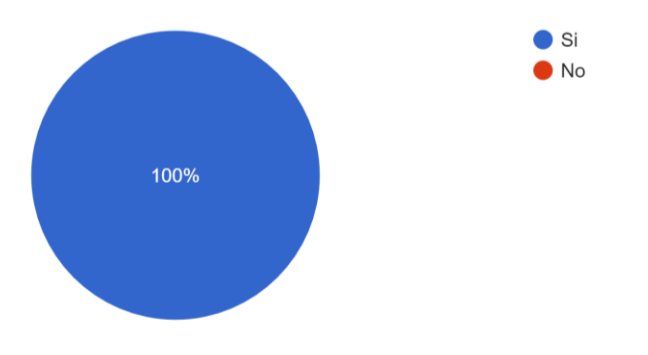

**Ilustración 25:** Pregunta Nº 5

**Análisis:** Según el 100% de los encuestados consideran que al usar la aplicación móvil los usuarios se adaptarían rápidamente a su uso sin tener ningún inconveniente.

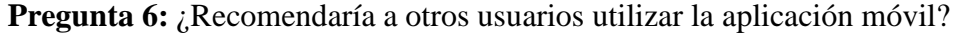

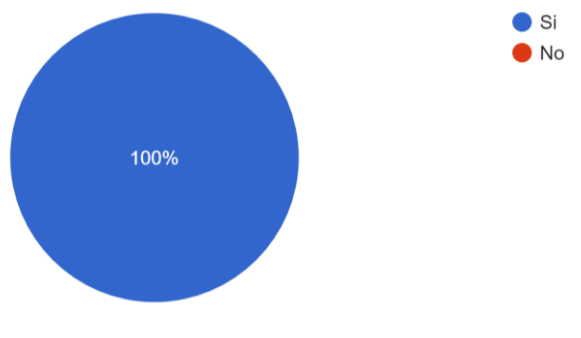

**Ilustración 26:** Pregunta Nº 6

**Análisis:** En el resultado de la anterior ilustración se observa que el 100% de los encuestados recomendarían a otros usuarios usar la aplicación móvil para gestionar una cita médica.

**Pregunta 7:** ¿En qué porcentaje considera usted que la aplicación móvil reduce el tiempo en reservar una cita médica?

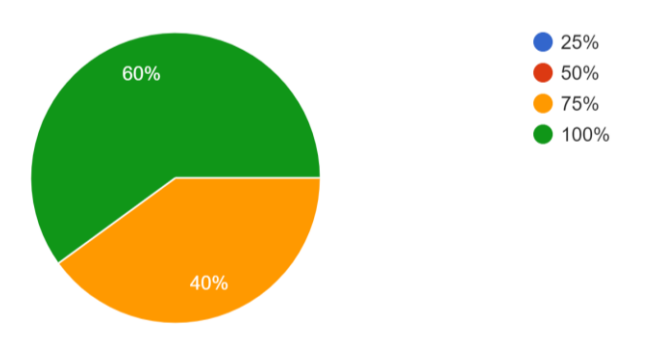

**Ilustración 27:** Pregunta Nº 7

**Análisis:** El resultado de la ilustración indica que el 60% de los encuestados consideran que se reduce un 100% el tiempo a la hora de agendar una cita médica utilizando la aplicación móvil mientras que un 40% piensan que solo reduce el tiempo en un 75%.

**Pregunta 8:** ¿Las imágenes e iconos de la aplicación móvil tienen un tamaño adecuado que no dificultan acceder a otras interfaces?

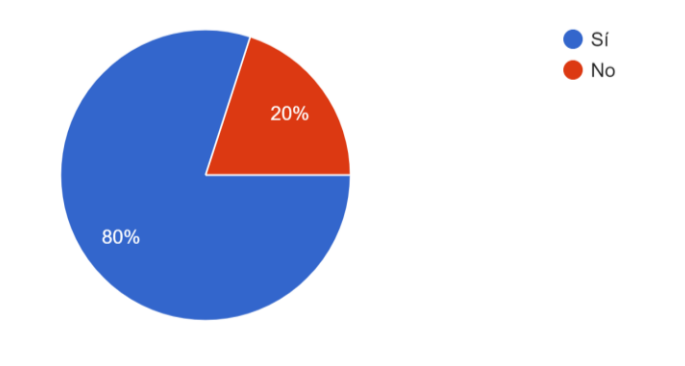

**Ilustración 28:** Pregunta Nº 8

**Análisis:** El 80% de los encuestados consideran que tanto las imágenes e iconos de la aplicación móvil tienen un tamaño adecuado el cual le permitió a los encuestados no tener ninguna dificultad en dirigirse a otras interfaces mientras que un 20% piensan que no tiene un tamaño adecuado.

**Pregunta 9:** ¿Cuánto tiempo tarda usted en gestionar una cita médica sin utilizar la aplicación móvil?

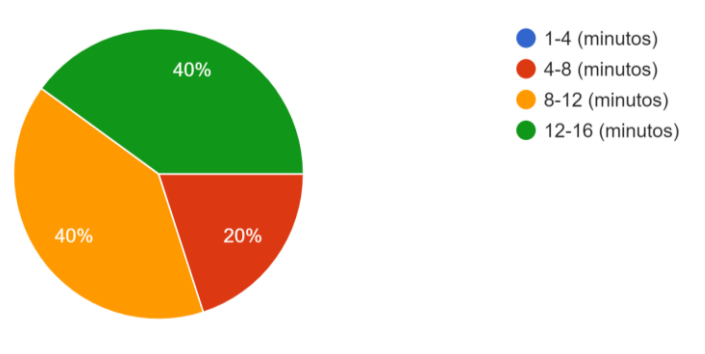

**Ilustración 29:** Pregunta Nº 9

**Análisis:** Sin utilizar la aplicación móvil el 40% de los encuestados se tarda en gestionar su cita médica entre un intervalo de 12 a 16 minutos, mientras que otro 40% se tarda entre en un intervalo de 8 a 12 minutos, y el 20% restante se demora de 4 a 8 minutos.

**Pregunta 10:** ¿Cuánto tiempo tarda usted en gestionar una cita médica utilizando la aplicación móvil?

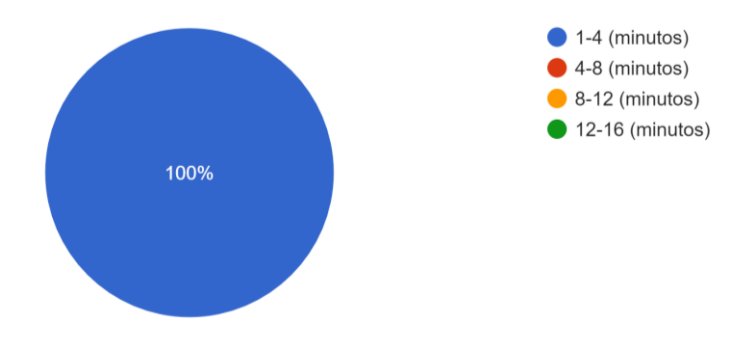

**Ilustración 30:** Pregunta Nº 10

**Análisis:** El 100% de los encuestados se tardaron entre 1 a 4 minutos en gestionar una cita médica usando la aplicación móvil.

#### **4.2. Discusión**

La metodología Mobile-D permitió que la implementación de la aplicación móvil para la gestión de citas médicas se adapte rápidamente a los diferentes cambios que se produjeron en la fase de desarrollo de tal manera que sea más eficiente, cabe destacar también que la metodología Mobile-D permitió recolectar toda la documentación necesaria sin pasar por alto ningún requerimiento para posteriormente enfocarse en la programación de la aplicación móvil dando como resultado una aplicación móvil de calidad.

El resultado de la encuesta realizada a usuarios expertos en el tema de usabilidad nos permitió determinar que la aplicación móvil reduce el tiempo en gestionar una cita médica en un 100%, también se pudo conocer que la aplicación móvil cumple con un diseño eficiente y adaptable para los usuarios finales dando como resultado que sea sencilla de interactuar y aprender. Posee el 100% de identidad, 80% considera que tiene una buena navegabilidad y el 100% de los encuestados recomendarían a otros usuarios usar la aplicación móvil para gestionar una cita médica.

# **CONCLUSIONES**

- La metodología Mobile-D se puede usar en empresas de desarrollo pequeño, interactúa constantemente con el cliente dándole un protagonismo importante durante la fase de desarrollo de la aplicación móvil.
- En base a la investigación hecha se puede concluir que la metodología Mobile-D permitió un desarrollo ágil y oportuno dando como resultado la reducción de tiempo durante la etapa de desarrollo de la aplicación móvil además con la documentación recolectada en las distintas fases de esta metodología permitió garantizar la calidad y usabilidad del producto.
- El desarrollo de la aplicación móvil se realizó con el marco de desarrollo híbrido Ionic el cual permitió construir una aplicación móvil altamente interactiva para los usuarios finales bajo la metodología Mobile-D.
- Mediante las encuestas hechas a diferentes usuarios expertos relacionados al tema de la usabilidad, se concluye que la aplicación móvil de gestión de citas médicas cumple con el 100% de su propósito convirtiéndole en una aplicación fácil de usar y reduciendo el tiempo en gestionar una cita médica, además de contener un buen diseño en todas sus interfaces y el 100% la recomendaría para ser usada en la gestión de citas médicas.

# **RECOMENDACIONES**

- Se recomienda, que una vez subida la apk de la aplicación a las diferentes tiendas de aplicaciones móviles que existen actualmente se actualice constantemente en diferentes versiones para así lograr mejorar más la experiencia del usuario al momento de usar el aplicativo móvil.
- Se recomienda establecer todos los requisitos funcionales y no funcionales desde el comienzo, para minimizar el tiempo de desarrollo de una aplicación móvil.
- Utilizar el marco de desarrollo Ionic en su versión más reciente permite crear con gran facilidad aplicaciones tanto móviles como progresivas para distintas plataformas.

• Es muy importante realizar pruebas en cada requerimiento cumplido para conocer el grado de usabilidad que tienen para así evitar futuras malas experiencias con los usuarios finales y que no les permita interactuar fácilmente con la aplicación.

#### **REFERENCIAS BIBLIOGRÁFICAS**

- Alsabi, E., & Dahanayake, A. (2016). Smart Modeling for Lightweight Mobile Application Development Methods. *New Trends in Databases and Information Systems. Communications in Computer and Information Science*, 1-12.
- Amaya Balaguera, Y. D. (2017). Metodologías ágiles en el desarrollo de aplicaciones para dispositivos móviles. Estado actual. *Journal Technology*.
- Asfour, A., Zain, S., Salleh, N., & Grundy, J. (2019). Exploring Agile Mobile App. *International Journal of Technology in Education and Science (IJTES)*, 1-19.
- Darwin , T., Duldulao, T., Pagtaconan, W., & Galang, A. (2015). Development of a Mobile Learning Application forKindergarten: Process, Issues, and Challenges. *Process, issues, and challenges. International Journal on Open and Distance e-Learning (IJODeL)*, 15-25.
- Gómez, E., Ruiz, J., & López , F. (2016). El conflicto en el desarrollo agil: una perspectiva desde el SCRUM. *Revista Gestion y Region*, 121-150.
- Hoehle, H., & Venkatesh, V. (2015). MOBILE APPLICATION USABILITY: CONCEPTUALIZATION AND INSTRUMENT DEVELOPMENT. *MIS Quarterly*, 1-5.
- Luna, H., Mendoza, R., & Miguel, V. (2015). Using Design Patterns as Usability Heuristics for Mobile Groupware Systems. *IEEE Latin America Transactions*, 4004-4010.
- Majchrzak, T., & Grønli, T. (2017). Comprehensive analysis of innovative cross-platform app development frameworks. *In Proceedings of the 50th Hawaii International Conference on System Science*, 1-10.
- Mathur, B., & Satapathy, S. (2019). An Analytical Comparison of Mobile Application Development using Agile Methodologies. *International Conference on Trends in Electronics and Informatics* , 1147-1152.
- More, K., & Chandran, P. (2016). Native Vs Hybrid Apps. *Proceeding of International Journal of Current Trends in Engineering & Research*, 1-10.
- Pisuwala, U. (22 de Abril de 2018). *Peerbits*. Obtenido de Perbits: https://www.peerbits.com/blog/all-about-app-architecture-for-efficient-mobile-appdevelopment.html
- Rodriguez, O., & Socorro, R. (2018). Seguridad y usabilidad de los esquemas y técnicas de autenticación gráfica. *Revista Cubana de Ciencias Informáticas*, 13-27.
- Santos, A., Kroll, J., Sales, A., Fernandes, P., & Wildt, D. (2016). Investigating the Adoption of Agile Practices in Mobile Application. *Investigating the Adoption of Agile Practices in Mobile Application Development*, 490-497.
- Sardasht Mahmood, J. L. (2013). An Investigation into Mobile Based Approach for Healthcare Activites. *Proceedings of The International Conference on Software Engineering Research and Practice*, 1-7.
- Supan, D., Tekovic, K., Skalec, J., & Stapic, Z. (2013). Using Mobile-D Methodology in Development of Mobile Applications: Challenges and Issues. *CROSBI*, 1-12.
- Vilček, T., & Jakopec, T. (2017). Comparative analysis of tools for development of native and hybrid mobile applications. *International Convention on Information and Communication Technology, Electronics and Microelectronics (MIPRO)*, 1516-1521.
- Vizcaino, F., Rubio, J., & Baño, F. (2018). Mobile Technology as a Virtual Assistant at the Museum of the Isidro Ayora Fiscal School. *Journal of Science and Research:*, 91-99.
- Yang et al., Y. (2017). Mobile Terminal Development Plan of Cross-platform Mobile Application Service. *International Conference on Industrial Informatics-Computing Technology, Intelligent Technology, Industrial Information Integration (ICIICII)*, 1-4.

## **ANEXOS**

• **Anexo 1**

# Encuesta de Usabilidad de la Aplicación Móvil para la gestión de citas medicas

\*Obligatorio

1. ¿La interfaz principal de la aplicación móvil refleja la identidad y pertenencia del Sistema de Gestión de citas médicas? \*

Si

**No**  $\left( \begin{array}{c} \end{array} \right)$ 

2. ¿Le resulto fácil de usar la aplicación móvil? \*

Si ◯

 $\bigcap$  No

3. ¿El diseño de la aplicación móvil es eficiente e intuitiva? \*

- $\bigcap$  Si
- $\bigcirc$  No

4. ¿La aplicación móvil mantiene la navegación consistente y coherente en todas las interfaces? \*

 $\bigcap$  Si

 $\bigcap$  No

5. ¿Cree usted que la mayoría de usuarios podrían adaptarse a usar la aplicación móvil rápidamente? \*

 $\bigcap$  Si

 $\bigcirc$  No

6. ¿Recomendaría a otros usuarios utilizar la aplicación móvil? \*

- $\bigcap$  Si
- $\bigcap$  No

7. ¿En qué porcentaje considera usted que la aplicación móvil reduce el tiempo en reservar una cita médica? \*

- 25%  $50%$
- $75%$
- $\bigcap$  100%

8. ¿Las imágenes e iconos de la aplicación móvil tienen un tamaño adecuado que no dificultan acceder a otras interfaces? \*

Sí

 $\bigcirc$  No

9. ¿Cuánto tiempo tarda usted en gestionar una cita médica sin utilizar la aplicación móvil? \*

- $\bigcirc$  1-4 (minutos)
- $\bigcirc$  4-8 (minutos)
- $\bigcirc$  8-12 (minutos)
- $\bigcirc$  12-16 (minutos)

10. ¿Cuánto tiempo tarda usted en gestionar una cita médica utilizando la aplicación móvil? \*

#### $\bigcirc$  1-4 (minutos)

- $\bigcirc$  4-8 (minutos)
- $\bigcirc$  8-12 (minutos)
- $\bigcirc$  12-16 (minutos)
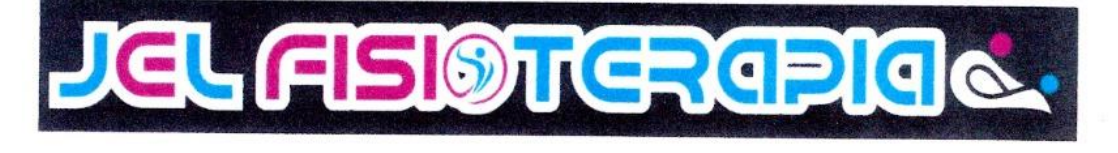

## **CERTIFICACIÓN**

A petición de la parte interesada: yo, Lcda. Erika Coloma Benavides, Gerente Propietaria del Centro de Terapia Físico JEL certifico:

Que, el Sr. CRISTIAN ANTONIO MUÑOZ MUÑOZ, portador de la cedula de ciudadanía No. 060393059-5, egresado de la Universidad Nacional de Chimborazo de la Facultad de Ingeniería de la Carrera de Sistemas y Computación, entrego la Aplicación Móvil para la Gestión de Citas Médicas, cumpliendo con lo establecido, como parte de su Tesis de Grado "APLICACIÓN DE LA METODOLOGÍA MOBILE-D EN EL DESARROLLO DE UNA APP MÓVIL PARA GESTIONAR CITAS MÉDICAS DEL CENTRO JEL RIOBAMBA".

Es todo cuanto puedo certificar en honor a la verdad, facultando al interesado hacer uso del presente, para los fines que crea conveniente.

Riobamba, 9 de Septiembre de 2020

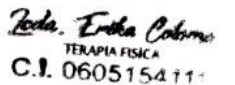

Lcda. Erika Coloma Benavides

060515411-1

#### GERENTE PROPIETARIA DEL CENTRO DE TERAPIA FÍSICA JEL

Dirección: Gustavo Vallejo y Gustavo Garzón

Teléfono: 0999057845

Email: erika\_gabriela\_15@hotmail.com

• **Anexo 3**

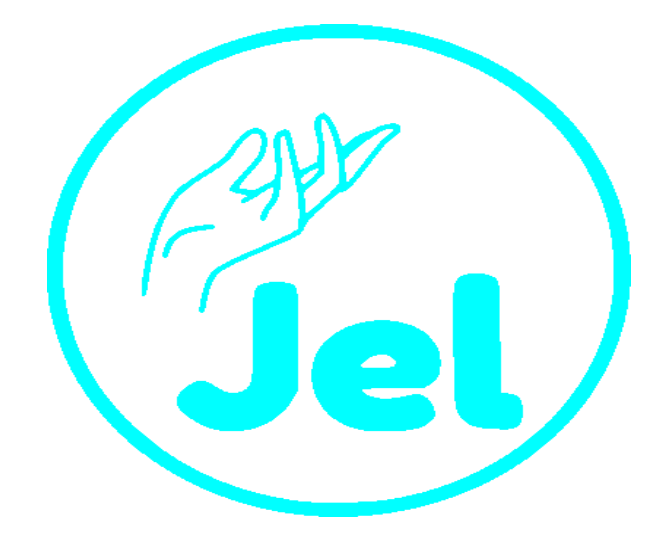

# <span id="page-73-0"></span>**MANUAL DE USUARIO APLICACIÓN MÓVIL JEL**

Aplicación Móvil para la Gestión de Citas Médicas en el Centro JEL de la ciudad de Riobamba. Elaborado Por: Cristian Muñoz Versión: 1.0

## <span id="page-74-0"></span>**Contenido**

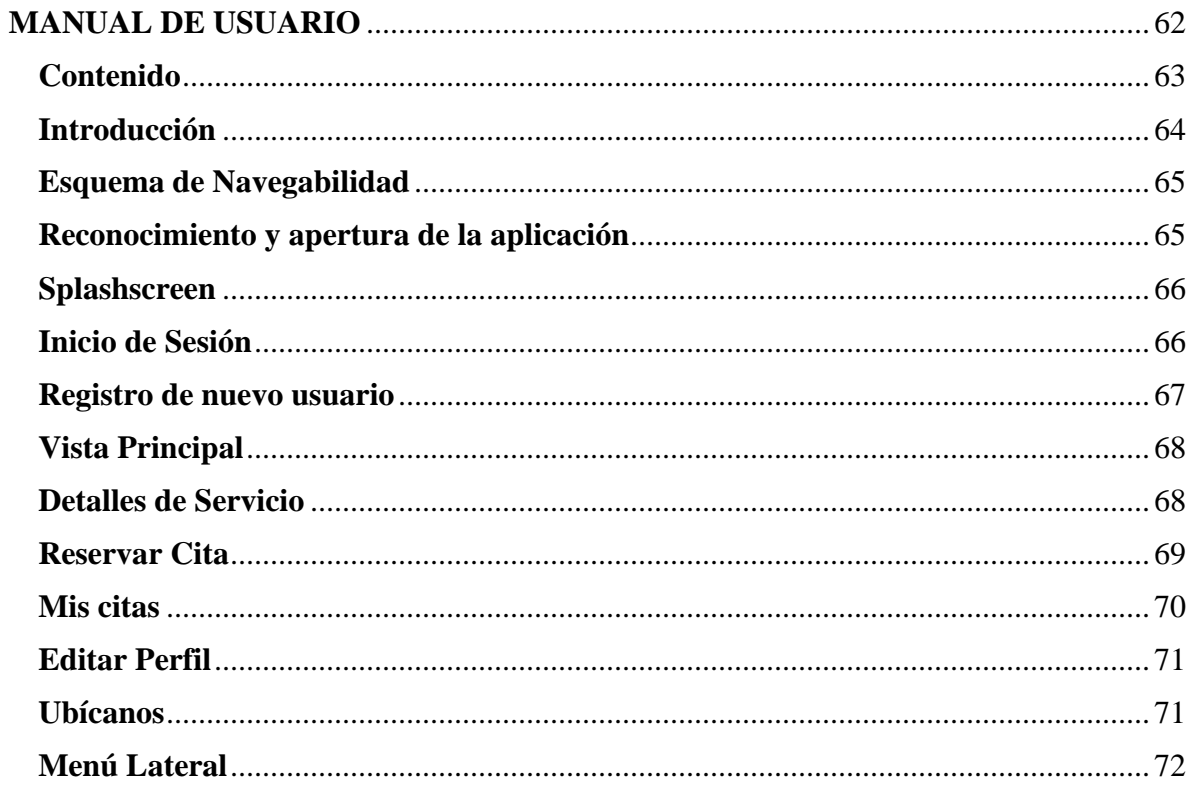

## **Introducción**

<span id="page-75-0"></span>La tecnología siempre ha estado en constante crecimiento, producto de ello fue la invención de los dispositivos móviles que hoy en día juegan un rol importante en la vida diaria de una persona. Todo dispositivo móvil cuenta con una cierta cantidad de aplicaciones que son específicamente desarrolladas para lograr facilitar la vida de las personas en cualquier ámbito existente ya sea en educación, entretenimiento, salud, deportes, etc.

El aplicativo móvil que se desarrolló permite la reducción de tiempo en gestionar una cita médica en el Centro de Terapia Física JEL de la ciudad de Riobamba, evitando así las largas colas que se puedan producir a la hora de estar presente en dicho consultorio, además de cumplir con distintos objetivos cabe recalcar que esta aplicación trata de dar una ayuda a la ciudadanía aprovechando las tecnologías de información.

El presente manual está elaborado con el propósito de brindar una sutil ayuda a los usuarios finales para que utilicen de una forma correcta el aplicativo móvil para la gestión de citas médicas.

El documento de manual de usuario detalla paso a paso como iniciar sesión, registrar en caso de no tener una cuenta existente, agendar una cita médica, mostrar las citas que el usuario ha realizado, etc. De tal forma facilitara la manera en que el usuario interactúe con la aplicación móvil permitiendo que el domine rápidamente todas las especificaciones que tiene el aplicativo.

#### <span id="page-76-0"></span>**Esquema de Navegabilidad**

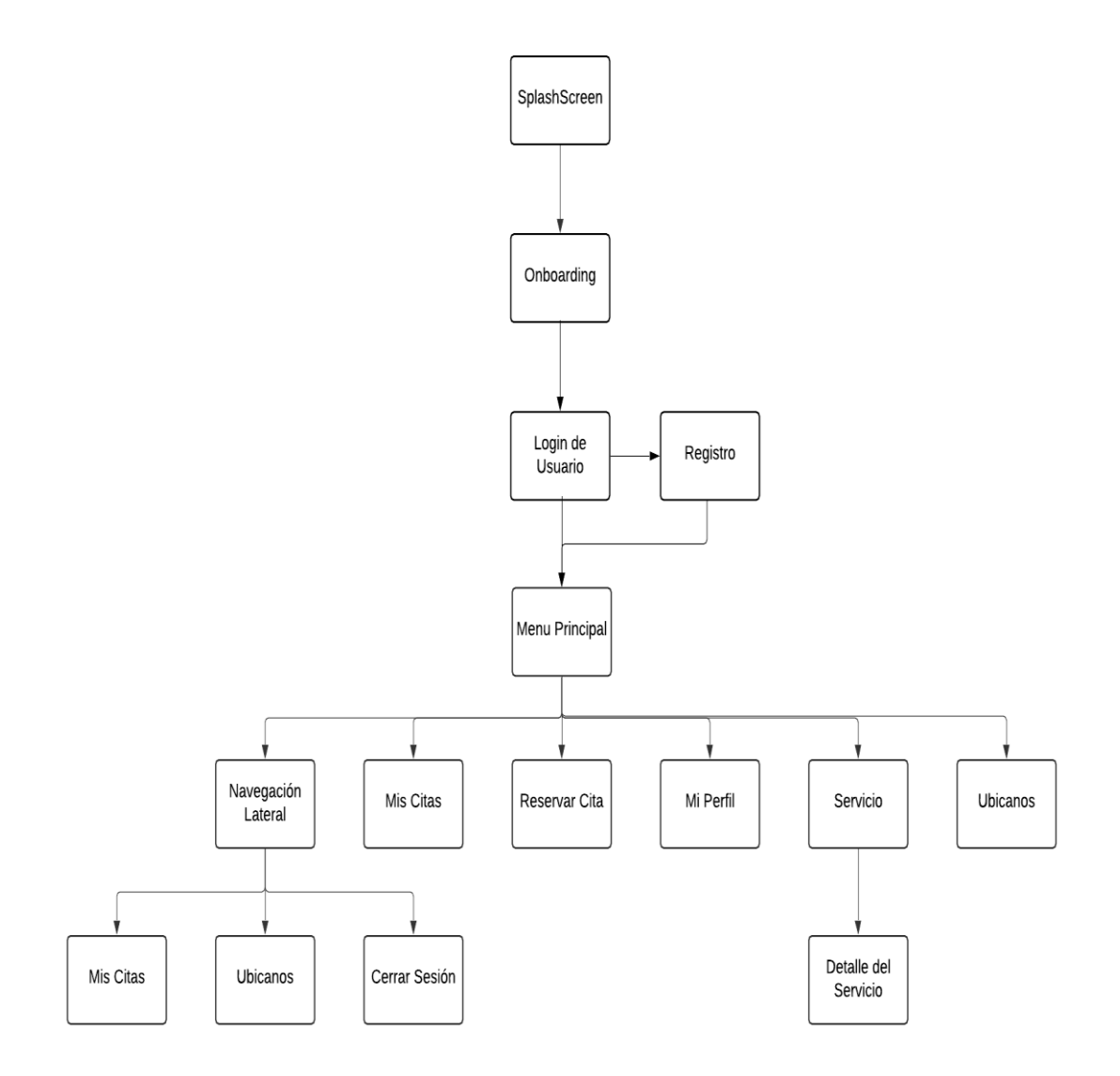

## <span id="page-76-1"></span>**Reconocimiento y apertura de la aplicación**

La aplicación móvil una vez instalada en su dispositivo móvil se visualiza con el nombre de Jel y un icono representado de la siguiente forma:

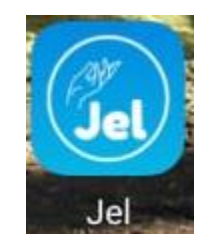

#### <span id="page-77-0"></span>**Splashscreen**

Al tocar el icono de la aplicación, se abrirá el splashscreen de la aplicación móvil esto como una indicación al usuario que la aplicación está en proceso de carga para utilizarla.

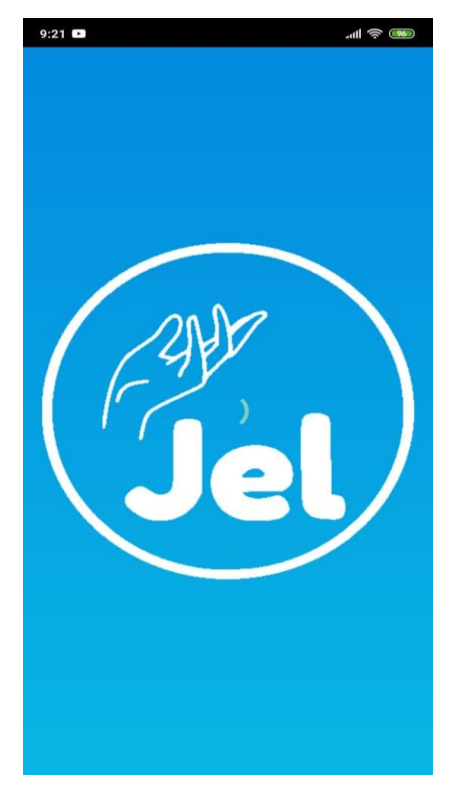

#### <span id="page-77-1"></span>**Inicio de Sesión**

Una vez cargada nuestra aplicación aparecerá la pantalla de inicio de sesión en el cual se procede a llenar los distintos campos solicitados una vez completado este requisito se procede a desbloquear el botón de inicio de sesión pulsamos dicho botón y nos dirigiremos al menú principal de la aplicación, en caso de ser un usuario nuevo tendrá que elegir la opción regístrate.

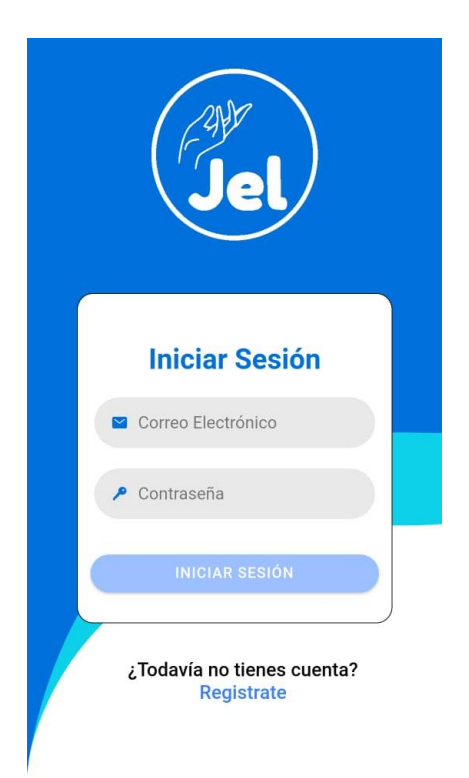

### <span id="page-78-0"></span>**Registro de nuevo usuario**

Para utilizar la aplicación móvil es necesario que el usuario ingrese los datos solicitados como el nombre del usuario, correo electrónico, cedula de identidad, dirección domiciliaria, número telefónico y su contraseña que contenga al menos 9 dígitos entre letras y números, una vez ingresado los datos se desbloqueara el botón y pulsara el botón Registrar

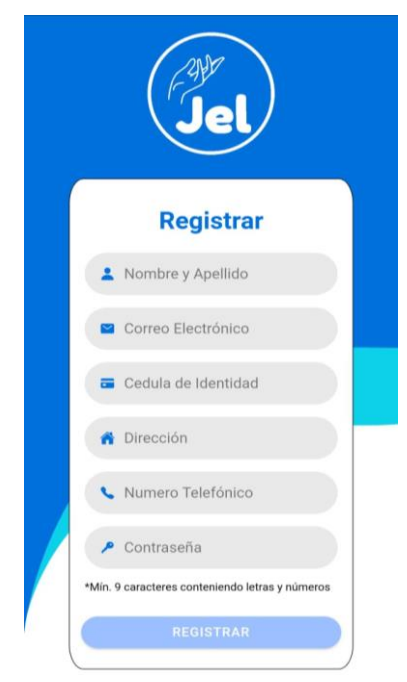

## <span id="page-79-0"></span>**Vista Principal**

El usuario una vez autenticado en la aplicación móvil procederá a navegar libremente en el menú principal de la aplicación y seleccionar cualquier opción que el considere oportuno utilizar.

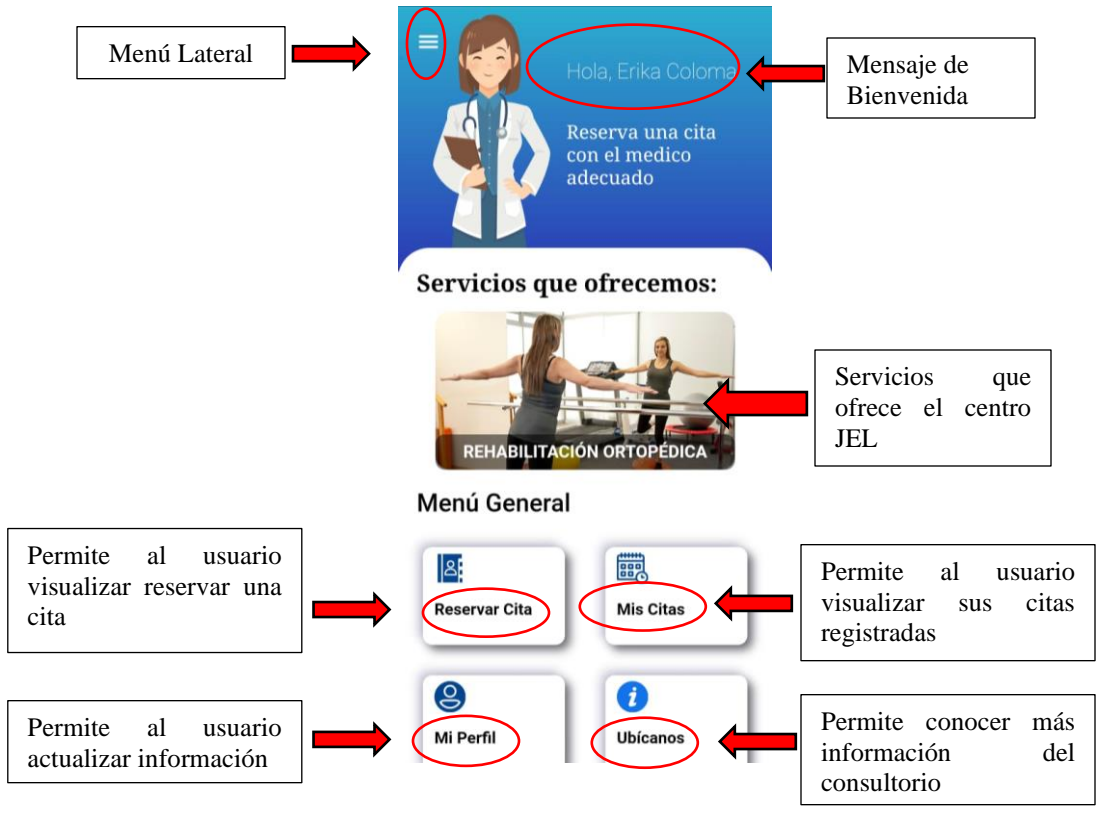

#### <span id="page-79-1"></span>**Detalles de Servicio**

El usuario al pulsar en cualquier imagen de los servicios que ofrece este centro, se dirigirá a una nueva ventana la cual le permitirá mostrar el detalle de ese servicio además de leer información relevante.

El botón de atrás le permitirá volver a la vista principal

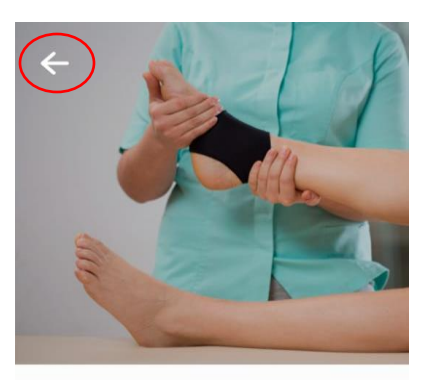

#### **Fisioterapia general**

#### Descripción

Médicos especialistas en Fisioterapia y Rehabilitación Física, quienes le realizarán un diagnóstico preciso y establecerán un tratamiento idóneo para usted, contando con equipamiento electromédico y tecnología de última generación.

#### <span id="page-80-0"></span>**Reservar Cita**

El usuario al pulsar en la opción reservar cita le aparecerá una nueva ventana la cual tendrá que completar un pequeño formulario para poder reservar su cita médica.

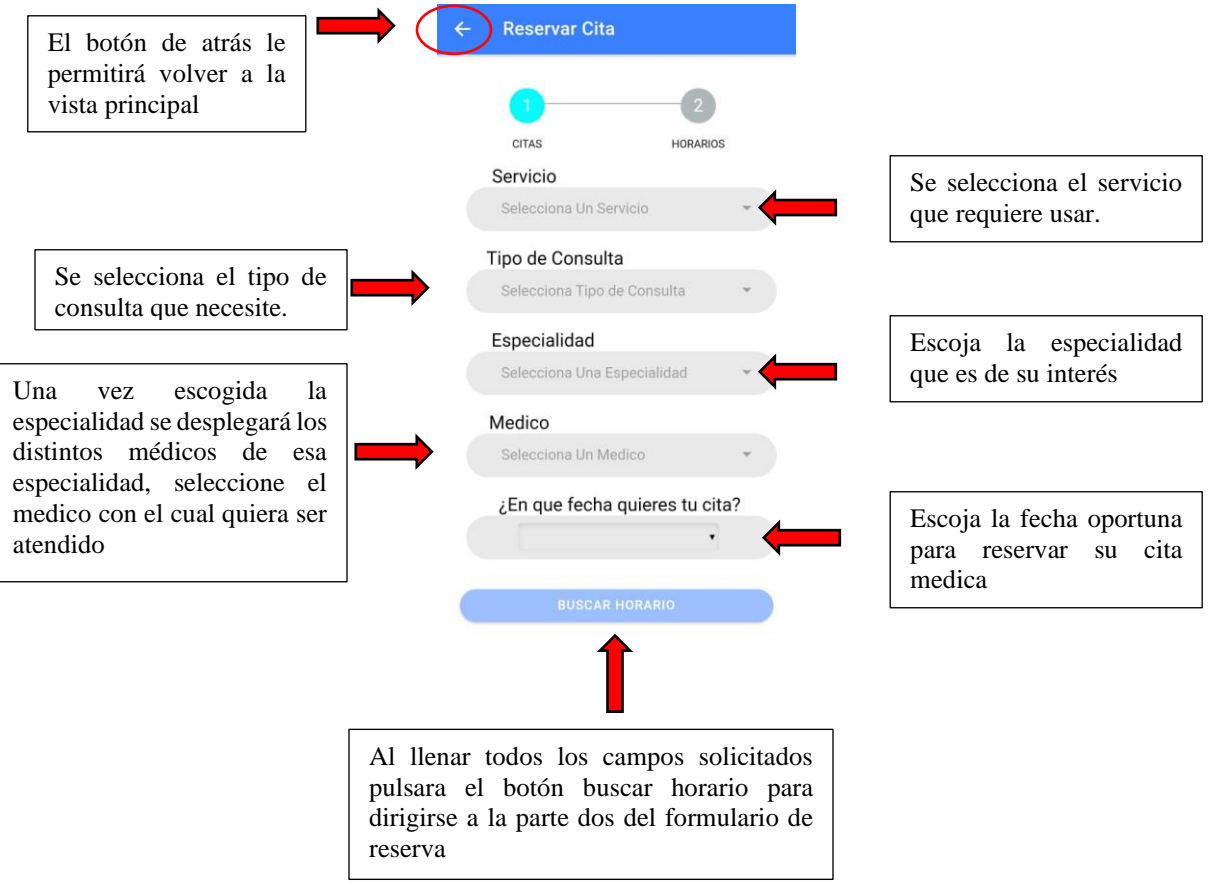

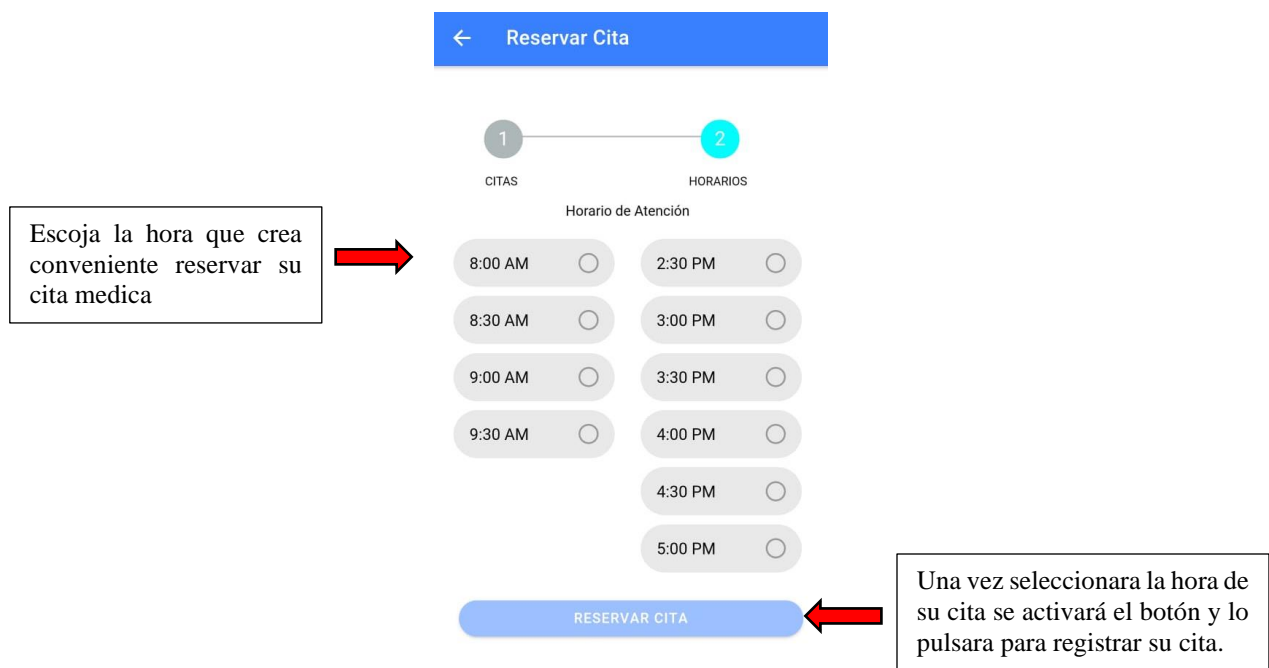

#### <span id="page-81-0"></span>**Mis citas**

Una vez que el usuario haya registrado una cita médica con éxito, podrá pulsar en la opción de mis citas y observar las distintas citas que ha registrado ese paciente con toda la información correspondiente.

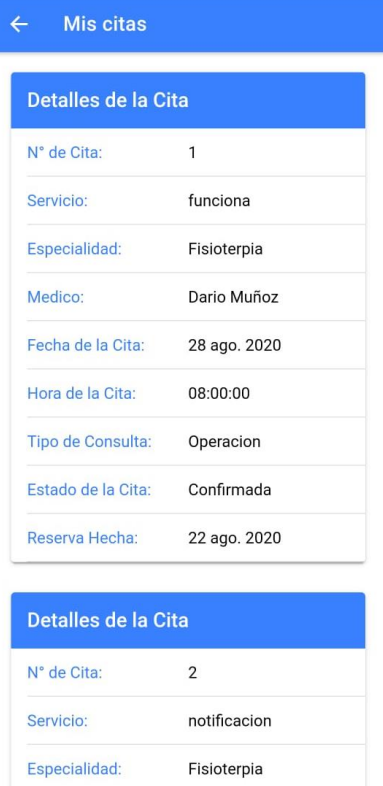

#### <span id="page-82-0"></span>**Editar Perfil**

El usuario en caso de haber cometido algún error a la hora de registrarse podrá actualizar su información que el considere necesario modificar, una vez actualizado pulsará el botón actualizar y se procederá a guardar los datos registrados.

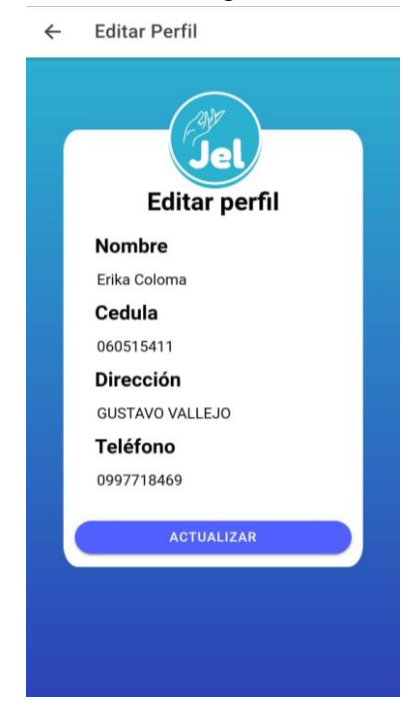

#### <span id="page-82-1"></span>**Ubícanos**

Para ver la información del centro de Terapia Física JEL el usuario seleccionara en el menú principal la opción ubícanos en donde esta vista da una pequeña descripción de este centro además de dar la ubicación exacta donde está localizado con un mapa que permite ser interactuado en tiempo real por el usuario.

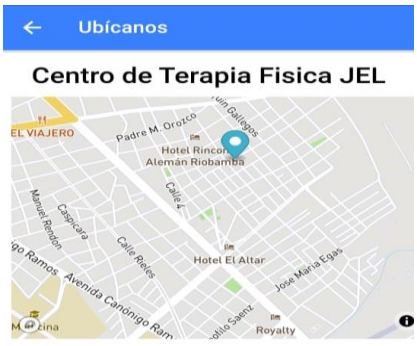

 $\circledcirc$  Gustavo Vallejo y Gustavo Garzón

Daremos un servicio social de rehabilitación para personas con discapacidad, personas mayores o aquellas que tras un accidente necesiten algún tipo de terapia en medios acuáticos o por medio de gimnasia pasiva y que presenten verdaderos problemas de anquilosamiento o movilidad. Proporcionaremos tratamientos individualizados con las técnicas más innovadoras que hagan posible la mejora de las patologías que presenten los usuarios.

### <span id="page-83-0"></span>**Menú Lateral**

El usuario al pulsar en el icono de menú que se encuentra en la vista principal se le desplegara un menú lateral que constara de tres opciones a elegir.

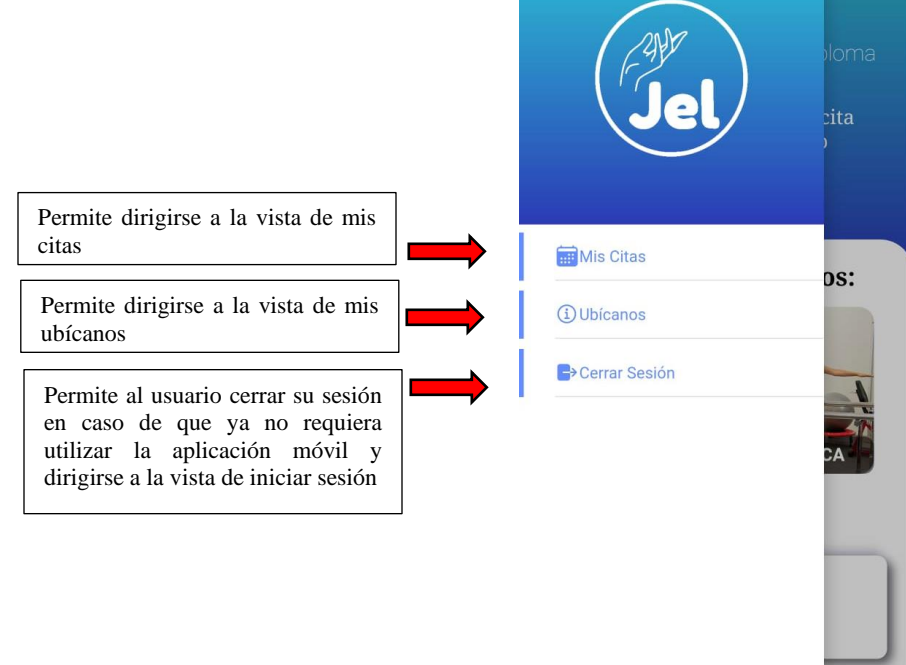